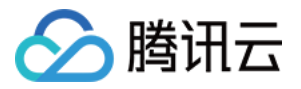

# 即时通信 **IM** 插件市场 产品⽂档

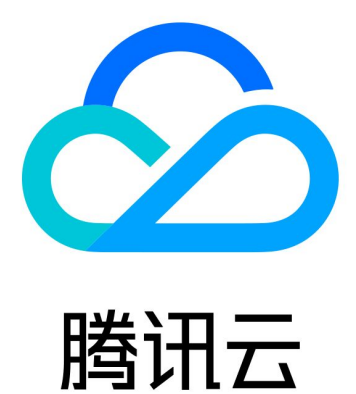

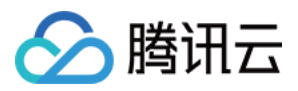

【版权声明】

©2013-2024 腾讯云版权所有

本文档著作权归腾讯云单独所有,未经腾讯云事先书面许可,任何主体不得以任何形式复制、修改、抄袭、传播全 部或部分本⽂档内容。

【商标声明】

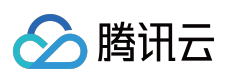

及其它腾讯云服务相关的商标均为腾讯云计算(北京)有限责任公司及其关联公司所有。本文档涉及的第三方主体 的商标,依法由权利人所有。

【服务声明】

本文档意在向客户介绍腾讯云全部或部分产品、服务的当时的整体概况,部分产品、服务的内容可能有所调整。您 所购买的腾讯云产品、服务的种类、服务标准等应由您与腾讯云之间的商业合同约定,除非双方另有约定,否则, 腾讯云对本文档内容不做任何明示或默示的承诺或保证。

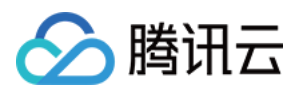

## 文档目录

[插件市场](#page-3-0)

[云端搜索插件](#page-3-1)

效果展示

[集成指引](#page-7-0)

[Android&iOS&Windows&Mac](#page-7-1)

Web & [uni-app](#page-44-0) & 小程序

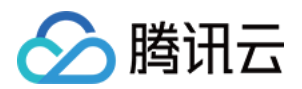

# <span id="page-3-1"></span><span id="page-3-0"></span>插件市场 云端搜索插件 效果展示

<span id="page-3-2"></span>最近更新时间:2024-04-23 15:40:55

## 功能体验

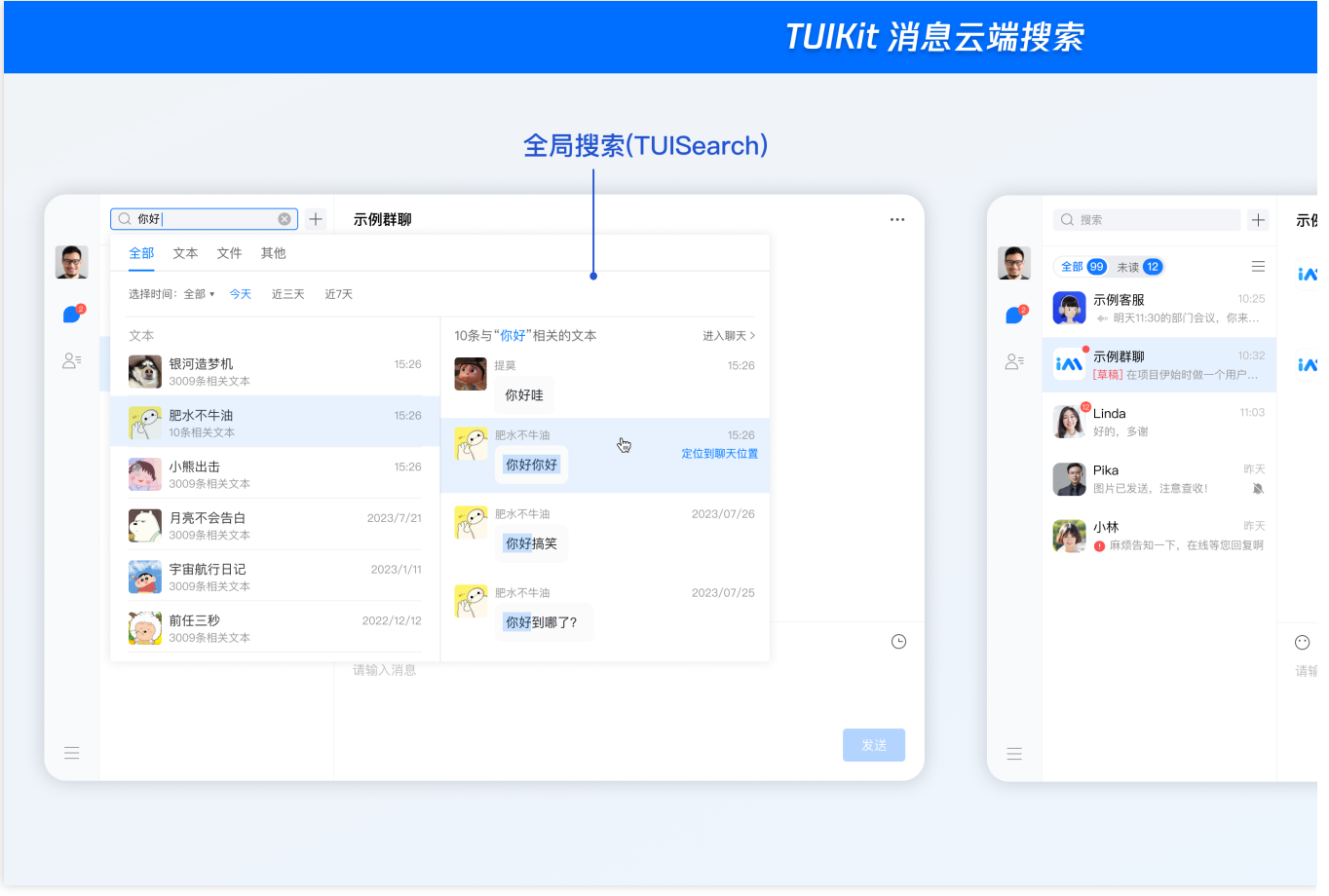

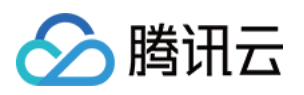

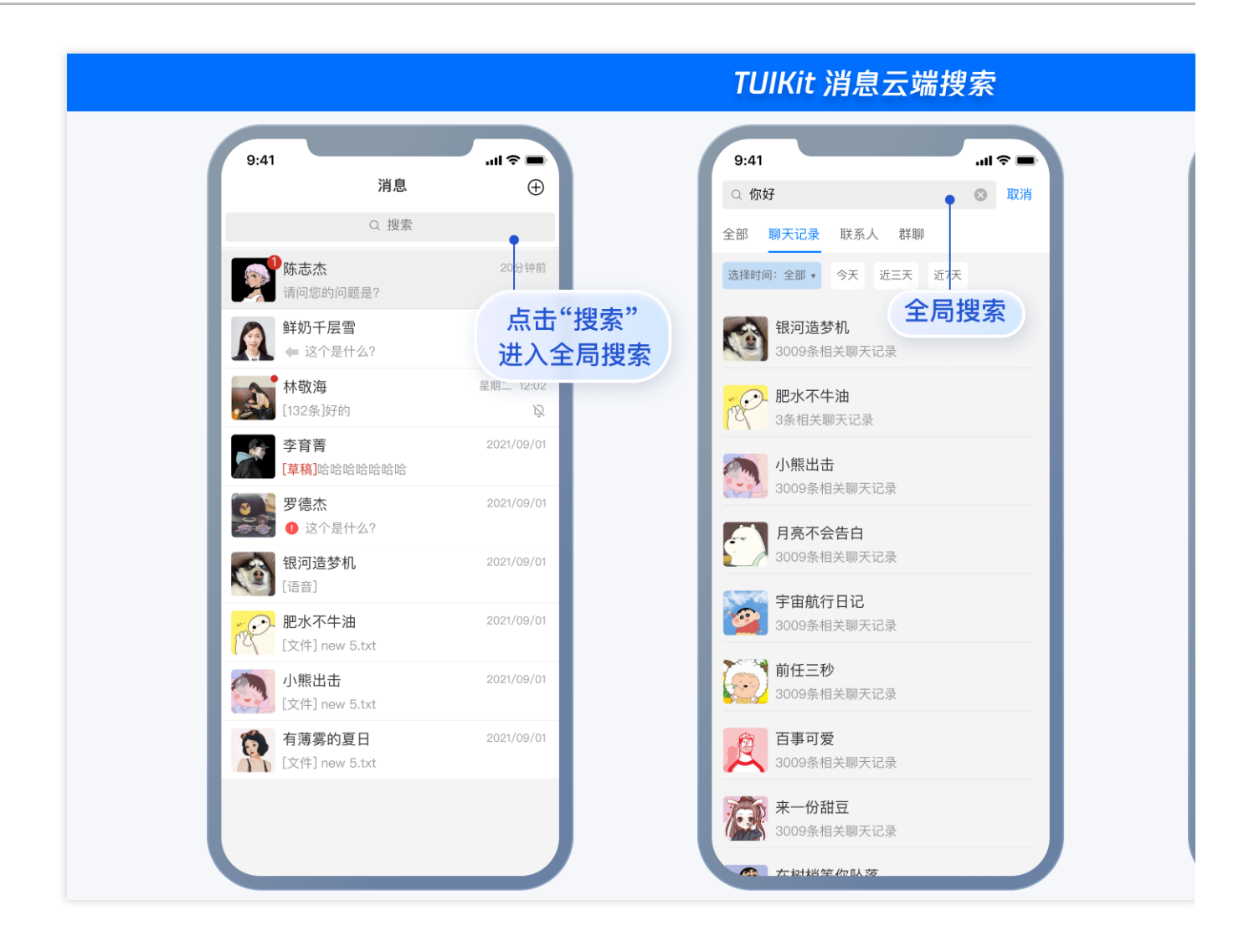

#### 使用场景

#### 场景⼀:全局搜索

通过消息搜索功能,用户可全局搜索所有包含指定关键词的会话,还可在搜索栏中自由选择搜索的时间范围。用户 单击搜索到的会话,可以直接定位至对应聊天位置,并高亮显示该消息。操作演示如下:

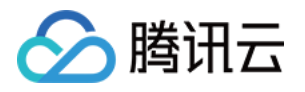

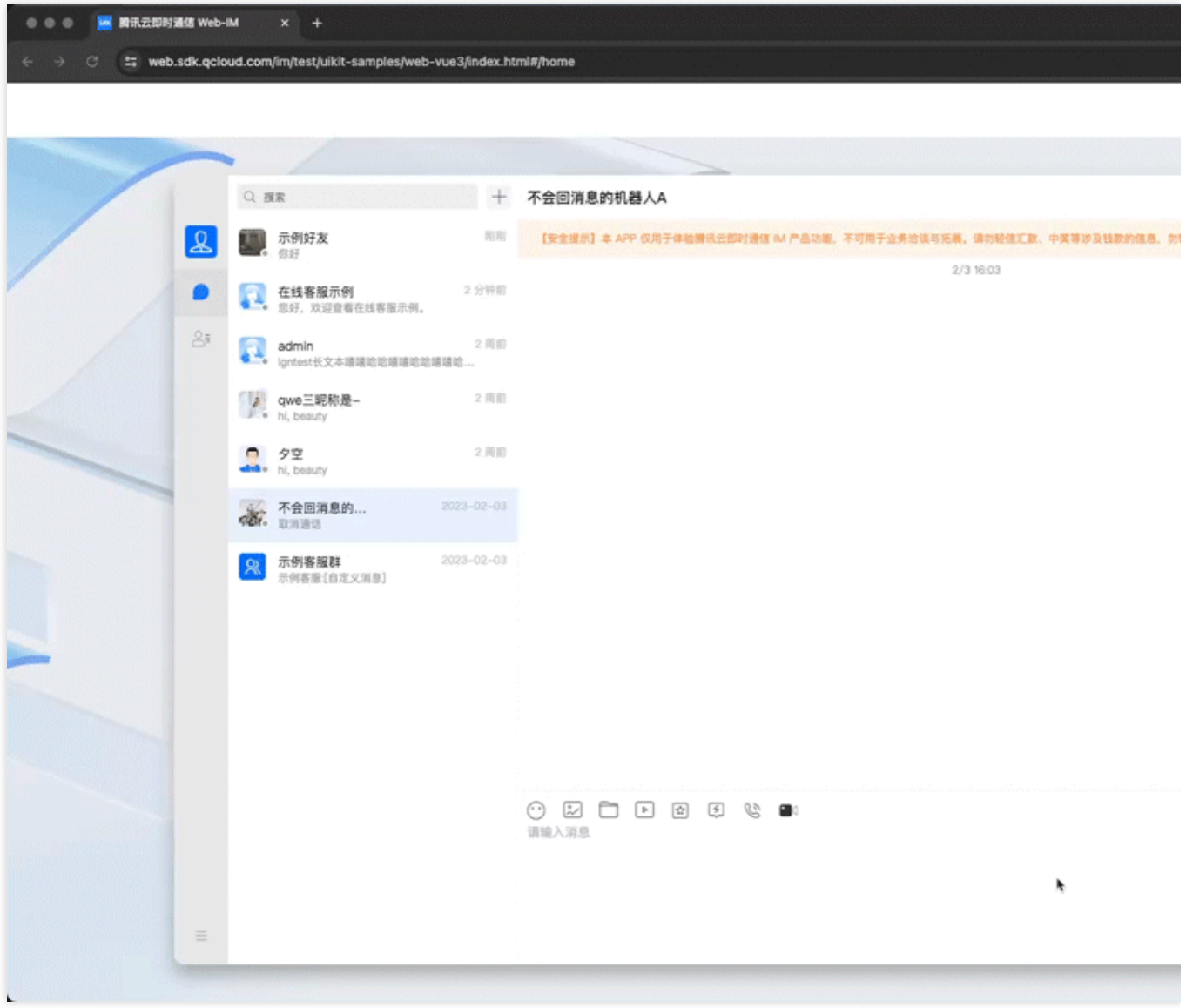

#### 场景⼆:指定会话内搜索⽂件**/**图⽚**/**视频**/**其他

通过消息搜索功能,用户可直接搜索指定会话内的全部文件/图片/视频/其他消息,还可在指定的时间段内搜索。用户 点击搜索到的文件/图片/视频/其他,同样可以直接定位至对应聊天位置,并高亮显示该文件/图片/视频/其他消息。以 下演示以文件为例:

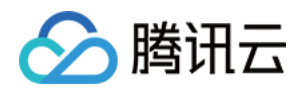

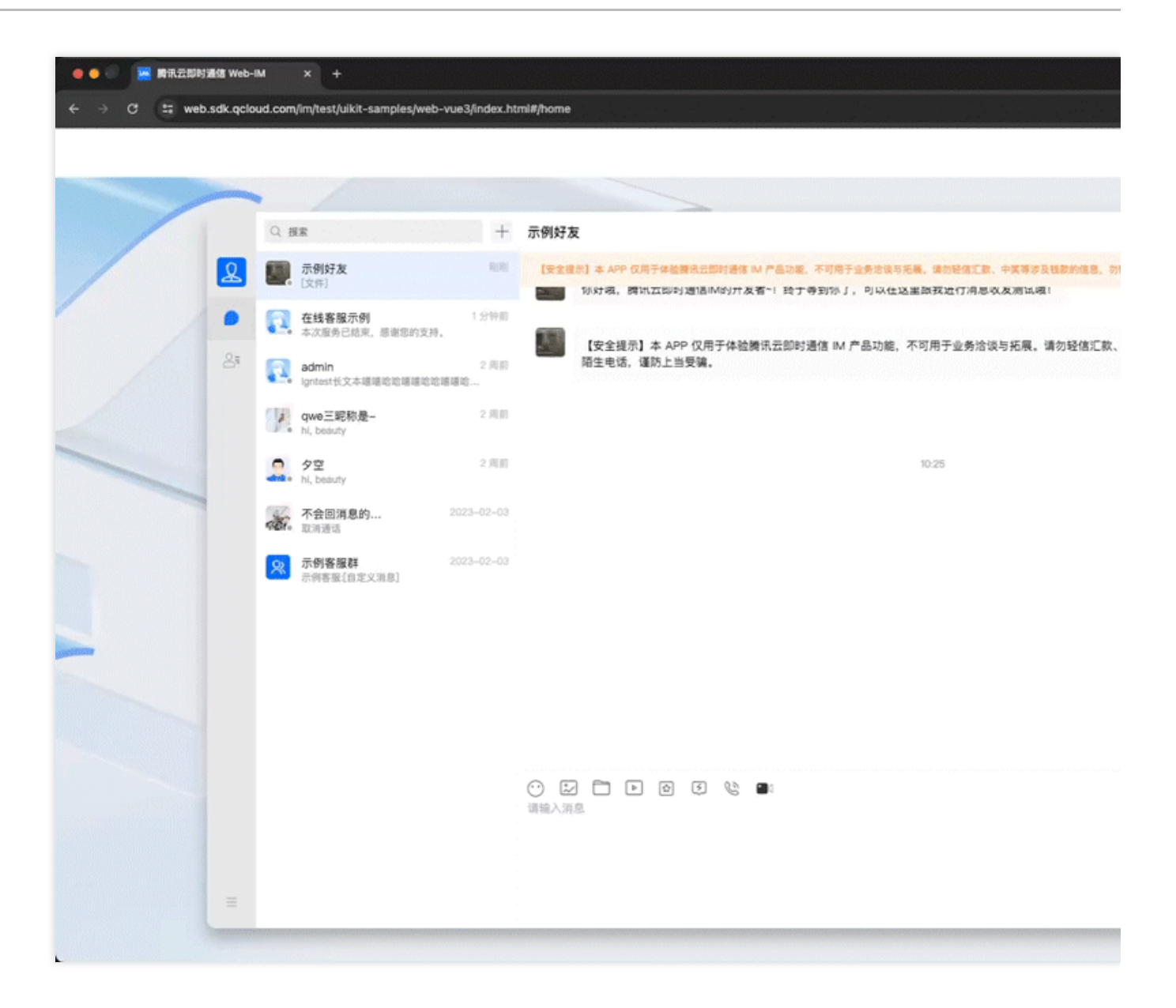

## 集成指引

**Web&**⼩程序**&uni-app**[:集成指引](https://www.tencentcloud.com/document/product/1047/60140)

**Android&iOS&Windows&Mac**[:集成指引](https://www.tencentcloud.com/document/product/1047/60066)

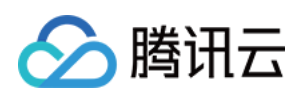

## <span id="page-7-1"></span><span id="page-7-0"></span>集成指引 Android&iOS&Windows&Mac

最近更新时间:2024-04-30 15:59:03

## 功能描述

消息云端搜索,提升 App 使用体验必备功能,可以帮助用户从纷繁复杂的信息中直接找到预期内容,快捷方便;也 可以作为运营工具,增加相关内容的引导,简洁高效。

说明:

消息云端搜索功能仅 7.3.4358 及以上版本支持。 该功能为增值功能,详见[价格说明。](https://www.tencentcloud.com/zh/document/product/1047/34349) 如果您没有开通该服务,调用接口会返回 60020 错误码。

## 消息搜索类介绍

#### 消息搜索参数类

消息搜索参数类为 V2TIMMessageSearchParam ([Android](https://im.sdk.qcloud.com/doc/en/classcom_1_1tencent_1_1imsdk_1_1v2_1_1V2TIMMessageSearchParam.html) / iOS & [Mac](https://im.sdk.qcloud.com/doc/en/interfaceV2TIMMessageSearchParam.html) / [Windows](https://im.sdk.qcloud.com/doc/en/structV2TIMMessageSearchParam.html))。搜索消息时, SDK 会按 照该对象的设置,执行不同的搜索逻辑。

V2TIMMessageSearchParam 的参数说明如下:

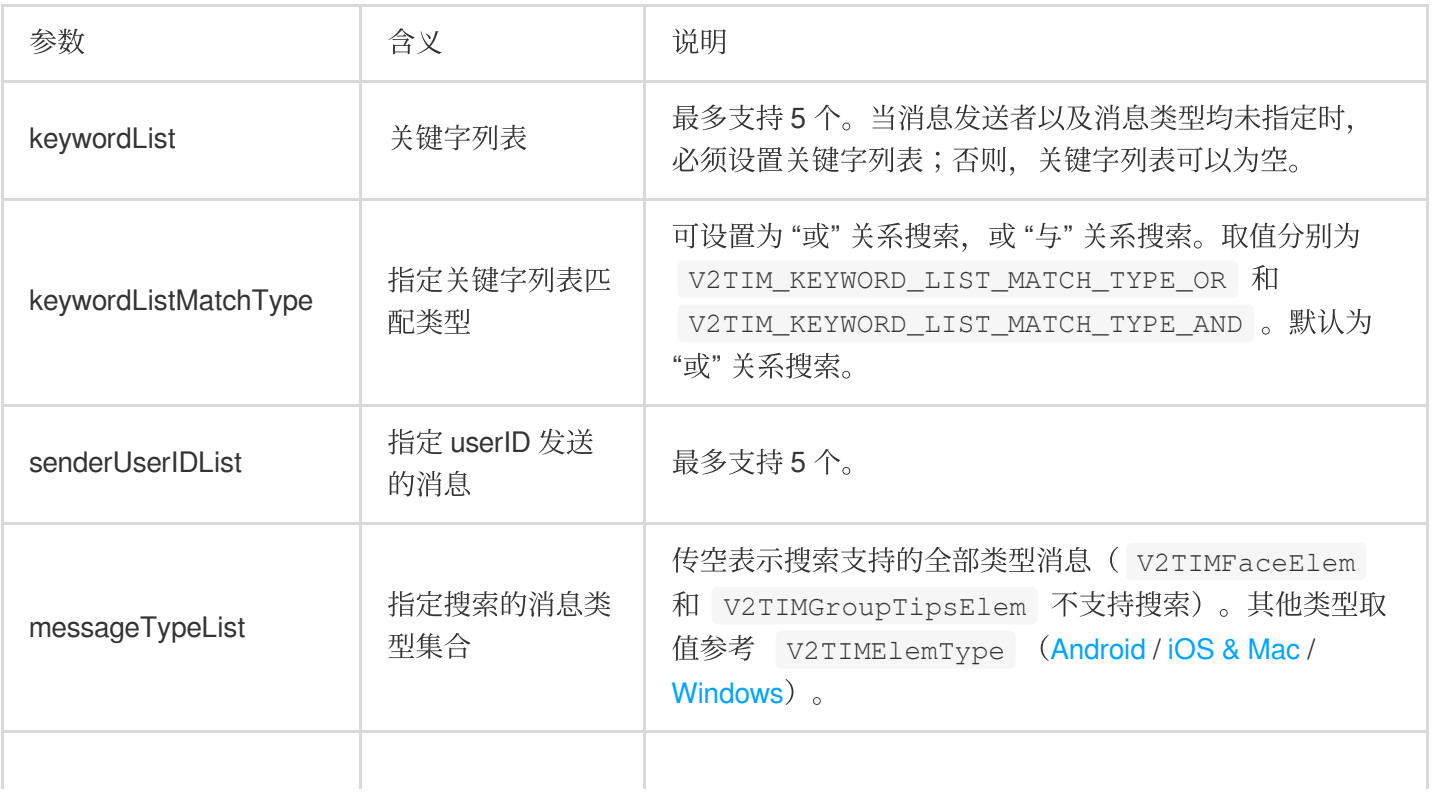

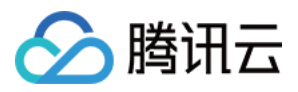

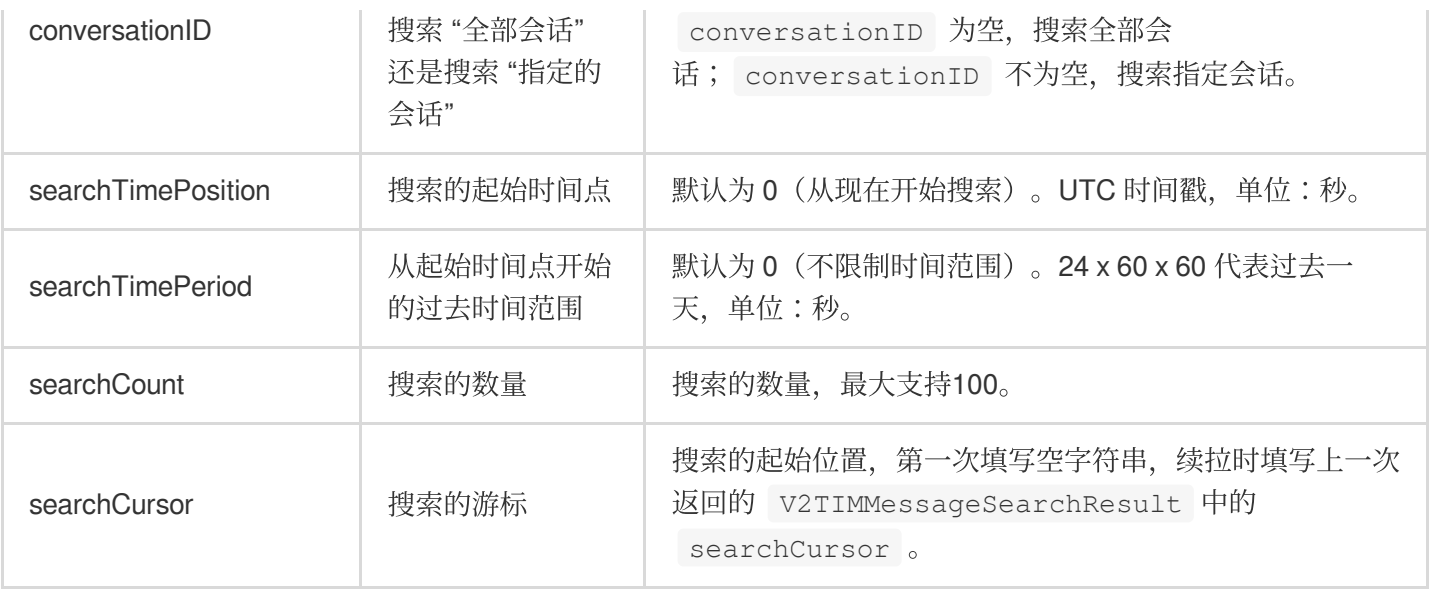

#### 消息搜索结果类

消息搜索结果类为 V2TIMMessageSearchResult ([Android](https://im.sdk.qcloud.com/doc/en/classcom_1_1tencent_1_1imsdk_1_1v2_1_1V2TIMMessageSearchResult.html) / iOS & [Mac](https://im.sdk.qcloud.com/doc/en/interfaceV2TIMMessageSearchResult.html) / [Windows](https://im.sdk.qcloud.com/doc/en/structV2TIMMessageSearchResult.html))。参数说明如下: 参数 しゅうしょう しゅうしょう 合义 しゅうしゃ こういん 说明 **和田地志化与公迁、适同进**县博志久胜的消息首先。

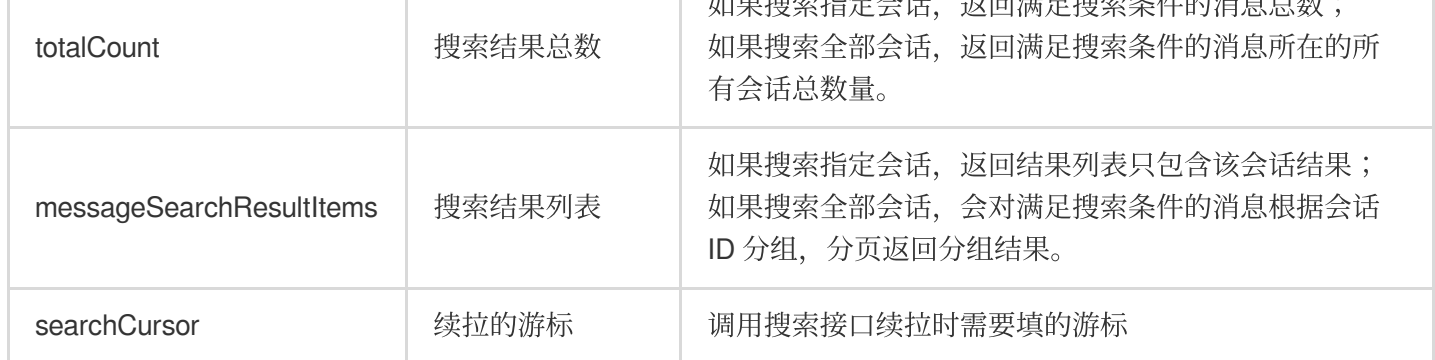

其中 messageSearchResultItems 是个列表,内含 [V2TIMMessageSearchResultItem](https://im.sdk.qcloud.com/doc/en/interfaceV2TIMMessageSearchResultItem.html) ([Android](https://im.sdk.qcloud.com/doc/en/classcom_1_1tencent_1_1imsdk_1_1v2_1_1V2TIMMessageSearchResultItem.html)/iOS

& Mac / [Windows](https://im.sdk.qcloud.com/doc/en/structV2TIMMessageSearchResultItem.html))对象,参数说明如下:

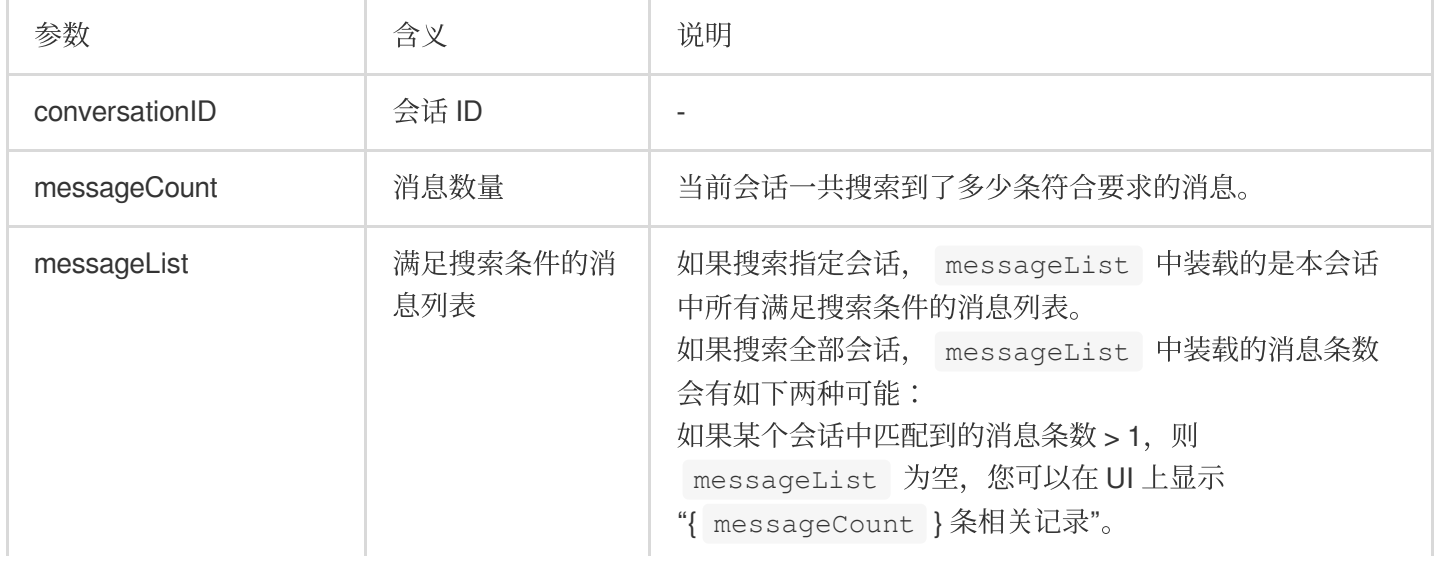

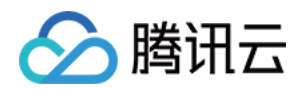

如果某个会话中匹配到的消息条数 = 1, 则 messageList 为匹配到的那条消息,您可以在 UI 上显 示之,并高亮匹配关键词。

## 搜索全部会话的消息

当用户在搜索框输入关键字搜索消息时,您可以调用 searchCloudMessages ([Android](https://im.sdk.qcloud.com/doc/en/classcom_1_1tencent_1_1imsdk_1_1v2_1_1V2TIMMessageManager.html#a16a4a38b3f08bf7707d949ba9674102f) / iOS & [Mac](https://im.sdk.qcloud.com/doc/en/categoryV2TIMManager_07Message_08.html#ab672a5d549893b7e22c555593be40322) / [Windows](https://im.sdk.qcloud.com/doc/en/classV2TIMMessageManager.html#ab01326d278755b0968ca4c0bdb98d137))搜索消息。 如果您希望在全部会话范围内搜索,只需要将 V2TIMMessageSearchParam 中的 conversationID 设置为 空或者不设置即可。 示例代码如下: Android iOS & Mac

Windows

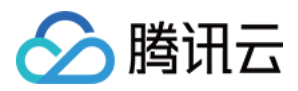

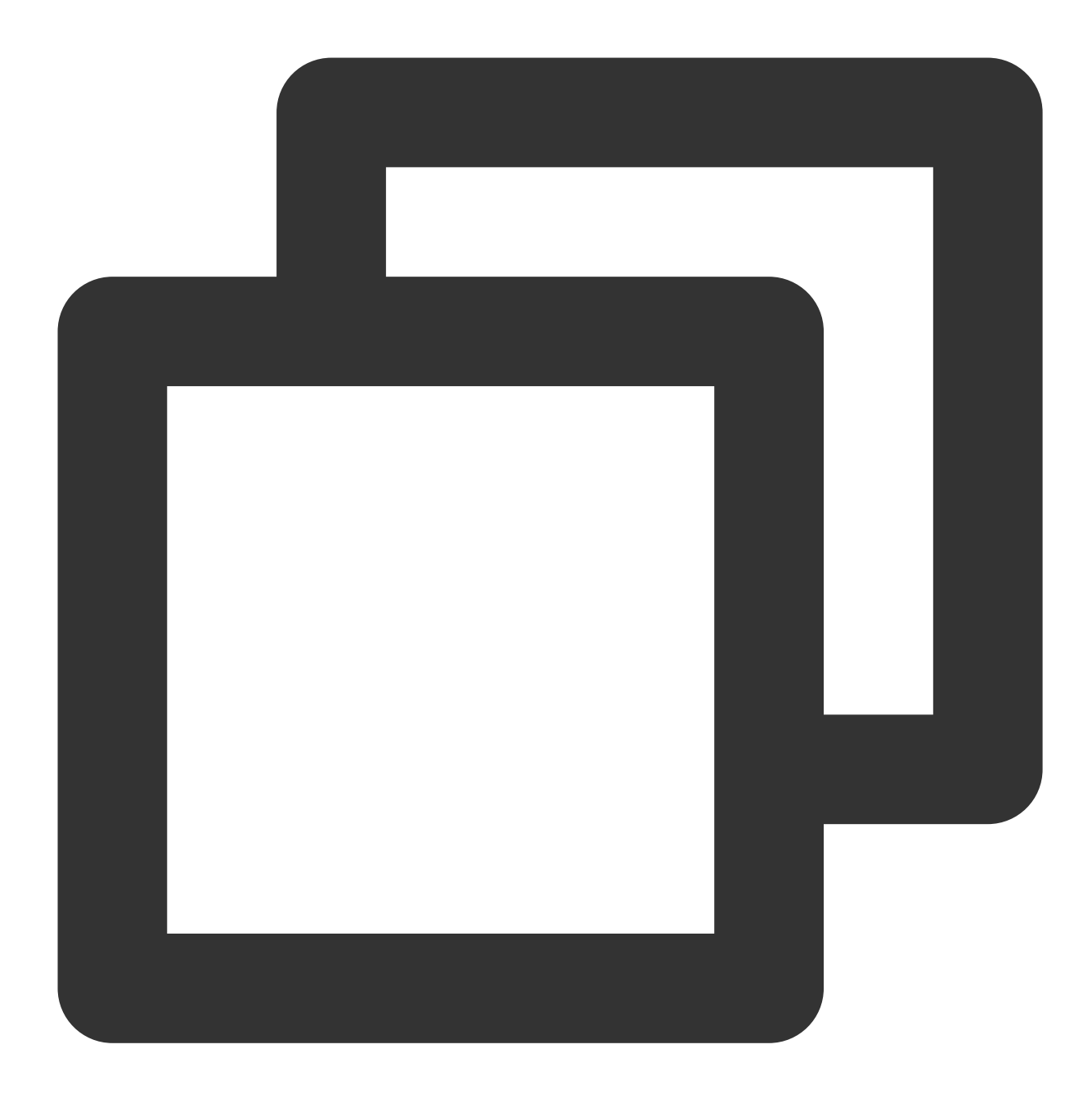

```
List<String> keywordList = new ArrayList<>();
keywordList.add("abc");
keywordList.add("123");
V2TIMMessageSearchParam searchParam = new V2TIMMessageSearchParam();
// 设置搜索关键字
searchParam.setKeywordList(keywordList);
// 搜索20条数据
searchParam.setSearchCount(20);
// 从最新的会话开始搜索
searchParam.setSearchCursor("");
// 从当前时间开始搜索
```
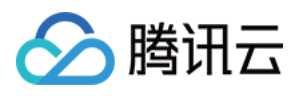

```
searchParam.setSearchTimePosition(0);
// 搜索10分钟之内的消息
searchParam.setSearchTimePeriod(600);
V2TIMManager.getMessageManager().searchCloudMessages(searchParam,newV2TIMValueCallb
    @Override
   public void onSuccess(V2TIMMessageSearchResult v2TIMMessageSearchResult) {
     // 搜索成功
    }
   @Override
   public void onError(int code, String desc) {
     // 搜索失败
    }
});
```
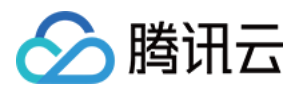

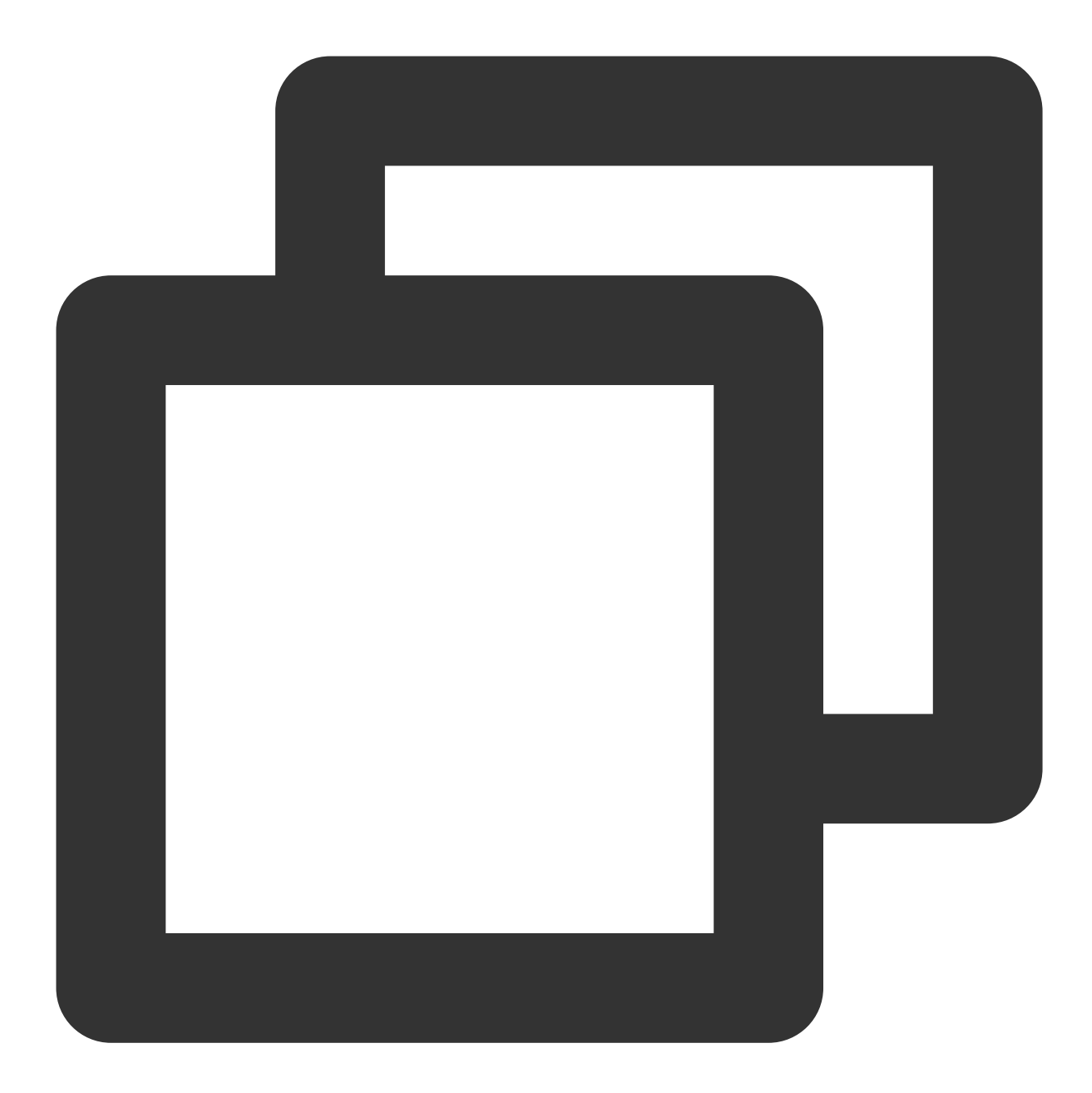

```
V2TIMMessageSearchParam *param = [[V2TIMMessageSearchParam alloc] init];
// 设置搜索关键字
param.keywordList = @[@"abc", @"123"];
param.messageTypeList = nil;
param.conversationID = nil;
param.setarchTimePosition = 0;param.searchTimePeriod = 0;
// 搜索20条数据
param.searchCount = 20;
// 从最新的会话开始搜索
param.searchCursor = @"";
```
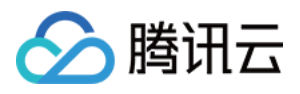

```
[V2TIMManager.sharedInstance searchCloudMessages:param
succ:^(V2TIMMessageSearchResult *searchResult) {
    // 搜索成功, searchResult 中返回搜索结果
} fail:^(int code, NSString *desc) {
    // 搜索失败
}];
```
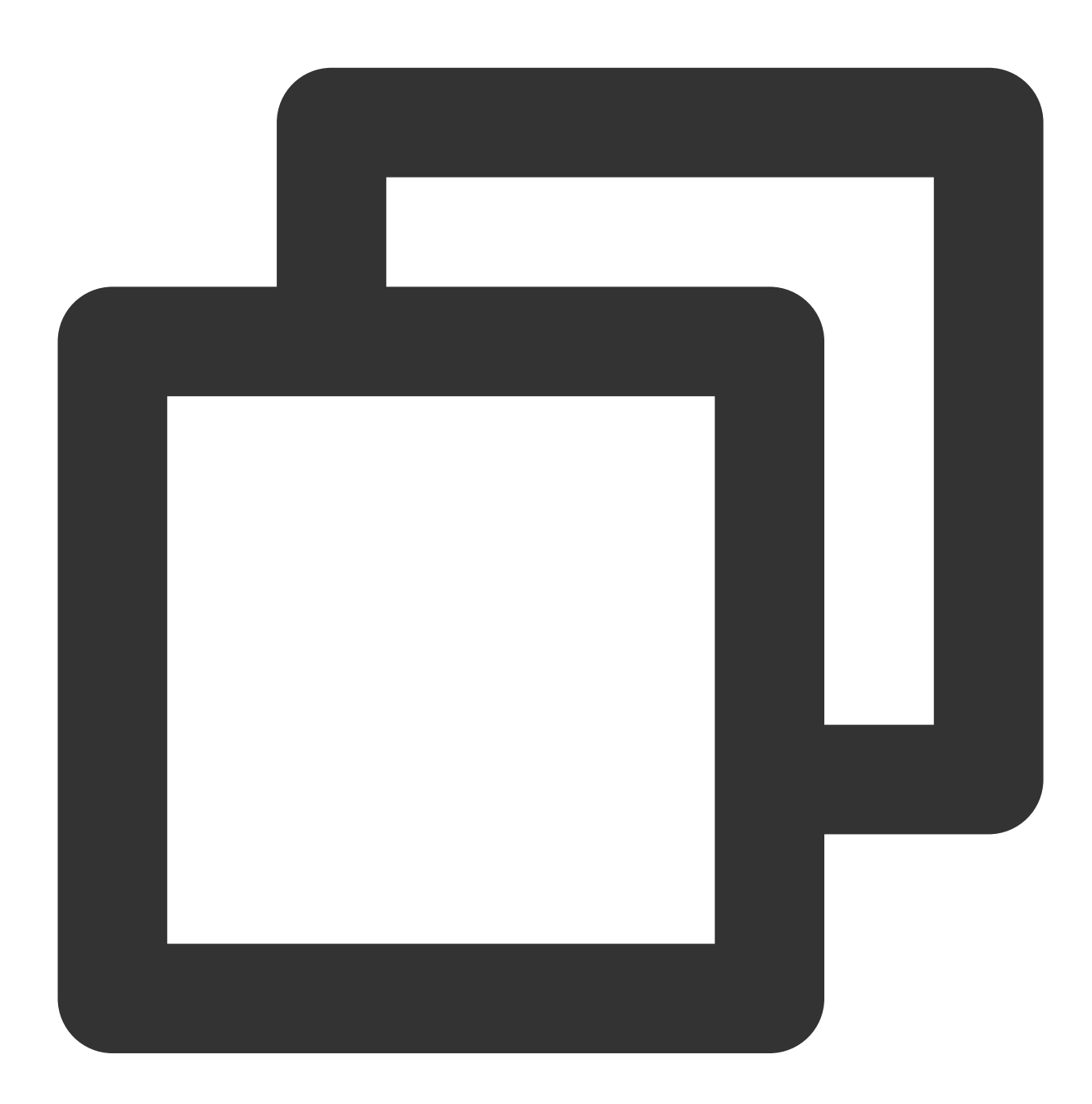

```
template <class T>
class ValueCallback final : public V2TIMValueCallback<T> {
public:
   using SuccessCallback = std::function<void(const T&)>;
```
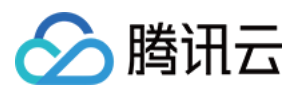

```
using ErrorCallback = std::function<void(int, const V2TIMString&)>;
   ValueCallback() = default;
    ~ValueCallback() override = default;
   void SetCallback(SuccessCallback success_callback, ErrorCallback error_callback
      success_callback_ = std::move(success_callback);
      error_callback_ = std::move(error_callback);
    }
   void OnSuccess(const T& value) override {
     if (success_callback_) {
       success_callback (value);
      }
    }
   void OnError(int error code, const V2TIMString& error message) override {
      if (error callback ) {
       error callback (error code, error message);
      \mathfrak{g}}
private:
    SuccessCallback success_callback_;
   ErrorCallback error callback ;
};
V2TIMMessageSearchParam searchParam;
// 设置搜索关键字
searchParam.keywordList.PushBack("abc");
searchParam.keywordList.PushBack("123");
// 搜索20条数据
searchParam.searchCount = 20;
// 从最新的会话开始搜索
searchParam.searchCursor = "";
auto callback = new ValueCallback<V2TIMMessageSearchResult>{};
callback->SetCallback(
    [=](const V2TIMMessageSearchResult& messageSearchResult) {
     // 搜索成功
     delete callback;
    },
    [=](int error_code, const V2TIMString& error_message) {
     // 搜索失败
     delete callback;
    });
V2TIMManager::GetInstance()->GetMessageManager()->SearchCloudMessages(searchParam,
```
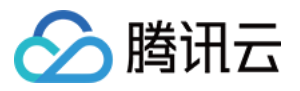

### 搜索指定会话的消息

当用户在搜索框输入关键字搜索消息时,您可以调用 searchCloudMessages ([Android](https://im.sdk.qcloud.com/doc/en/classcom_1_1tencent_1_1imsdk_1_1v2_1_1V2TIMMessageManager.html#a16a4a38b3f08bf7707d949ba9674102f) / iOS & [Mac](https://im.sdk.qcloud.com/doc/en/categoryV2TIMManager_07Message_08.html#ab672a5d549893b7e22c555593be40322) / [Windows](https://im.sdk.qcloud.com/doc/en/classV2TIMMessageManager.html#ab01326d278755b0968ca4c0bdb98d137))搜索消息。 示例代码如下: Android iOS & Mac Windows

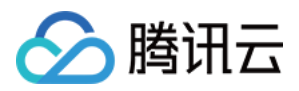

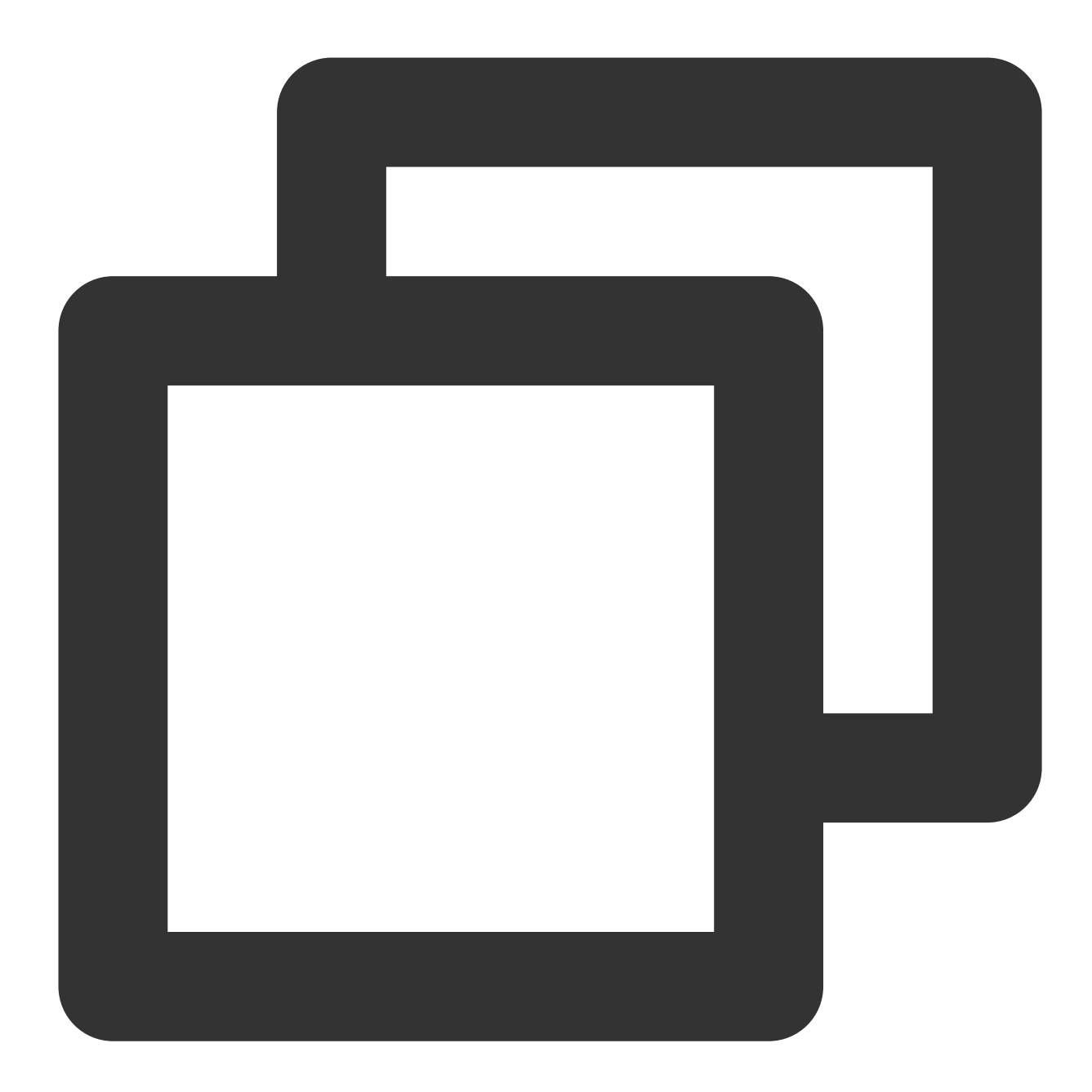

```
List<String> keywordList = new ArrayList<>();
keywordList.add("abc");
keywordList.add("123");
V2TIMMessageSearchParam searchParam = new V2TIMMessageSearchParam();
// 搜索与⽤户 user1 的单聊消息
searchParam.setConversationID("c2c_user1");
// 设置搜索关键字
searchParam.setKeywordList(keywordList);
// 搜索20条数据
searchParam.setSearchCount(20);
// 从最新的会话开始搜索
```
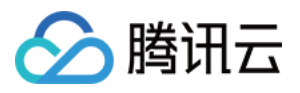

```
searchParam.setSearchCursor("");
// 从当前时间开始搜索
searchParam.setSearchTimePosition(0);
// 搜索10分钟之内的消息
searchParam.setSearchTimePeriod(600);
V2TIMManager.getMessageManager().searchCloudMessages(searchParam,newV2TIMValueCallb
   @Override
   public void onSuccess(V2TIMMessageSearchResult v2TIMMessageSearchResult) {
     // 搜索成功
   }
   @Override
   public void onError(int code, String desc) {
     // 搜索失败
   }
});
```
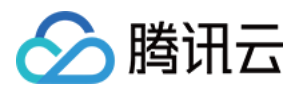

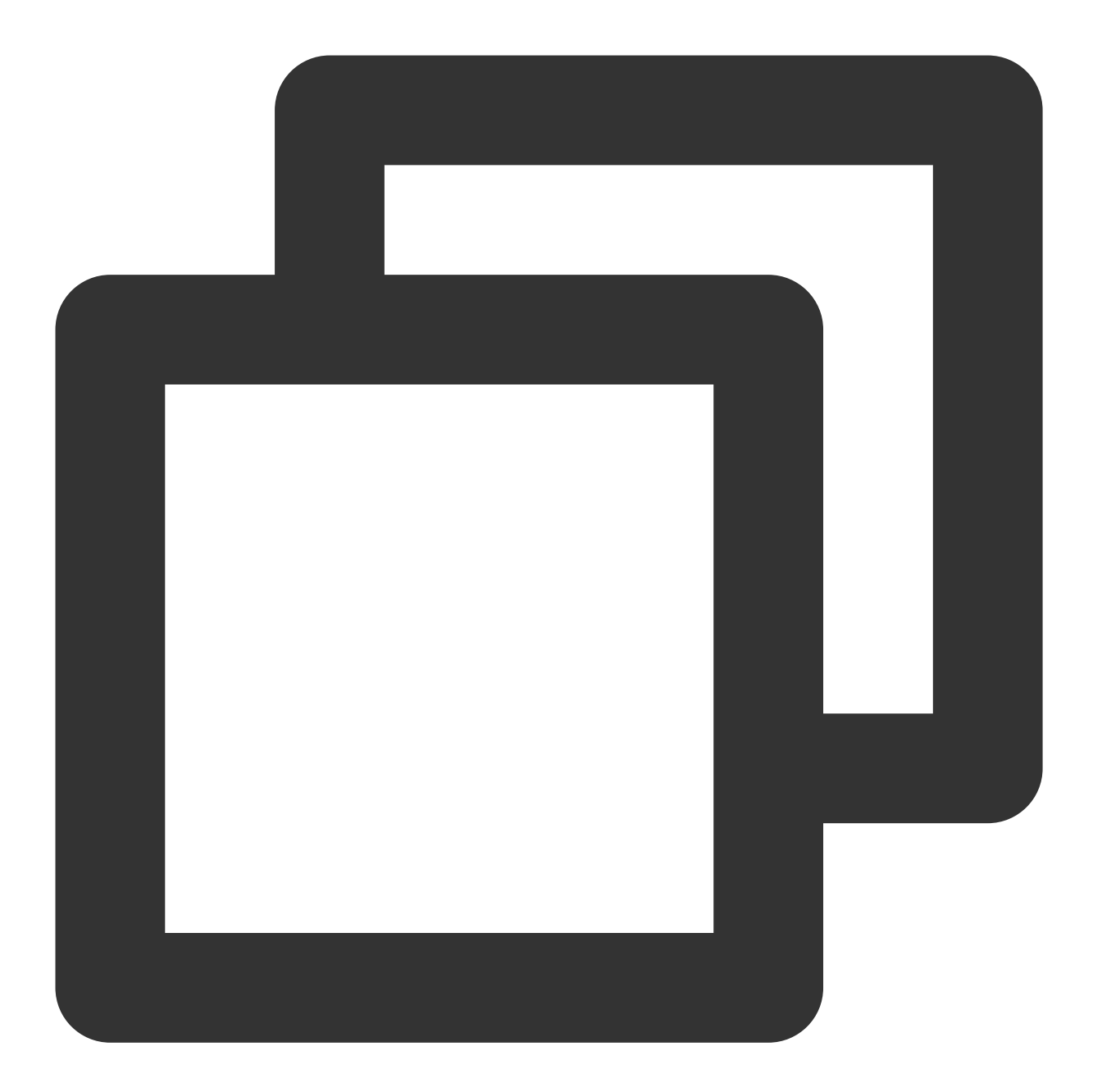

```
V2TIMMessageSearchParam *param = [[V2TIMMessageSearchParam alloc] init];
// 设置搜索关键字
param.keywordList = @[@"abc", @"123"];
param.messageTypeList = nil;
// 搜索与⽤户 user1 的单聊消息
param.conversationID = @"c2c_user1";
param.searchTimePosition = 0;
param.searchTimePeriod = 0;
// 搜索20条数据
param.searchCount = 20;
// 从最新的会话开始搜索
```
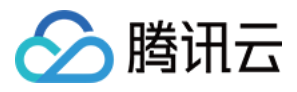

param.searchCursor = @""; [V2TIMManager.sharedInstance searchCloudMessages:param succ:^(V2TIMMessageSearchResult \*searchResult) { // 搜索成功, searchResult 中返回搜索结果 } fail:^(int code, NSString \*desc) { // 搜索失败

}];

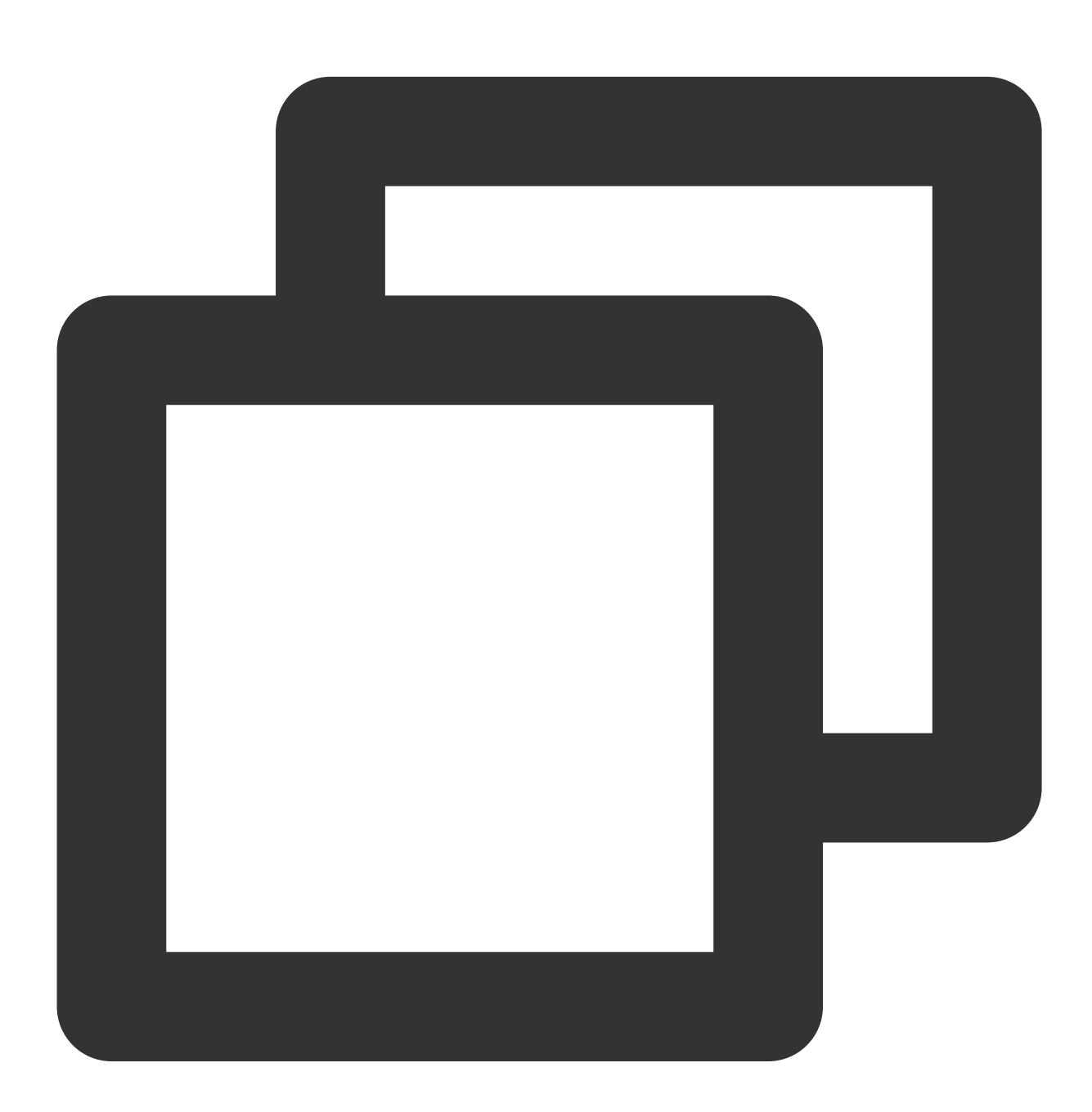

```
template <class T>
class ValueCallback final : public V2TIMValueCallback<T> {
public:
```
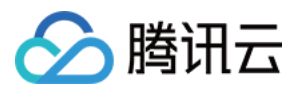

```
using SuccessCallback = std::function<void(const T&);
    using ErrorCallback = std::function<void(int, const V2TIMString&)>;
    ValueCallback() = default;
    ~ValueCallback() override = default;
    void SetCallback(SuccessCallback success_callback, ErrorCallback error_callback
      success_callback_ = std::move(success_callback);
      error_callback_ = std::move(error_callback);
    }
    void OnSuccess(const T& value) override {
      if (success_callback_) {
        success_callback (value);
      }
    \mathfrak{r}void OnError(int error code, const V2TIMString& error message) override {
      if (error callback ) {
        error_callback_(error_code, error_message);
      }
    }
private:
    SuccessCallback success callback ;
    ErrorCallback error callback ;
};
V2TIMMessageSearchParam searchParam;
// 搜索与用户 user1 的单聊消息
searchParam.conversationID = "c2c user1";
// 设置搜索关键字
searchParam.keywordList.PushBack("abc");
searchParam.keywordList.PushBack("123");
// 搜索20条数据
searchParam.searchCount = 20;
// 从最新的会话开始搜索
searchParam.searchCursor = "";
auto callback = new ValueCallback<V2TIMMessageSearchResult>{};
callback->SetCallback(
    [=](const V2TIMMessageSearchResult& messageSearchResult) {
      // 搜索成功
      delete callback;
    },
    [=](int error_code, const V2TIMString& error_message) {
      // 搜索失败
      delete callback;
```
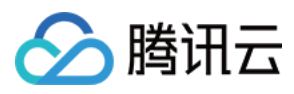

});

V2TIMManager::GetInstance()->GetMessageManager()->SearchCloudMessages(searchParam,

#### 搜索典型场景示例

普通的 IM 聊天软件,搜索界面的展示通常分这几种场景:

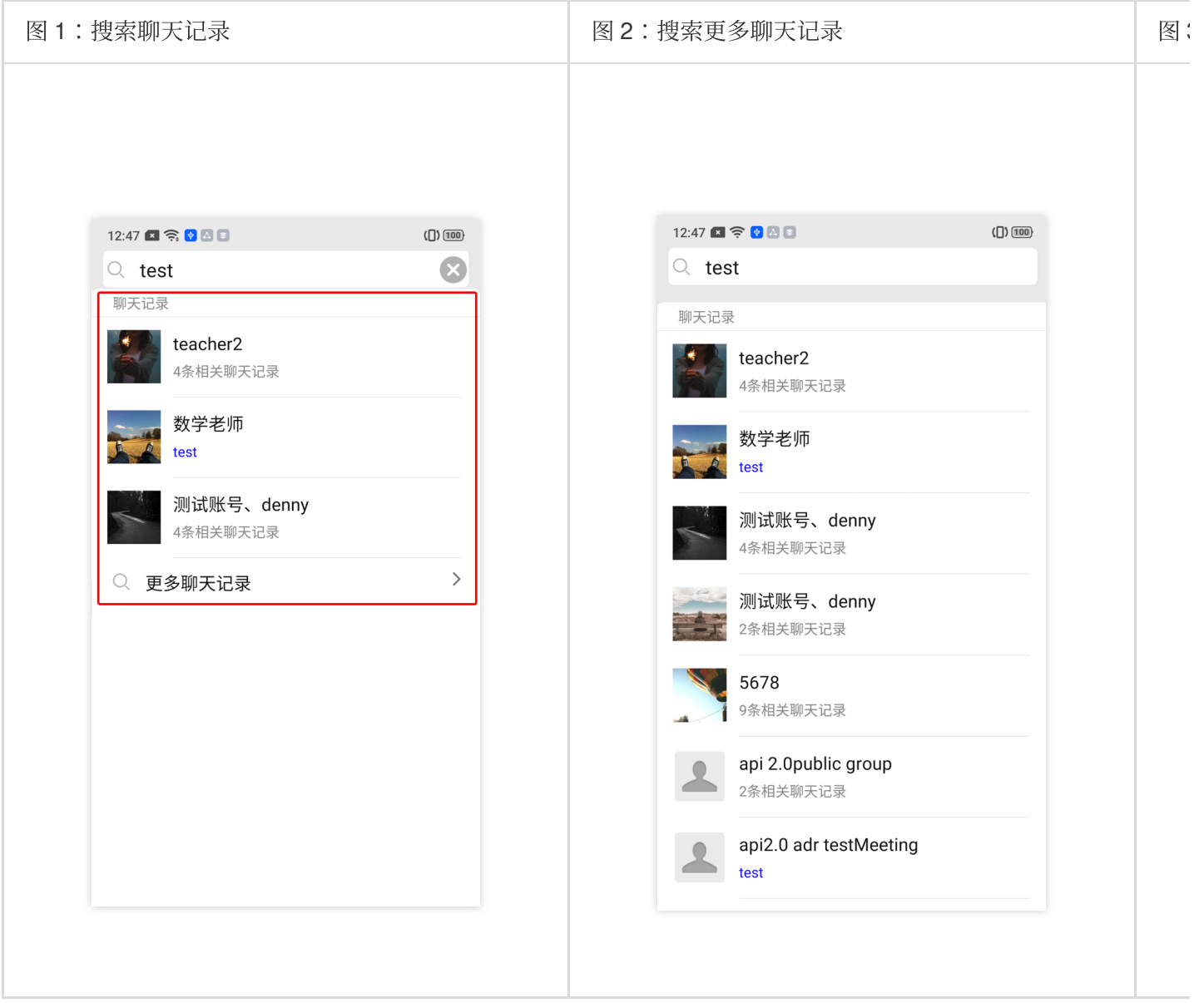

下文我们将依次向您展示如何利用 IM SDK 的搜索 API 实现上图的典型场景。

#### 展示最近几个活跃的会话

如图 1 所示, 最下方是搜索到的消息所属的最近 3 个会话列表, 实现方式如下:

1. 设置搜索参数 V2TIMMessageSearchParam

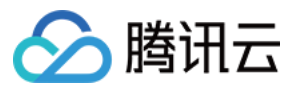

conversationID 设置为 null, 表示搜索所有会话的消息。 searchCursor 设置为",表示搜索最新的数据。 searchCount 设置为 3,表示返回最近的会话数量, UI 上一般显示 3 条。 2. 处理搜索回调结果 V2TIMMessageSearchResult totalCount 表示匹配到的消息所属的所有会话数量。 messageSearchResultItems 列表为最近 3(即⼊参 searchCount )个会话信息。其中元素 V2TIMMessageSearchResultItem 的 messageCount 表示当前会话搜索到的消息总数量; 搜索到的消息条数 > 1, 则 messageList 为空, 您可以在 UI 上显示 "4 条相关聊天记录", 其中的 4 为 messageCount 。 搜索到的消息条数 = 1, 则 messageList 为匹配到的那条消息, 您可以在 UI 上显示消息内容并高亮搜索关键 词, 例如搜索典型场景示例图中的"test"。 示例代码如下: Android iOS & Mac Windows

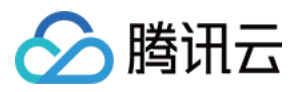

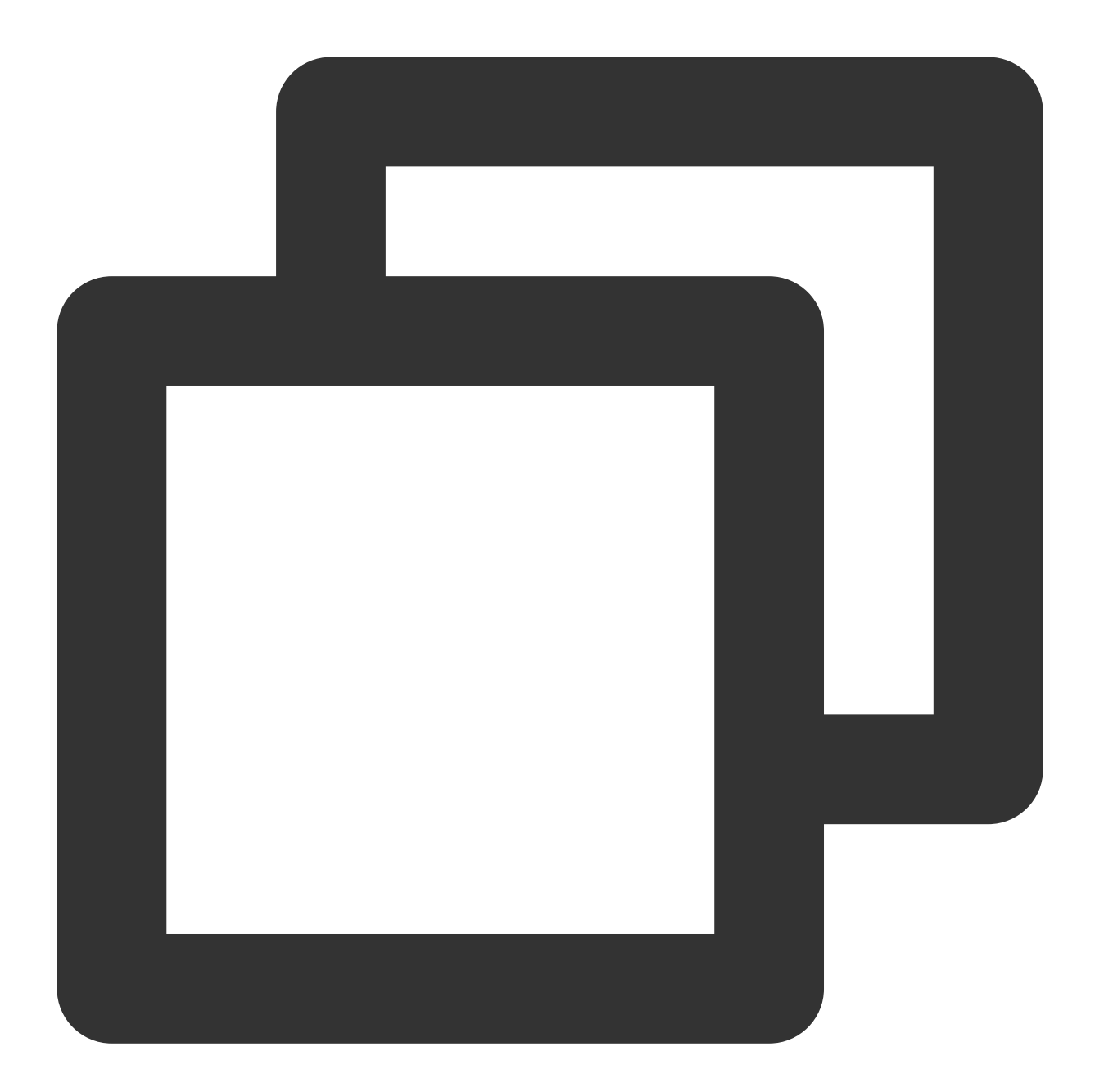

```
List<String> keywordList = new ArrayList<>();
keywordList.add("test");
V2TIMMessageSearchParam v2TIMMessageSearchParam = new V2TIMMessageSearchParam();
// conversationID 设置为 null 表示搜索所有会话中的消息, 结果会按照会话分类
v2TIMMessageSearchParam.setConversationID(null);
v2TIMMessageSearchParam.setKeywordList(keywordList);
v2TIMMessageSearchParam.setSearchCursor("");
v2TIMMessageSearchParam.setSearchCount(3);
V2TIMManager.getMessageManager().searchCloudMessages(v2TIMMessageSearchParam, newV2
    @Override
    public void onSuccess(V2TIMMessageSearchResult v2TIMMessageSearchResult) {
```
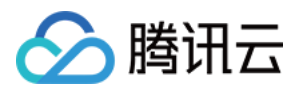

});

```
// 匹配到的消息所属的所有会话数量
  int totalCount = v2TIMMessageSearchResult.getTotalCount();
  // 最近3个根据消息会话分类的信息
  List<V2TIMMessageSearchResultItem> resultItemList = v2TIMMessageSearchResult.
  for (V2TIMMessageSearchResultItem resultItem : resultItemList) {
   // 会话 ID
   String conversationID = resultItem.getConversationID();
   // 该会话匹配到的所有消息数量
   int totalMessageCount = resultItem.getMessageCount();
   // 消息列表:如果 totalMessageCount > 1,该列表为空;如果 totalMessageCount = 1,
   List<V2TIMMessage> v2TIMMessageList = resultItem.getMessageList();
 }
}
@Override
public void onError(int code, String desc) {
}
```
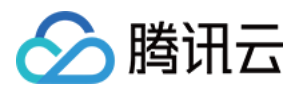

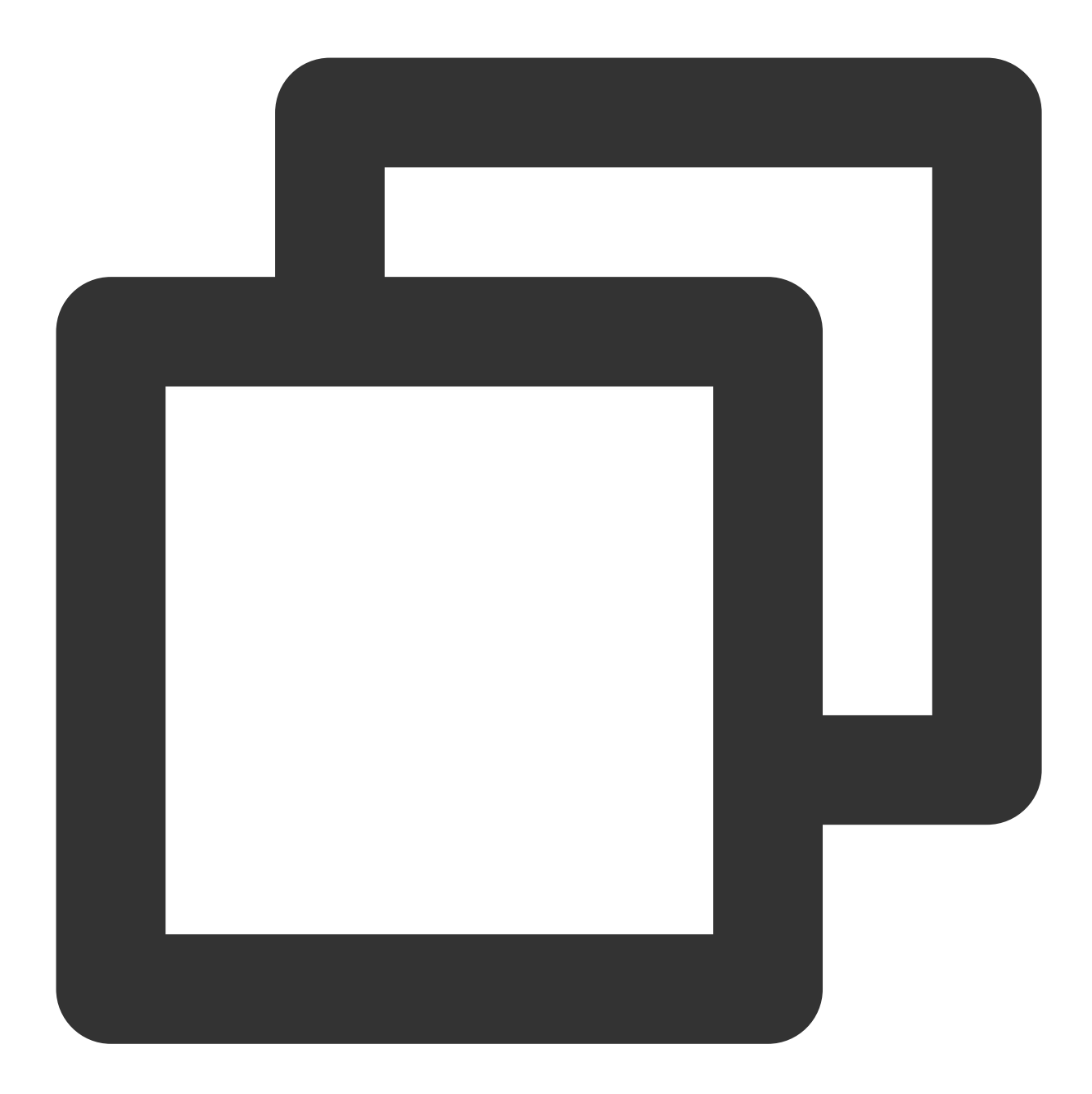

```
V2TIMMessageSearchParam *param = [[V2TIMMessageSearchParam alloc] init];
param.keywordList = @[@"test"];
// conversationID 设置为 nil 表示搜索所有会话中的消息,结果会按照会话分类
param.conversationID = nil;
param.searchCursor = @"";
param.searchCount = 3;
[V2TIMManager.sharedInstance searchCloudMessages:param succ:^(V2TIMMessageSearchRes
   // 匹配到的消息所属的所有会话数量
   NSInteger totalCount = searchResult.totalCount;
   // 最近3个根据消息会话分类的信息
   NSArray<V2TIMMessageSearchResultItem *> *messageSearchResultItems = searchResul
```
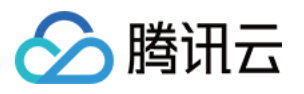

```
for (V2TIMMessageSearchResultItem *searchItem in messageSearchResultItems) {
     // 会话 ID
     NSString *conversationID = searchItem.conversationID;
     // 该会话匹配到的所有消息数量
     NSUInteger messageCount = searchItem.messageCount;
     // 消息列表
     NSArray<V2TIMMessage *> *messageList = searchItem.messageList ?: @[];
   }
} fail:^(int code, NSString *desc) {
   // fail
}];
```
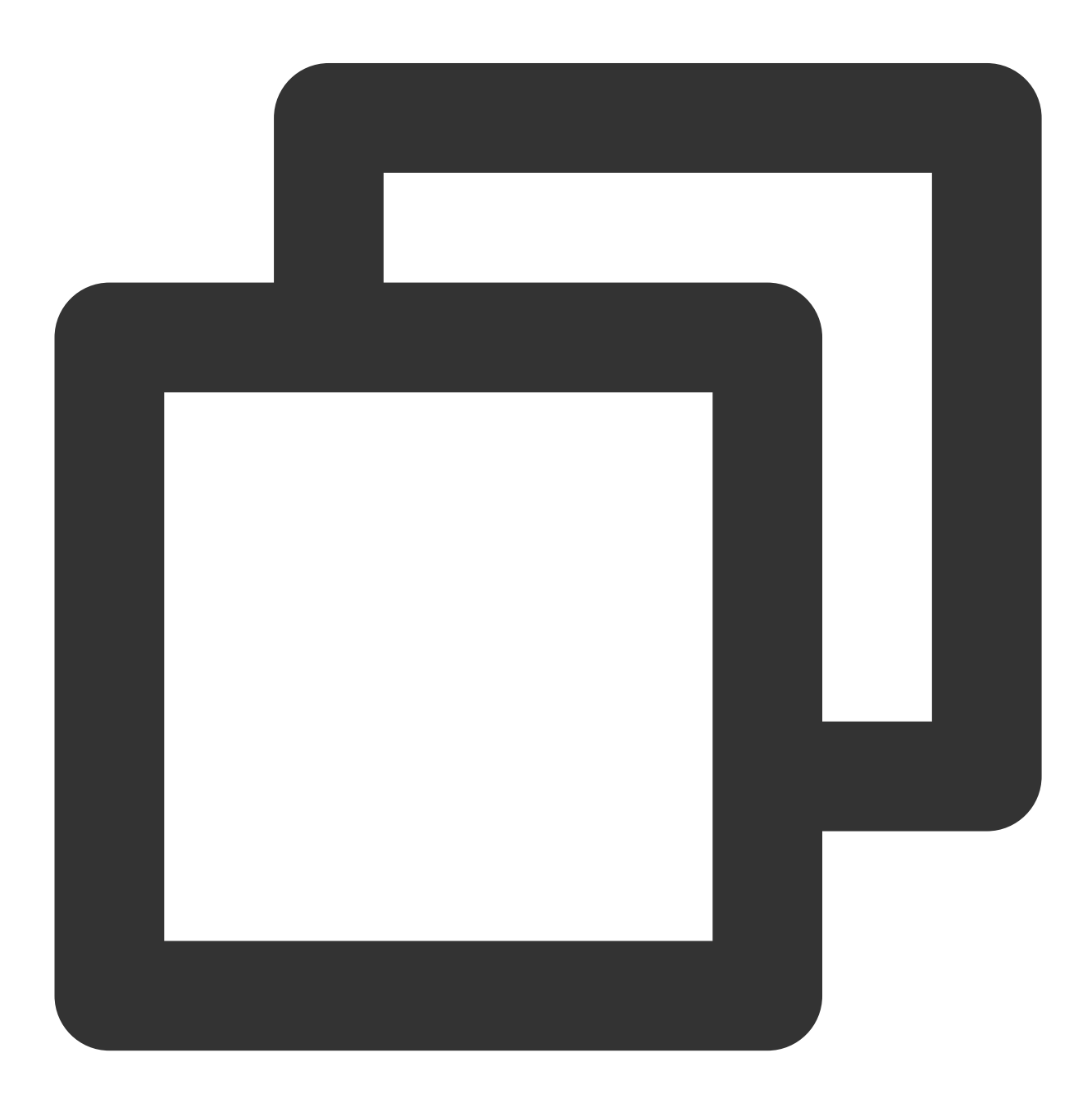

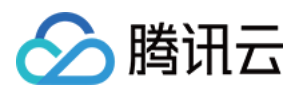

```
template <class T>
class ValueCallback final : public V2TIMValueCallback<T> {
public:
    using SuccessCallback = std::function<void(const T&);
    using ErrorCallback = std::function<void(int, const V2TIMString&)>;
   ValueCallback() = default;
    ~ValueCallback() override = default;
    void SetCallback(SuccessCallback success_callback, ErrorCallback error_callback
      success_callback_ = std::move(success_callback);
      error_callback_ = std::move(error_callback);
    }
    void OnSuccess(const T& value) override {
     if (success_callback_) {
     success_callback (value);
      }
    \mathfrak{r}void OnError(int error_code, const V2TIMString& error_message) override {
     if (error callback ) {
      error callback (error code, error message);
      }
    }
private:
    SuccessCallback success_callback_;
   ErrorCallback error_callback_;
};
V2TIMMessageSearchParam searchParam;
// conversationID 设置为空表示搜索所有会话中的消息, 结果会按照会话分类
searchParam.conversationID = "";
searchParam.keywordList.PushBack("test");
searchParam.searchCursor = "";
searchParam.searchCount = 3;
auto callback = new ValueCallback<V2TIMMessageSearchResult>{};
callback->SetCallback(
    [=](const V2TIMMessageSearchResult& messageSearchResult) {
      // 匹配到的消息所属的所有会话数量
      uint32_t totalCount = messageSearchResult.totalCount;
      // 最近3个根据消息会话分类的信息
     V2TIMMessageSearchResultItemVector messageSearchResultItems =
     messageSearchResult.messageSearchResultItems;
      for (size_t i = 0; i < messageSearchResultItems.Size(); ++i) {
```
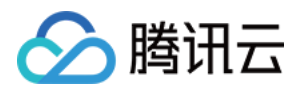

// 会话 ID V2TIMString conversationID = messageSearchResultItems[i].conversationID; // 该会话匹配到的所有消息数量 uint32\_t messageCount = messageSearchResultItems[i].messageCount; // 消息列表:如果 messageCount > 1,该列表为空;如果 messageCount = 1,该列表元素为 V2TIMMessageVector messageList = messageSearchResultItems[i].messageList; } delete callback; }, [=](int error code, const V2TIMString& error message) { // 搜索失败 delete callback; });

V2TIMManager::GetInstance()->GetMessageManager()->SearchCloudMessages(searchParam,

#### 展⽰所有搜索到的消息所属会话列表

点击搜索典型场景示例图 1 中的"更多聊天记录",会跳转到图 2. 展示所有搜索到的消息所属的会话列表。搜索参数 和搜索结果描述跟上文的场景类似。

为了防止内存膨胀,我们强烈建议您分页加载会话列表。 举个例子, 分页加载, 每页展示 10 条会话结果, 搜索参数 V2TIMMessageSearchParam 可以参考如下设置:

```
1. 首次调用:设置参数 searchCount = 10, searchCursor = ""。调用 searchCloudMessages 获取消
息搜索结果,解析并展⽰到⾸⻚,并且从结果回调中获取会话总数量 totalCount 以及下次请求的游标
```
searchCursor 。

2. 当界面滑动快到底部后根据上一次请求结果中的游标 searchCursor 继续拉取下一页的数据 。

示例代码如下:

Android

iOS & Mac

Windows

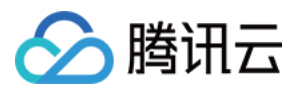

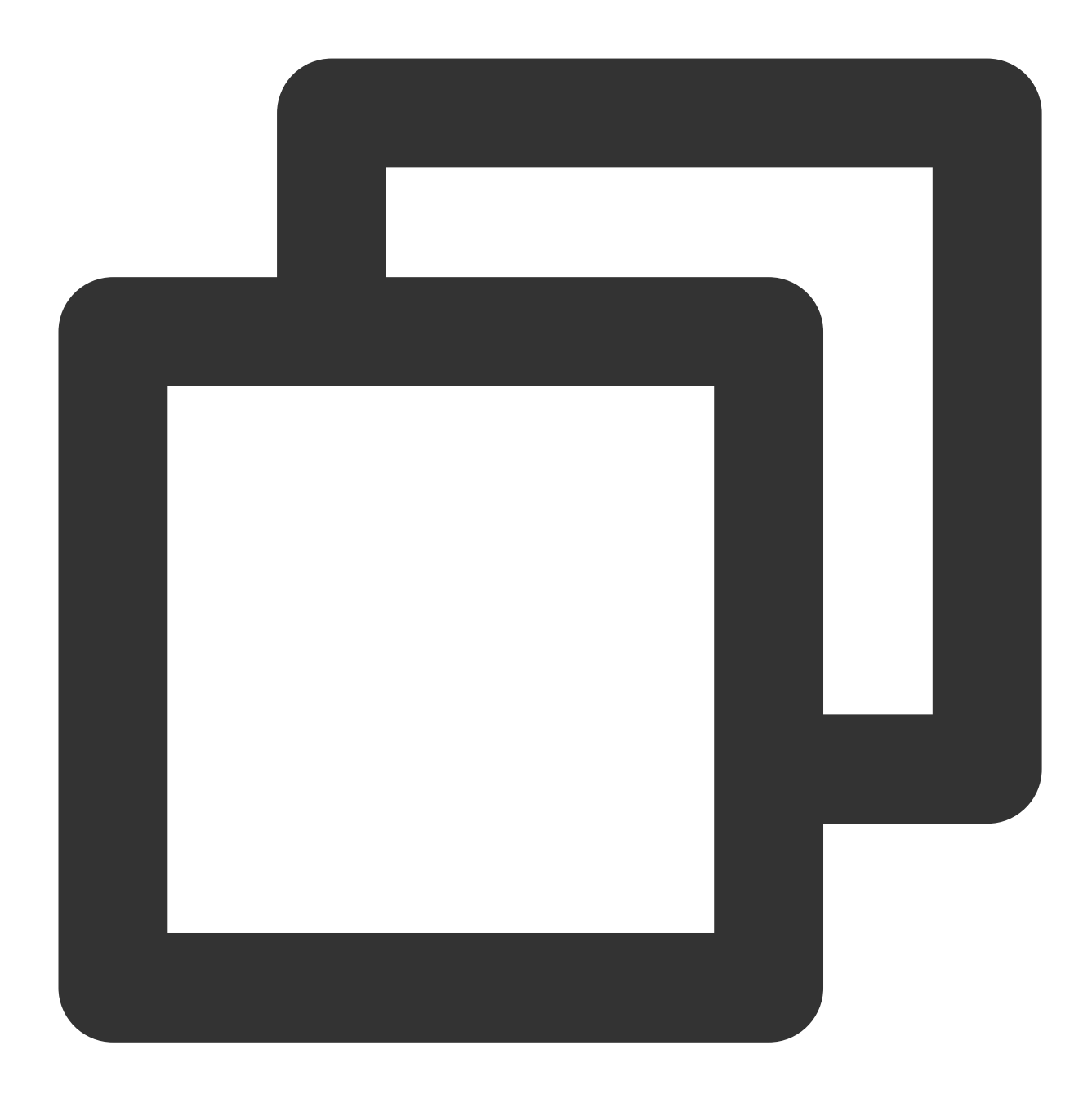

```
......
// 记录搜索游标
String searchCursor = "";
......
private void searchConversation(String cursor) {
   List<String> keywordList = new ArrayList<>();
   keywordList.add("test");
   V2TIMMessageSearchParam v2TIMMessageSearchParam = new V2TIMMessageSearchParam()
   v2TIMMessageSearchParam.setConversationID(null);
    v2TIMMessageSearchParam.setKeywordList(keywordList);
```
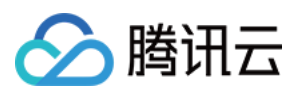

}

```
v2TIMMessageSearchParam.setSearchCount(10);
   v2TIMMessageSearchParam.setSearchCursor(cursor);
   V2TIMManager.getMessageManager().searchCloudMessages(v2TIMMessageSearchParam, n
     @Override
     public void onSuccess(V2TIMMessageSearchResult v2TIMMessageSearchResult) {
       // 匹配到的消息所属的所有会话数量
       int totalCount = v2TIMMessageSearchResult.getTotalCount();
       // 下一页的游标
       searchCursor = v2TIMMessageSearchResult.getSearchCursor();
       // 该页的根据消息会话分类的信息
       List<V2TIMMessageSearchResultItem> resultItemList = v2TIMMessageSearchResul
       for (V2TIMMessageSearchResultItem resultItem : resultItemList) {
         // 会话 ID
         String conversationID = resultItem.getConversationID();
         // 该会话匹配到的所有消息数量
         int totalMessageCount = resultItem.getMessageCount();
         // 消息列表:如果 totalMessageCount > 1, 该列表为空;如果 totalMessageCount = :
         List<V2TIMMessage> v2TIMMessageList = resultItem.getMessageList();
        \mathfrak{c}}
     @Override
     public void onError(int code, String desc) {
     }
   });
  }
// 当需要加载下一页时
public void loadMore() {
    searchConversation(searchCursor);
```
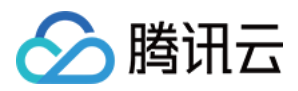

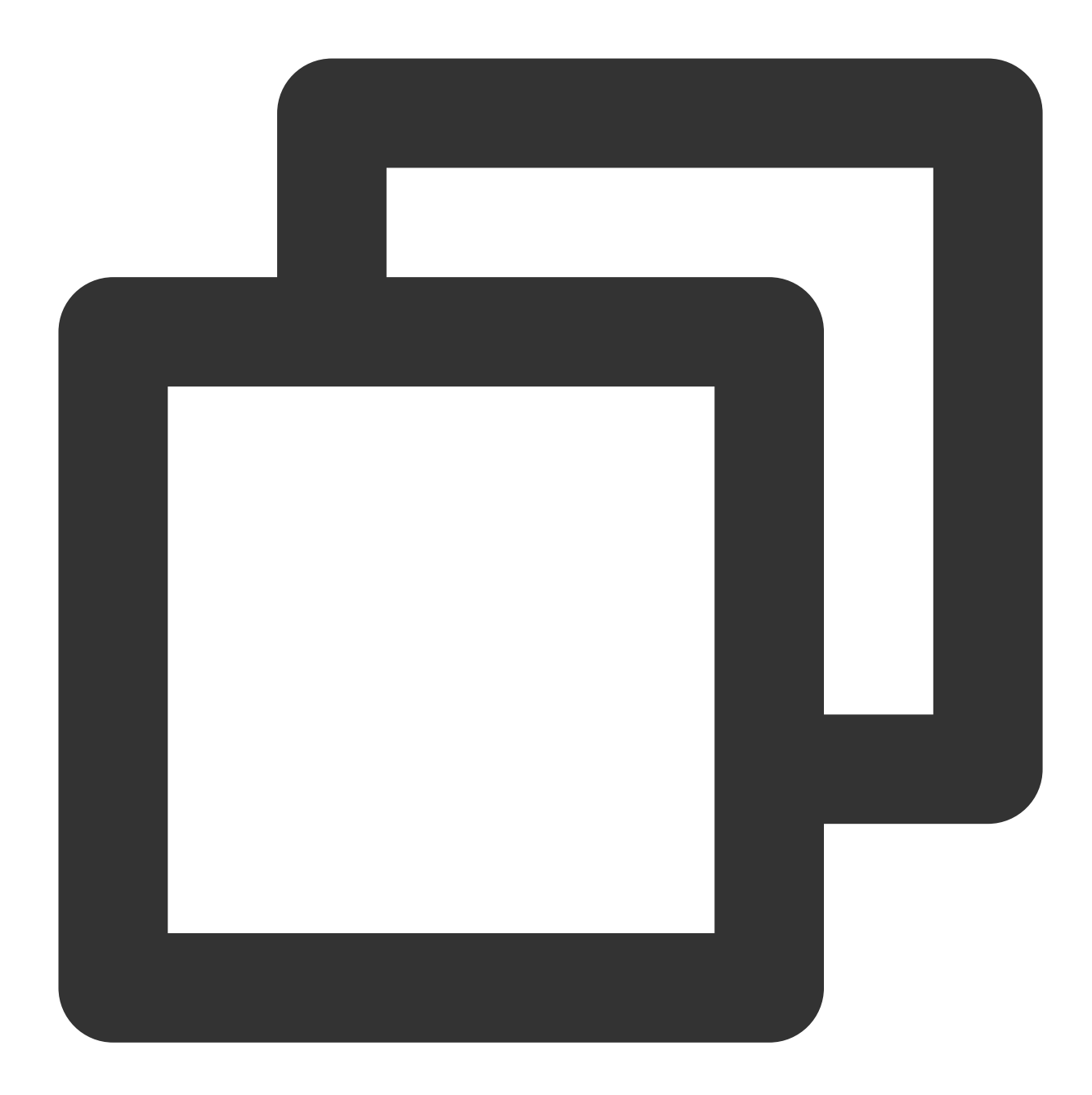

```
......
// 记录搜索游标
NSString *searchCursor = @"";
......
- (void)searchConversation: (NSString *) cursor {
   V2TIMMessageSearchParam *param = [[V2TIMMessageSearchParam alloc] init];
   param.keywordList = @[@"test"];
   param.conversationID = nil;
   param.searchCursor = cursor;
    param.searchCount = 10;
```
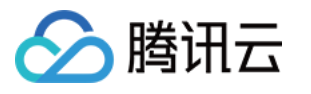

```
[V2TIMManager.sharedInstance searchCloudMessages:param succ:^(V2TIMMessageSearc
     // 匹配到的消息所属的所有会话数量
     NSUInteger totalCount = searchResult.totalCount;
     // 下一页的游标
     searchCursor = searchResult.searchCursor;
     // 该页的根据消息会话分类的信息
     NSArray<V2TIMMessageSearchResultItem *> *messageSearchResultItems = searchRes
     for (V2TIMMessageSearchResultItem *searchItem in messageSearchResultItems) {
       // 会话 ID
       NSString *conversationID = searchItem.conversationID;
       // 该会话匹配到的所有消息数量
       NSUInteger totalMessageCount = searchItem.messageCount;
       // 消息列表:如果 totalMessageCount > 1,该列表为空;如果 totalMessageCount = 1,
       NSArray<V2TIMMessage *> *messageList = searchItem.messageList ?: @[];
     }
   } fail:^(int code, NSString *desc) {
   // fail
   }];
}
// 当需要加载下一页时
- (void)loadMore {
   [self searchConversation:searchCursor];
}
```
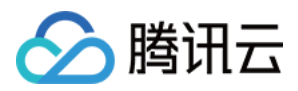

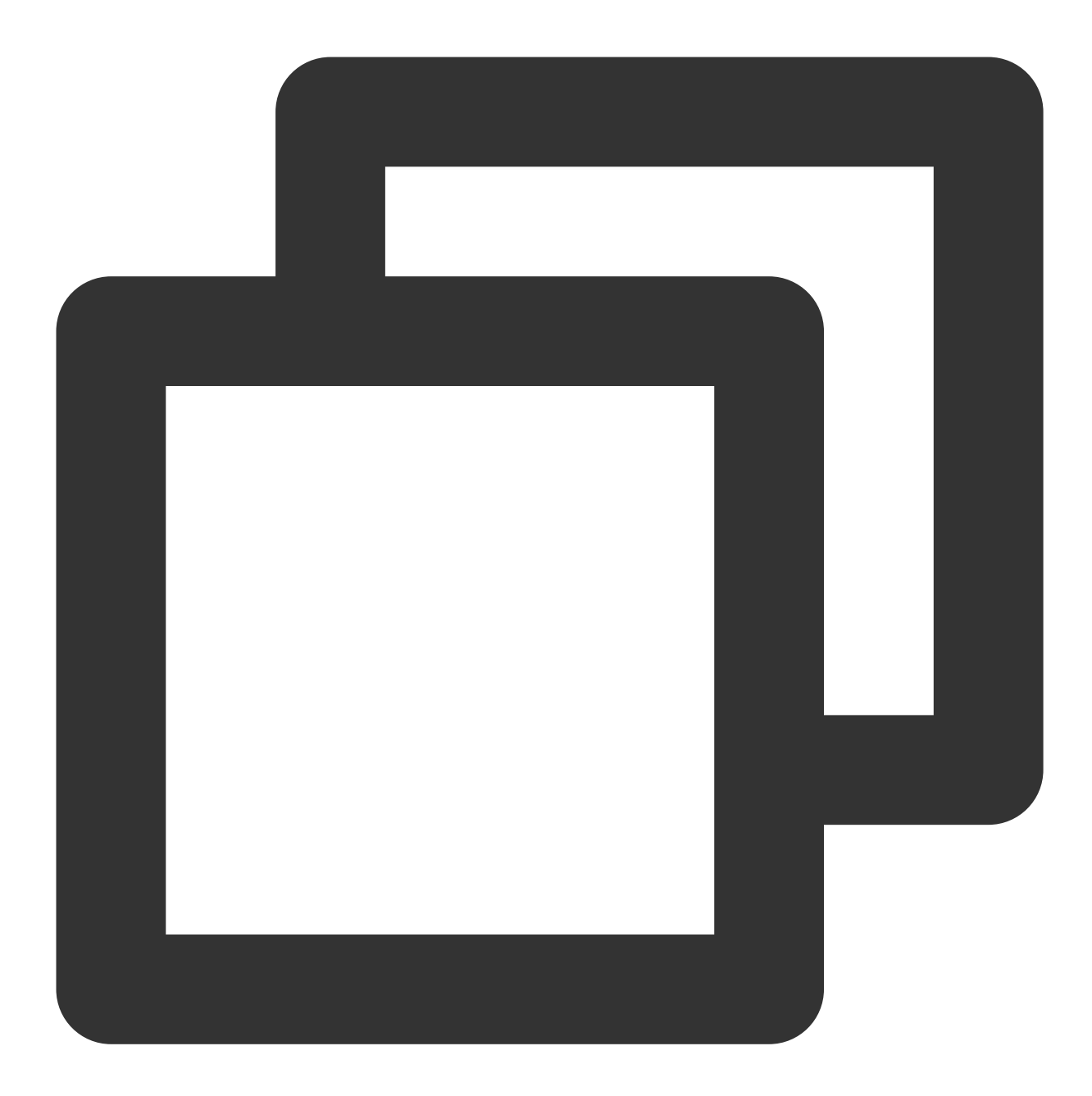

```
template <class T>
class ValueCallback final : public V2TIMValueCallback<T> {
public:
   using SuccessCallback = std::function<void(const T&)>;
   using ErrorCallback = std::function<void(int, const V2TIMString&)>;
   ValueCallback() = default;
   ~ValueCallback() override = default;
   void SetCallback(SuccessCallback success_callback, ErrorCallback error_callback
      success_callback_ = std::move(success_callback);
```
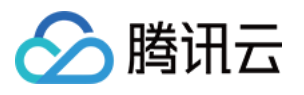

```
error_callback_ = std::move(error_callback);
    }
   void OnSuccess(const T& value) override {
   if (success_callback_) {
     success_callback_(value);
     }
    }
   void OnError(int error_code, const V2TIMString& error_message) override {
   if (error_callback_) {
     error_callback_(error_code, error_message);
      }
    }
private:
   SuccessCallback success callback ;
   ErrorCallback error callback ;
};
// 记录搜索游标
V2TIMString searchCursor = "";
void SearchConversation(V2TIMString cursor) {
   V2TIMMessageSearchParam searchParam;
   searchParam.keywordList.PushBack("test");
   searchParam.searchCursor = cursor;
   searchParam.searchCount = 10;
   auto callback = new ValueCallback<V2TIMMessageSearchResult>{};
     callback->SetCallback(
      [=](const V2TIMMessageSearchResult& messageSearchResult) {
       // 匹配到的消息所属的所有会话数量
       uint32_t totalCount = messageSearchResult.totalCount;
       // 下一页的游标
       searchCursor = messageSearchResult.searchCursor;
       // 该页的根据消息会话分类的信息
       V2TIMMessageSearchResultItemVector messageSearchResultItems =
       messageSearchResult.messageSearchResultItems;
       for (size_t i = 0; i < messageSearchResultItems.Size(); ++i) {
         // 会话 ID
         V2TIMString conversationID = messageSearchResultItems[i].conversationID;
         // 该会话匹配到的所有消息数量
         uint32 t messageCount = messageSearchResultItems[i].messageCount;
         // 消息列表:如果 messageCount > 1, 该列表为空;如果 messageCount = 1, 该列表元素
         V2TIMMessageVector messageList = messageSearchResultItems[i].messageList;
        }
       delete callback;
```
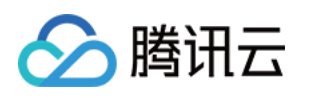

```
},
      [=](int error_code, const V2TIMString& error_message) {
     // 搜索失败
     delete callback;
    });
   V2TIMManager::GetInstance()->GetMessageManager()->SearchLocalMessages(searchPar
}
// 当需要加载下一页时
void LoadMore() { SearchConversation(searchCursor); }
```
#### 展⽰搜索指定会话的消息

与搜索典型场景示例图 2 展示会话列表不同的是, 图 3 所示在指定会话中搜索到的消息列表。 为了防止内存膨胀, 我们强烈建议您分页加载消息。举个例子, 分页加载, 每页展示 10 条消息结果:

1. 搜索参数 V2TIMMessageSearchParam 可以参考如下设置:

设置搜索参数 V2TIMMessageSearchParam 的 conversationID 为搜索的会话 ID。

```
首次调用:设置参数 searchCount = 10, searchCursor = ""。调用 searchCloudMessages 获取消息
搜索结果,解析并展示到首页,并且从结果回调中获取会话总数量 totalCount 以及下一页的游标
```
searchCursor 。

再次调用:更新参数 searchCursor 的值为上一步调用结果中的返回值。

2. 处理搜索结果 V2TIMMessageSearchResult :

totalCount 表示该会话匹配到的所有消息数量。

messageSearchResultItems 列表只有该会话的结果。列表中的元素

```
V2TIMMessageSearchResultItem 的 messageCount 为该分页的消息数量, messageList 为该分页
的消息列表。
```

```
searchCursor 表示下一页搜索的起始游标。
```
Android

iOS & Mac

**Windows**
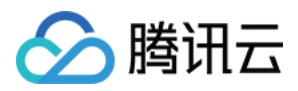

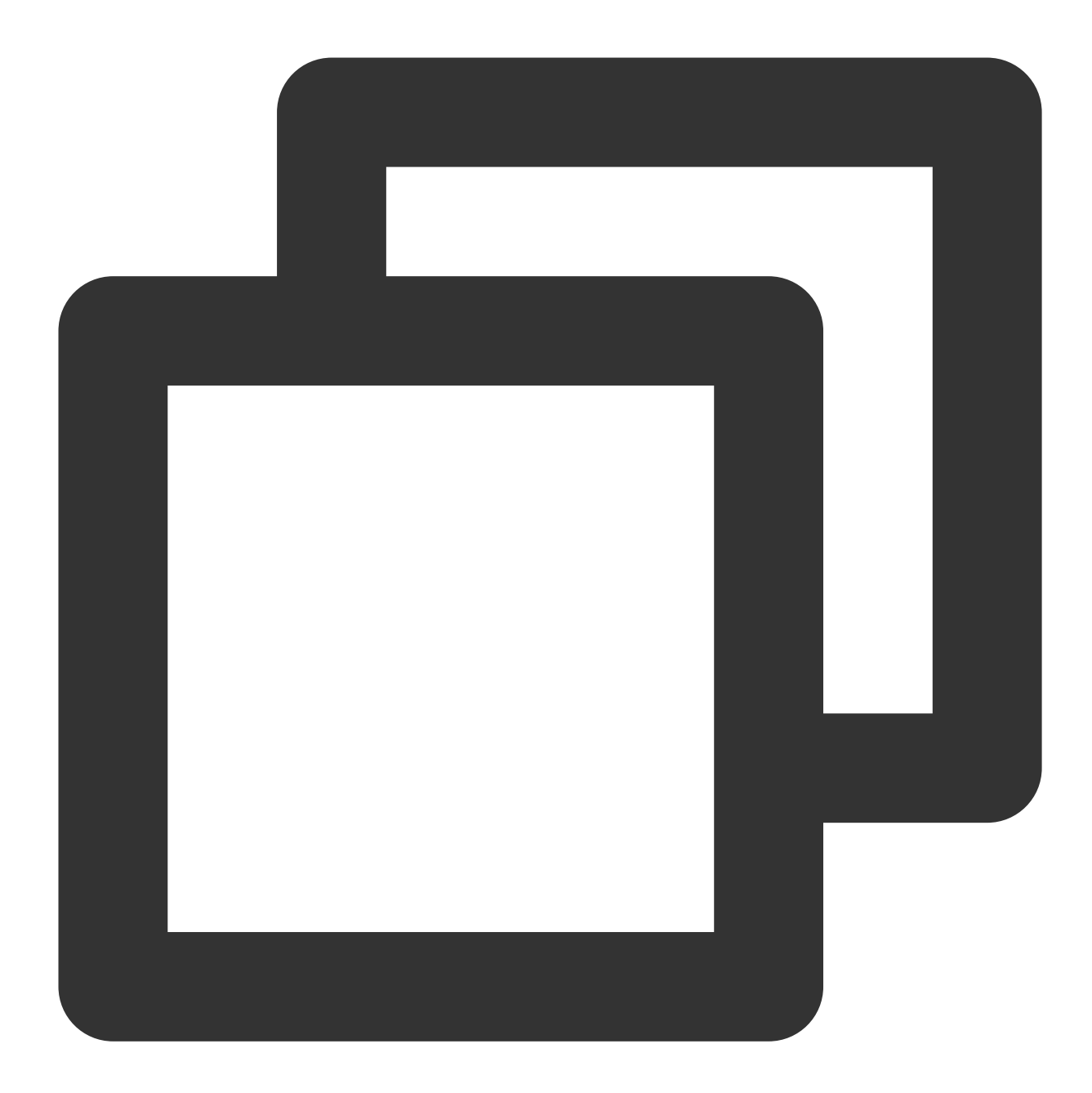

```
......
// 记录搜索游标
String searchCursor = "";
......
private void searchMessage(String cursor) {
   List<String> keywordList = new ArrayList<>();
   keywordList.add("test");
   V2TIMMessageSearchParam v2TIMMessageSearchParam = new V2TIMMessageSearchParam()
   v2TIMMessageSearchParam.setConversationID(conversationID);
    v2TIMMessageSearchParam.setKeywordList(keywordList);
```
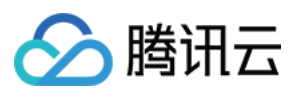

}

}

```
v2TIMMessageSearchParam.setSearchCount(10);
    v2TIMMessageSearchParam.setSearcuCursor(cursor);
   V2TIMManager.getMessageManager().searchCloudMessages(v2TIMMessageSearchParam,ne
      @Override
     public void onSuccess(V2TIMMessageSearchResult v2TIMMessageSearchResult) {
      // 该会话匹配到的所有消息数量
     int totalMessageCount = v2TIMMessageSearchResult.getTotalCount();
      // 下一页的游标
     searchCursor = v2TIMMessageSearchResult.getSearchCursor();
     // 该⻚消息信息
     List<V2TIMMessageSearchResultItem> resultItemList = v2TIMMessageSearchResult.
      for (V2TIMMessageSearchResultItem resultItem : resultItemList) {
       // 会话 ID
       String conversationID = resultItem.getConversationID();
       // 该⻚的消息数量
       int totalMessageCount = resultItem.getMessageCount();
       // 该⻚的消息数据列表
       List<V2TIMMessage> v2TIMMessageList = resultItem.getMessageList();
     \lambda}
      @Override
     public void onError(int code, String desc) {
     }
    });
// 当需要加载下一页时
public void loadMore() {
    searchMessage(searchCursor);
```
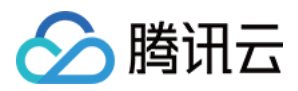

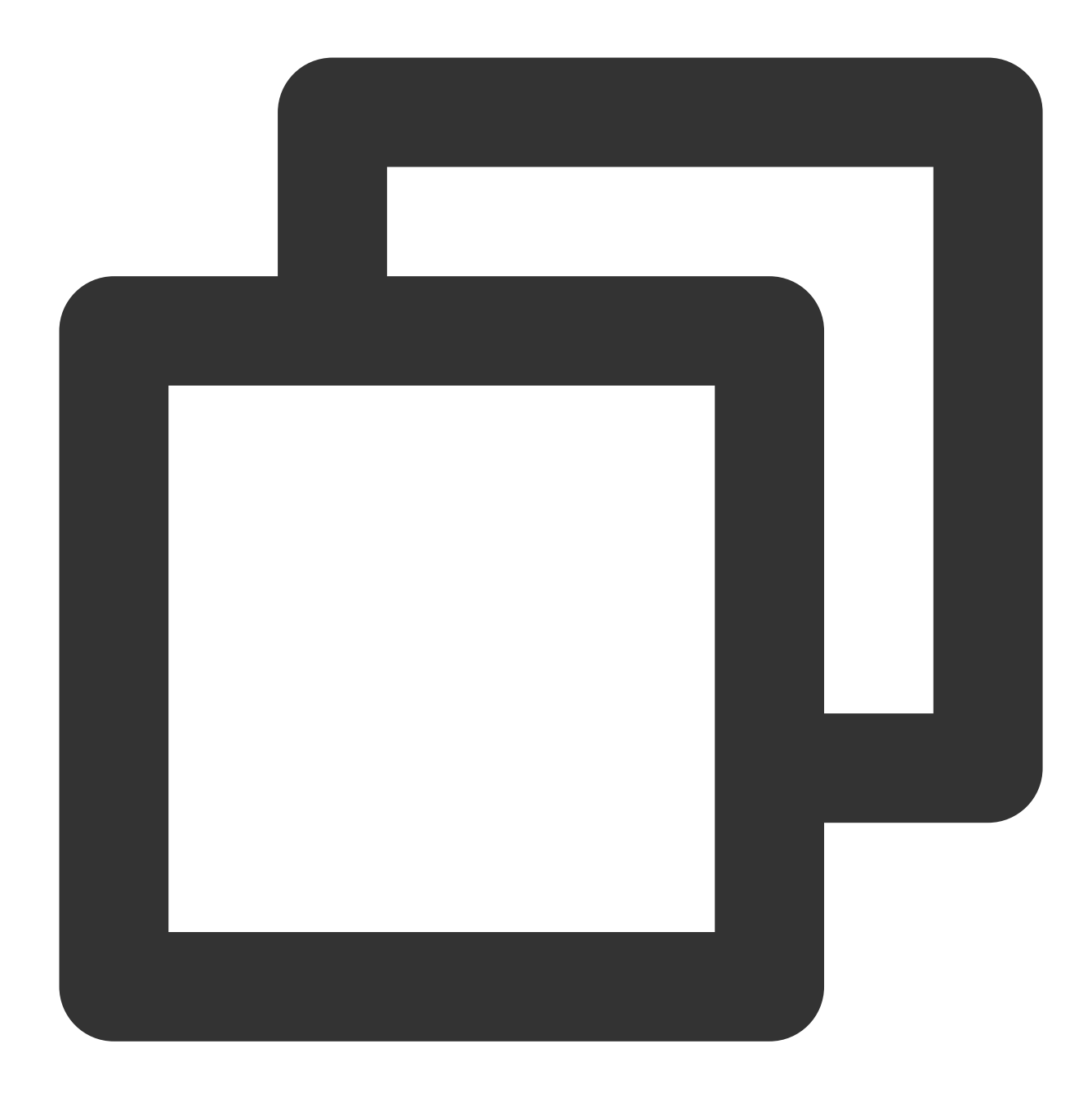

```
......
// 记录搜索游标
NSString *searchCursor = @"";
......
- (void)searchMessage: (NSString *)cursor {
 V2TIMMessageSearchParam *param = [[V2TIMMessageSearchParam alloc] init];
 param.keywordList = @[@"test"];
 // conversationID 是要搜索的会话 ID
 param.conversationID = conversationID;
 param.searchCursor = cursor;
```
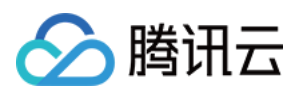

```
param.searchCount = 10;
  [V2TIMManager.sharedInstance searchCloudMessages:param succ:^(V2TIMMessageSearchR
   // 该会话匹配到的所有消息数量
   NSUInteger totalMessageCount = searchResult.totalCount;
   // 下一页的游标
   searchCursor = searchResult.searchCursor;
   // 该⻚消息信息
   NSArray<V2TIMMessageSearchResultItem *> *messageSearchResultItems = searchResul
   for (V2TIMMessageSearchResultItem *searchItem in messageSearchResultItems) {
     // 会话 ID
     NSString *conversationID = searchItem.conversationID;
     // 该⻚的消息数量
     NSUInteger totalMessageCount = searchItem.messageCount;
     // 该⻚的消息数据列表
     NSArray<V2TIMMessage *> *messageList = searchItem.messageList ?: @[];
     }
    } fail:^(int code, NSString *desc) {
     // fail
   }];
}
// 当需要加载下一页时
- (void)loadMore {
    [self searchMessage:searchCursor];
}
```
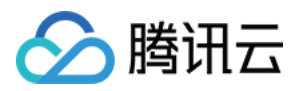

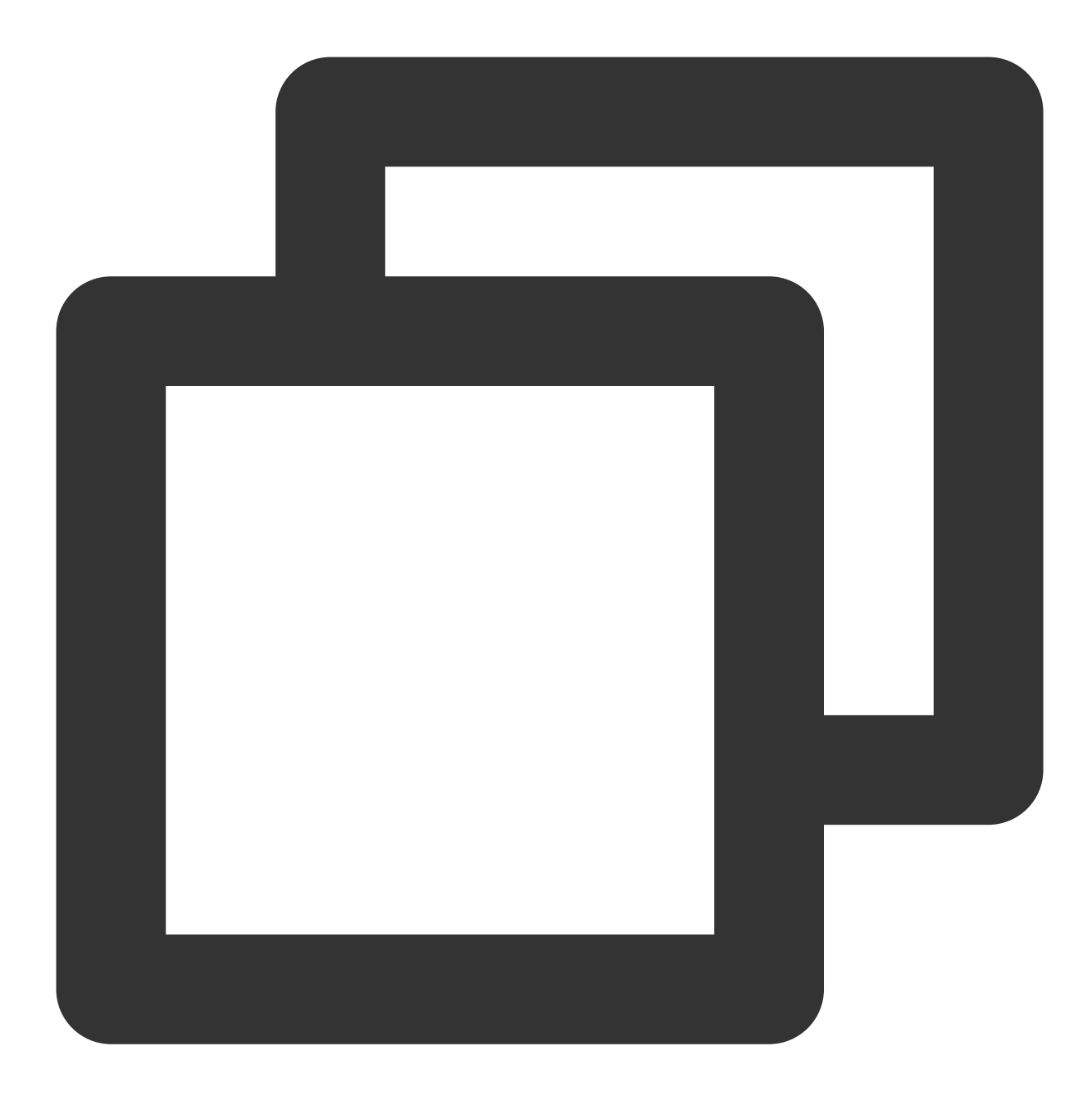

```
template <class T>
class ValueCallback final : public V2TIMValueCallback<T> {
public:
   using SuccessCallback = std::function<void(const T&)>;
   using ErrorCallback = std::function<void(int, const V2TIMString&)>;
   ValueCallback() = default;
   ~ValueCallback() override = default;
   void SetCallback(SuccessCallback success_callback, ErrorCallback error_callback
      success_callback_ = std::move(success_callback);
```
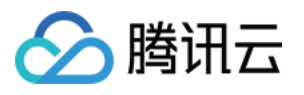

```
error_callback_ = std::move(error_callback);
    }
   void OnSuccess(const T& value) override {
     if (success_callback_) {
       success_callback_(value);
     }
    }
   void OnError(int error_code, const V2TIMString& error_message) override {
     if (error_callback_) {
       error_callback_(error_code, error_message);
     }
    }
private:
    SuccessCallback success callback ;
   ErrorCallback error callback ;
};
// 记录搜索游标
V2TIMString searchCursor = "";
void SearchConversation(V2TIMString cursor) {
   V2TIMMessageSearchParam searchParam;
    searchParam.conversationID = conversationID:
    searchParam.keywordList.PushBack("test");
    searchParam.searchCursor = cursor:
    searchParam.searchCount = 10;
   auto callback = new ValueCallback<V2TIMMessageSearchResult>{};
    callback->SetCallback(
      [=](const V2TIMMessageSearchResult& messageSearchResult) {
        // 该会话匹配到的所有消息数量
       uint32_t totalCount = messageSearchResult.totalCount;
       // 下一页的游标
        searchCursor = messageSearchResult.searchCursor;
       // 该⻚消息信息
       V2TIMMessageSearchResultItemVector messageSearchResultItems =
       messageSearchResult.messageSearchResultItems;
        for (size_t i = 0; i < messageSearchResultItems.Size(); ++i) {
         // 会话 ID
         V2TIMString conversationID = messageSearchResultItems[i].conversationID;
         // 该⻚的消息数量
         uint32_t messageCount = messageSearchResultItems[i].messageCount;
         // 该⻚的消息数据列表
         V2TIMMessageVector messageList = messageSearchResultItems[i].messageList;
        }
```
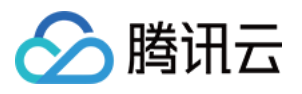

```
delete callback;
    },
    [=](int error_code, const V2TIMString& error_message) {
       // 搜索失败
       delete callback;
    });
   V2TIMManager::GetInstance()->GetMessageManager()->SearchCloudMessages(searchPar
}
// 当需要加载下一页时
void LoadMore() { SearchConversation(SearchCursor); }
```
## 搜索自定义消息

通常情况下,如果您使用接口 createCustomMessage(data) ([Android](https://im.sdk.qcloud.com/doc/en/classcom_1_1tencent_1_1imsdk_1_1v2_1_1V2TIMMessageManager.html#a5c2495d4b7ecd66e5636aeb865c17efd)/iOS & [Mac](https://im.sdk.qcloud.com/doc/en/categoryV2TIMManager_07Message_08.html#a7a38c42f63a4e0c9e89f6c56dd0da316)/[Windows](https://im.sdk.qcloud.com/doc/en/classV2TIMMessageManager.html#a580ce76a38da8a0c1a6963b1e7e95cac))创建自定义 消息,该消息无法被搜到, 因为 SDK 将该自定义消息保存为二进制数据流。 如果您希望自定义消息可以被搜到,需要使用接口 createCustomMessage(data, description, extension) ([Android](https://im.sdk.qcloud.com/doc/en/classcom_1_1tencent_1_1imsdk_1_1v2_1_1V2TIMMessageManager.html#a313b1ea616f082f535946c83edd2cc7f) / iOS & [Mac](https://im.sdk.qcloud.com/doc/en/categoryV2TIMManager_07Message_08.html#aa400f14a24a0e0db70ec510b16e7d9b6) / [Windows](https://im.sdk.qcloud.com/doc/en/classV2TIMMessageManager.html#a3af1cc2c76c41f3e48080134502ac8d5)) 来创建并发送自定义消息, 把需要搜索的文本放到 description 参数中。 如果您配置了离线推送功能, 设置参数 description 后, 自定义消息也会有离线推送且通知栏展示该参数内 容。如果不需要离线推送可以用发消息接口 sendMessage ([Android](https://im.sdk.qcloud.com/doc/en/classcom_1_1tencent_1_1imsdk_1_1v2_1_1V2TIMMessageManager.html#a28e01403acd422e53e999f21ec064795) / iOS & [Mac](https://im.sdk.qcloud.com/doc/en/categoryV2TIMManager_07Message_08.html#a681947465d6ab718da40f7f983740a21) / [Windows](https://im.sdk.qcloud.com/doc/en/classV2TIMMessageManager.html#a42db237e7ae52cd2aa7edebf4f435c61))的参数

V2TIMOfflinePushInfo 中的 disablePush 来控制。

如果推送的通知栏内容不想展⽰为被搜索的⽂本,可以⽤参数 V2TIMOfflinePushInfo 中的 desc 来另外设 置推送内容。

### 搜索富媒体消息

富媒体消息包含文件、图片、语音、视频消息。

对于文件消息,界面通常显示文件名。如果调用 createFileMessage 创建文件消息时传入 fileName 参 数, fileName 会作为文件消息被搜索的内容, 与搜索关键词进行匹配。如果未设置 fileName , SDK 则会自 动从 filePath 提取文件名作为搜索内容。 fileName 和 filePath 信息会保存到本地和服务器, 换设备 拉取相关信息后均可搜索。

对于图片、语音、视频消息,并没有类似 fileName 这种名称,界面通常显示缩略图或时长,此时指定

keywordList 搜索⽆效。 如果您希望搜索出此类消息,可以指定 messageTypeList 为

V2TIM\_ELEM\_TYPE\_IMAGE / V2TIM\_ELEM\_TYPE\_SOUND / V2TIM\_ELEM\_TYPE\_VIDEO 做分类搜索, 此时 会搜索出所有指定类型的消息。

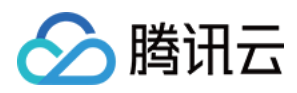

## 交流与反馈

加入Telegram [技术交流群组或](https://t.me/tencent_imsdk) [WhatsApp](https://chat.whatsapp.com/IVa11ZkVmKTEwSWsAzSyik) 交流群, 享有专业工程师的支持, 解决您的难题。

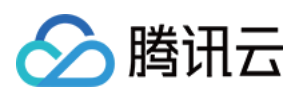

# Web & uni-app & 小程序

最近更新时间:2024-04-23 15:41:20

## 功能体验

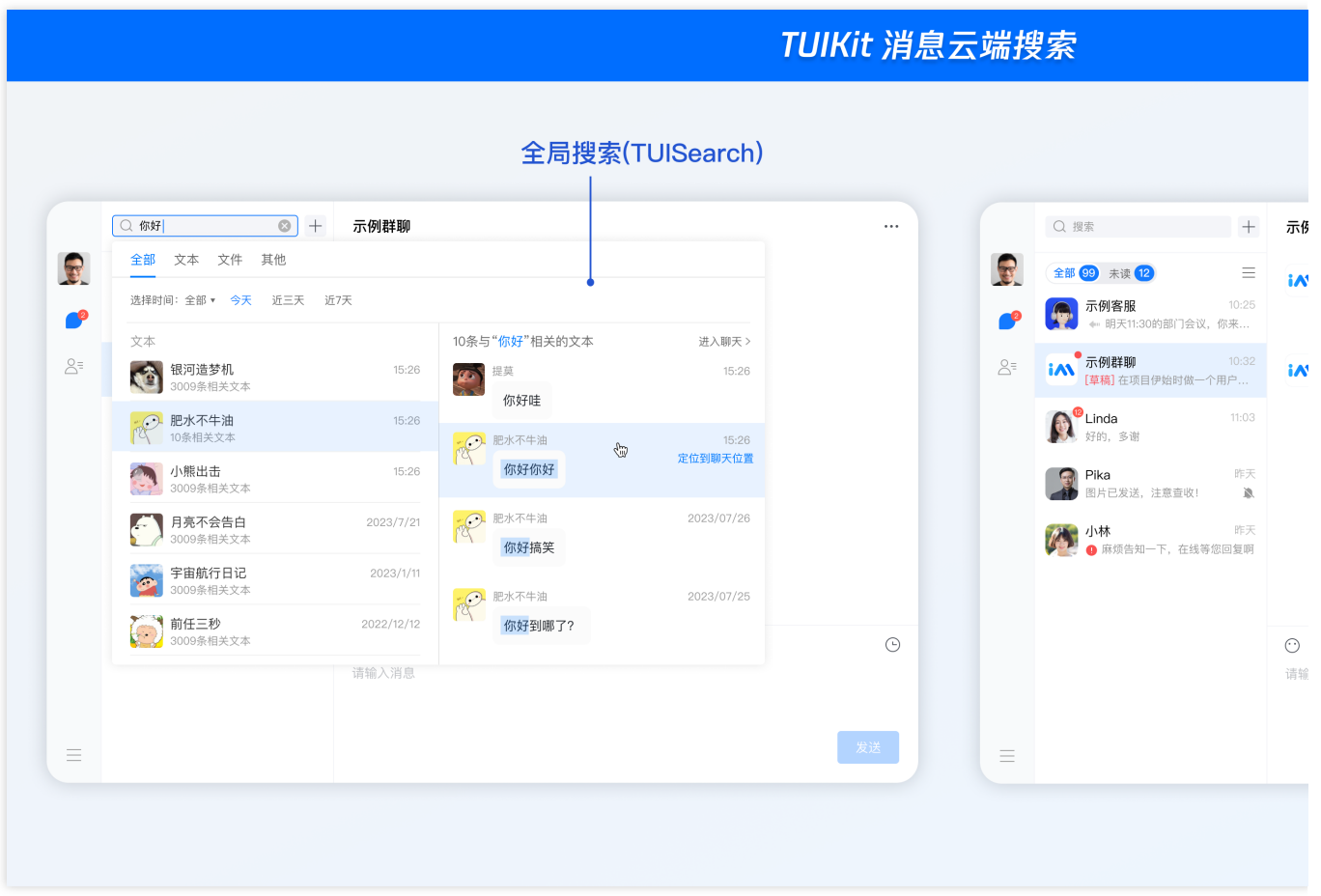

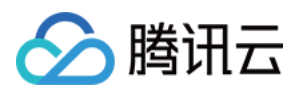

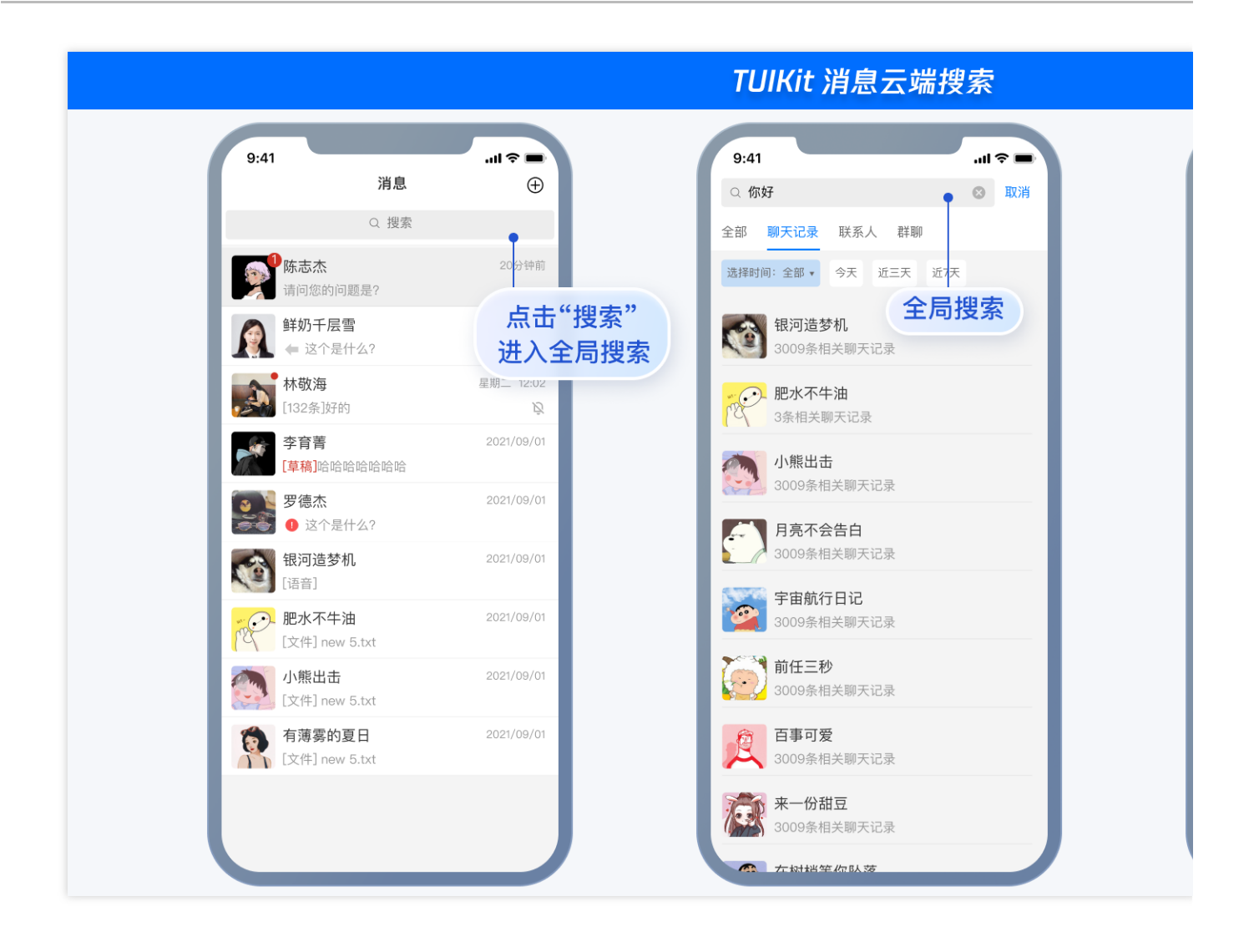

## 含 UI 集成

#### 快速集成消息云端搜索

Web&H5 Vue2&Vue3 Uniapp Vue2&Vue3

#### 步骤**1:** 集成**TUIKit**

**@tencentcloud/chat-uikit-vue ≥ 2.0.0**,如未集成,请务必先根据 Vue2 & Vue3 TUIKit [快速集成指引](https://www.tencentcloud.com/zh/document/product/1047/58645) 进行集成。

#### 步骤**2**:控制台开通云端搜索插件

#### 注意:

每个插件限免费试用 1 次, 有效期 7 天, 试用结束后将停服, 请提前购买。试用时, 仅支持搜索开通云端搜索功能 后产生的消息内容,不支持历史消息搜索;购买插件后,将自动同步历史消息,支持历史消息搜索。

#### 步骤**3**:搜索您的第⼀条消息

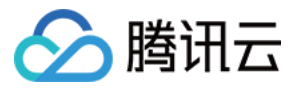

在完成 Vue2 & Vue3 TUIKit 快速集成指引 - 步骤6: 发送您的第一条消息后, 搜索您刚才发送的消息。

#### 步骤**1:** 集成**TUIKit**

**@tencentcloud/chat-uikit-uniapp ≥ 2.0.6**,如未集成,请请务必先根据 uniapp TUIKit [快速集成指引](https://www.tencentcloud.com/zh/document/product/1047/58649) 进行集成。

#### 步骤**2**:控制台开通云端搜索插件

#### 注意:

每个插件限免费试用 1 次, 有效期 7 天, 试用结束后将停服, 请提前购买。试用时, 仅支持搜索开通云端搜索功能 后产生的消息内容,不支持历史消息搜索;购买插件后,将自动同步历史消息,支持历史消息搜索。

#### 步骤**3**:搜索你的第⼀条消息

在完成 Uniapp TUIKit 快速集成指引 - 步骤6: 发送您的第一条消息后, 搜索您刚才发送的消息。

#### 独立引入消息云端搜索

#### 说明:

以上 [快速集成消息云端搜索](https://www.tencentcloud.com/document/product/1047/60140#c51b9fd3-86b8-492b-930c-fc3a94f7c185) 中已默认包含消息云端搜索全部功能,无需重复引入。

如果您想独⽴引⼊ **<TUISearch>** 消息云端搜索,请参考以下教程。

Web&H5 Vue2&Vue3

Uniapp Vue2&Vue3

#### 前提条件

@tencentcloud/chat-uikit-vue ≥ 2.0.0, 如未集成, 请务必先根据 Vue2 & Vue3 TUIKit [快速集成指引](https://www.tencentcloud.com/zh/document/product/1047/58645) 进行集成。

#### 引⼊ **<TUISearch>**

在您所需要使⽤ 消息云端搜索 功能的 .vue 界⾯,引⼊ **<TUISearch>** 。

#### **<TUISearch>** 参数说明

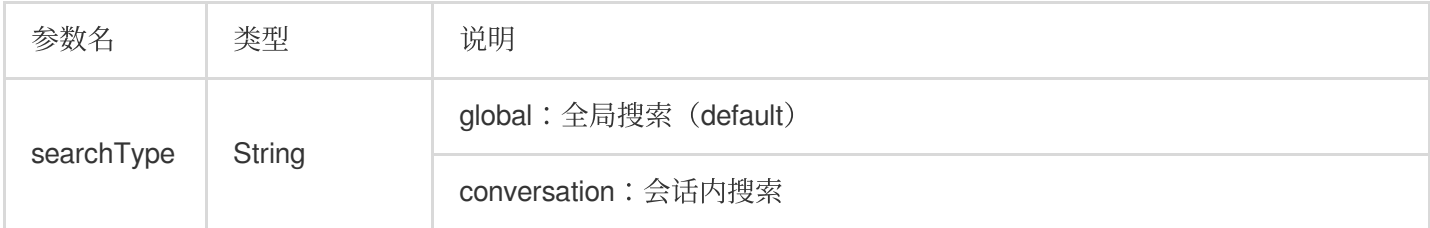

#### **<TUISearch>** 效果展示

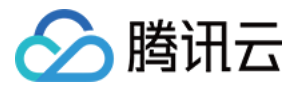

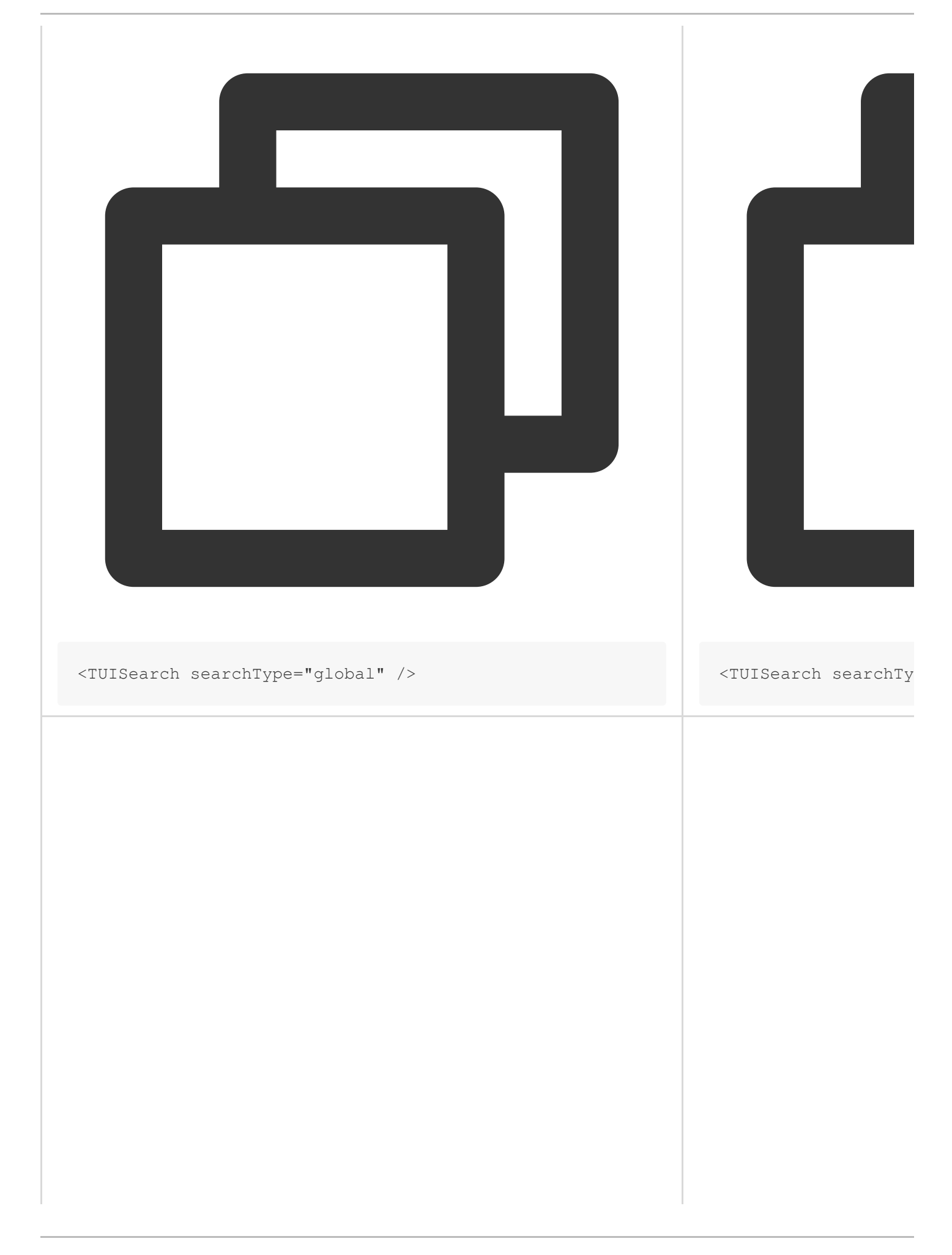

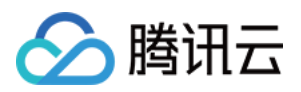

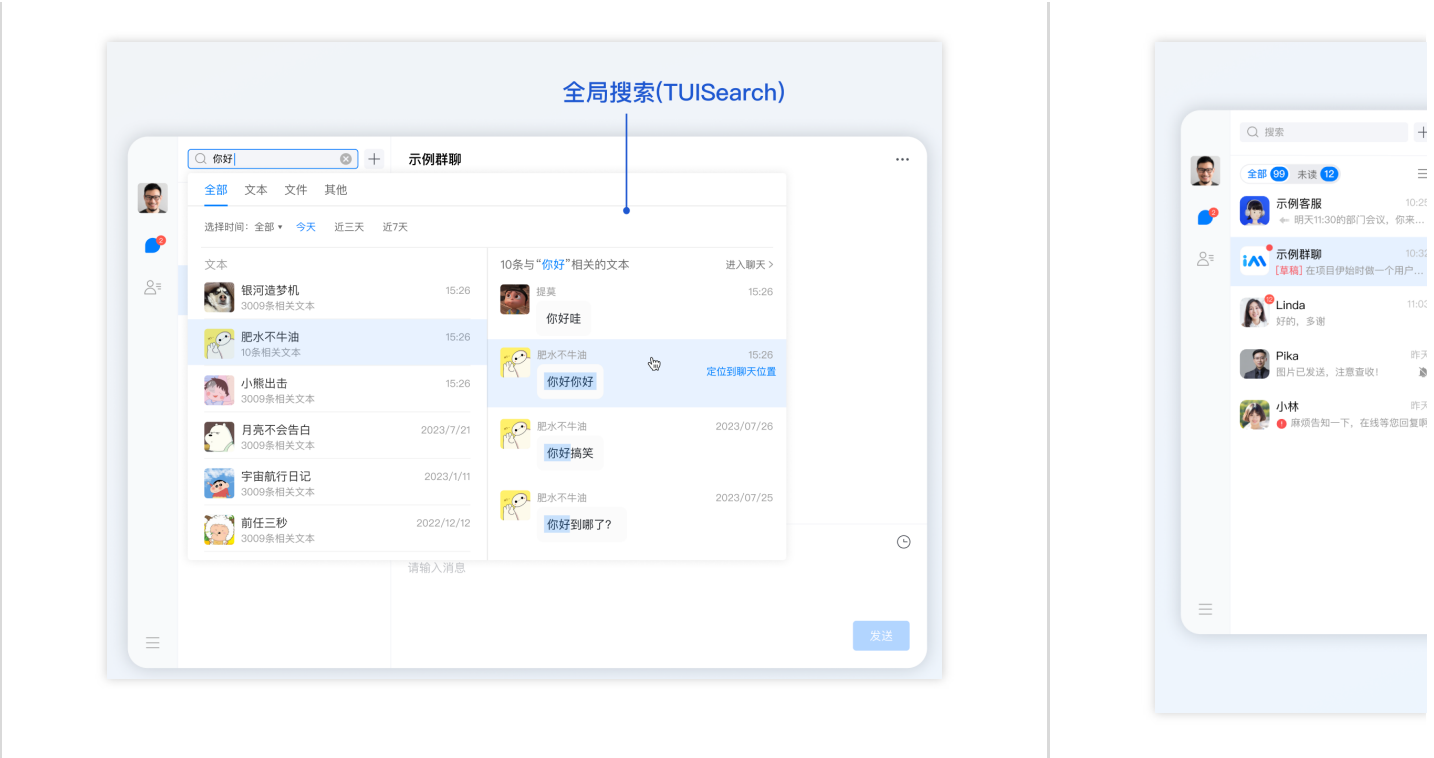

使⽤ **TUISearch**

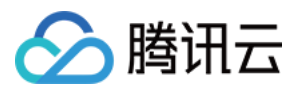

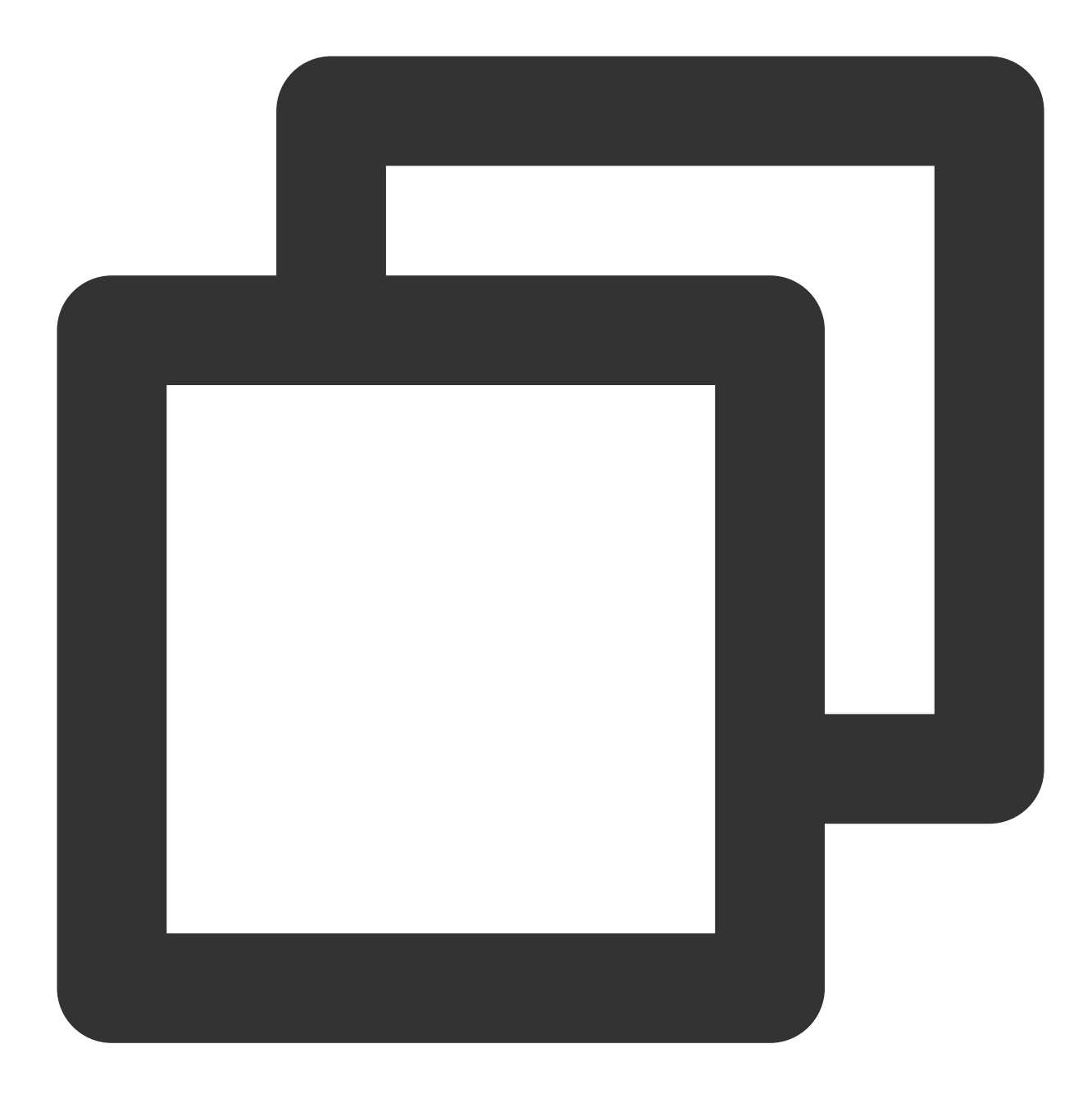

```
import { TUISearch } from "@tencentcloud/chat-uikit-vue";
// 全局搜索
<TUISearch searchType="global" />
// 会话内搜索
<TUISearch searchType="conversation" />
```
#### 删除默认引⼊的 **TUISearch**

TUIKit 中默认集成 <TUISearch>, 如您不按照默认集成方式使用, 可在 TUIKit/index.vue 中, 注释 掉 <TUISearch> 即可。

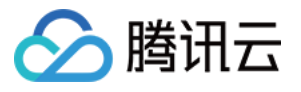

### Uniapp TUISearch 支持两种方式引入:组件方式引入与界面方式引入。

#### 前提条件

#### **@tencentcloud/chat-uikit-uniapp ≥ 2.0.6**,如未集成,请请务必先根据 uniapp TUIKit [快速集成指引](https://www.tencentcloud.com/zh/document/product/1047/58649) 进⾏集成。

组件方式引入

界面方式引入

在您所需要使⽤ 消息云端搜索 功能的 .vue 界⾯,引⼊ **<TUISearch>** 。

#### **<TUISearch>** 参数说明

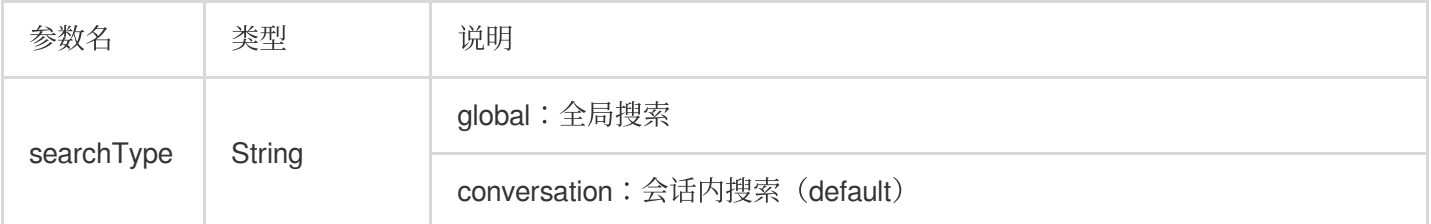

#### <TUISearch> 效果展示

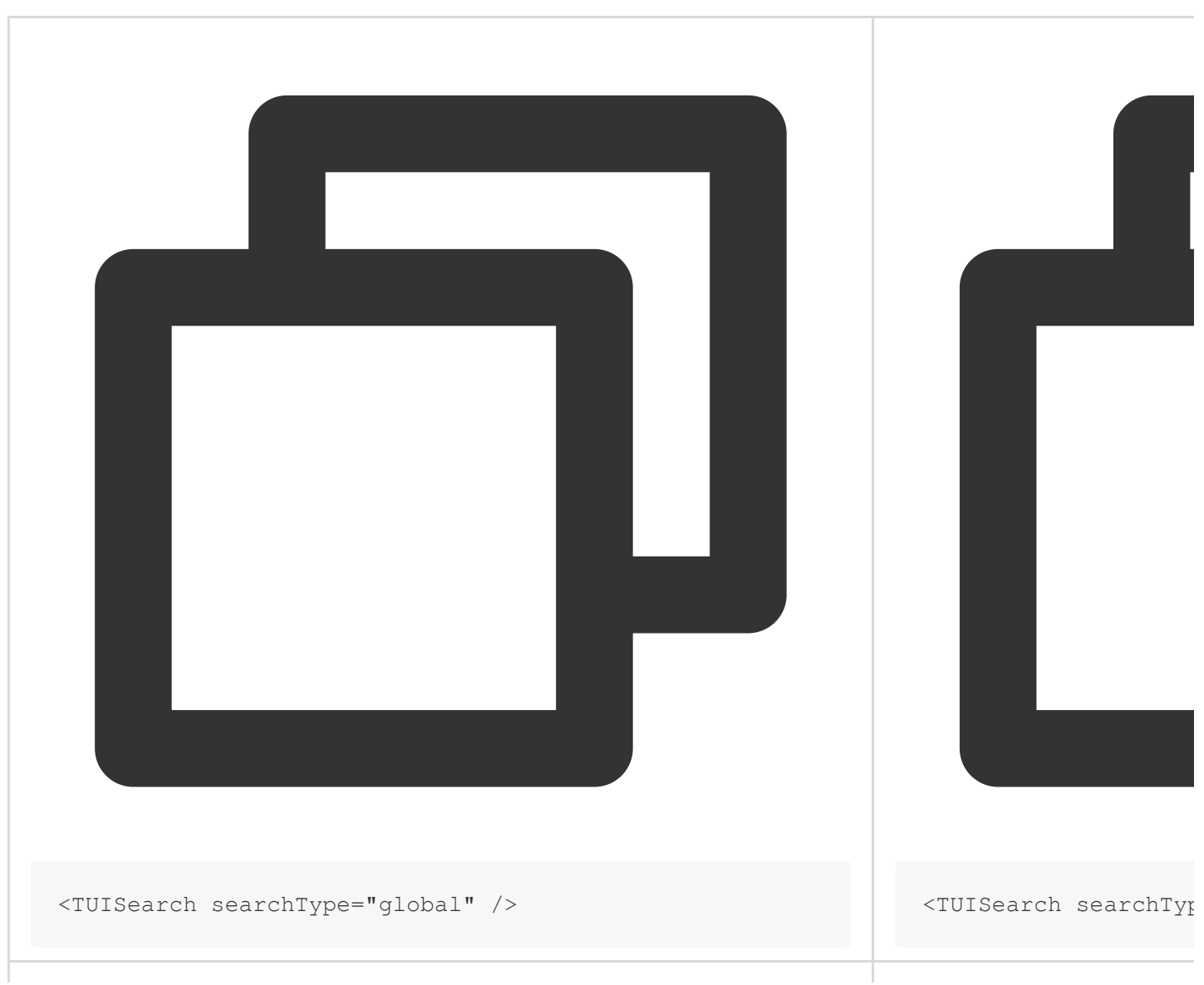

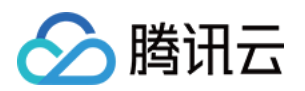

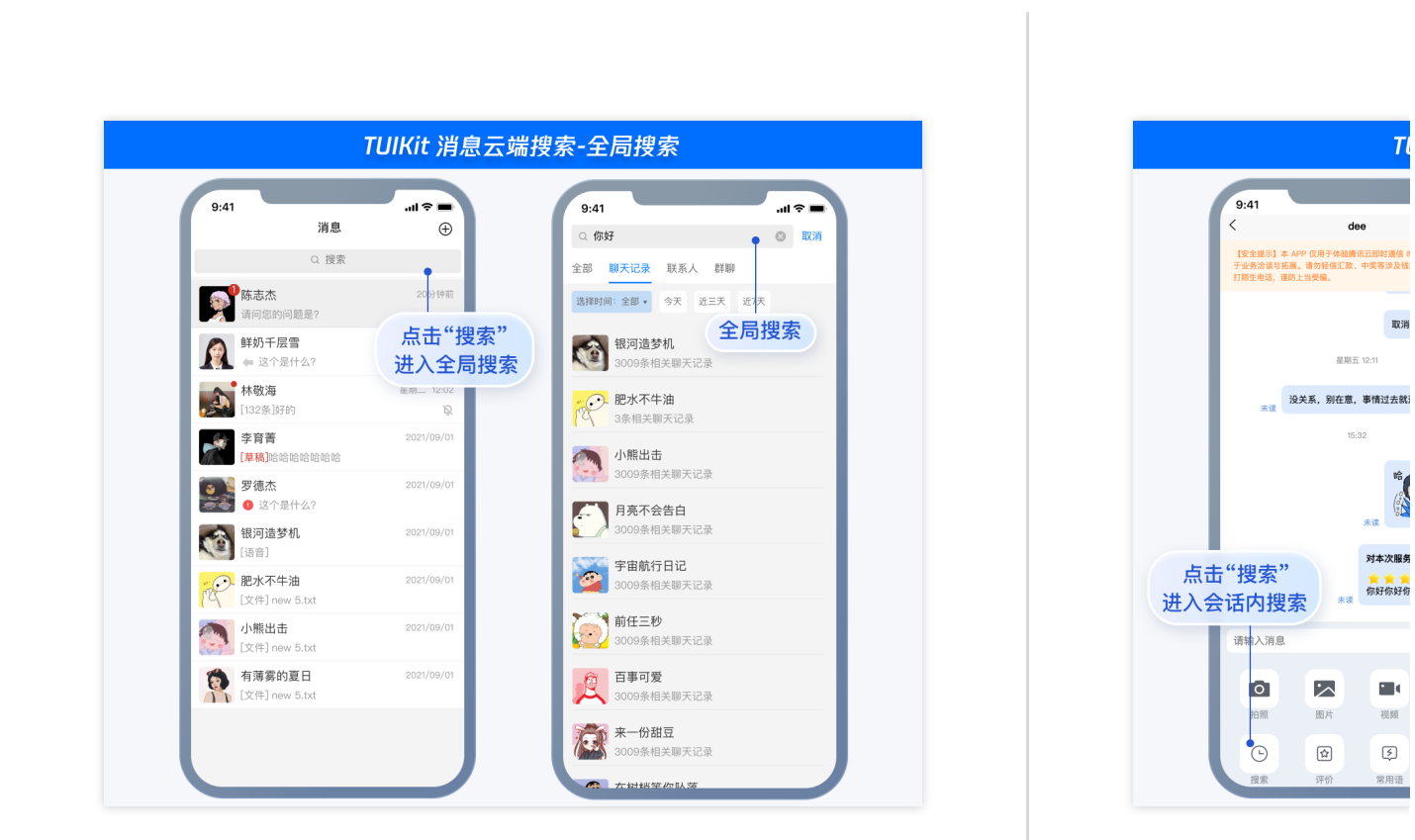

使⽤ **TUISearch**

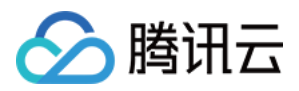

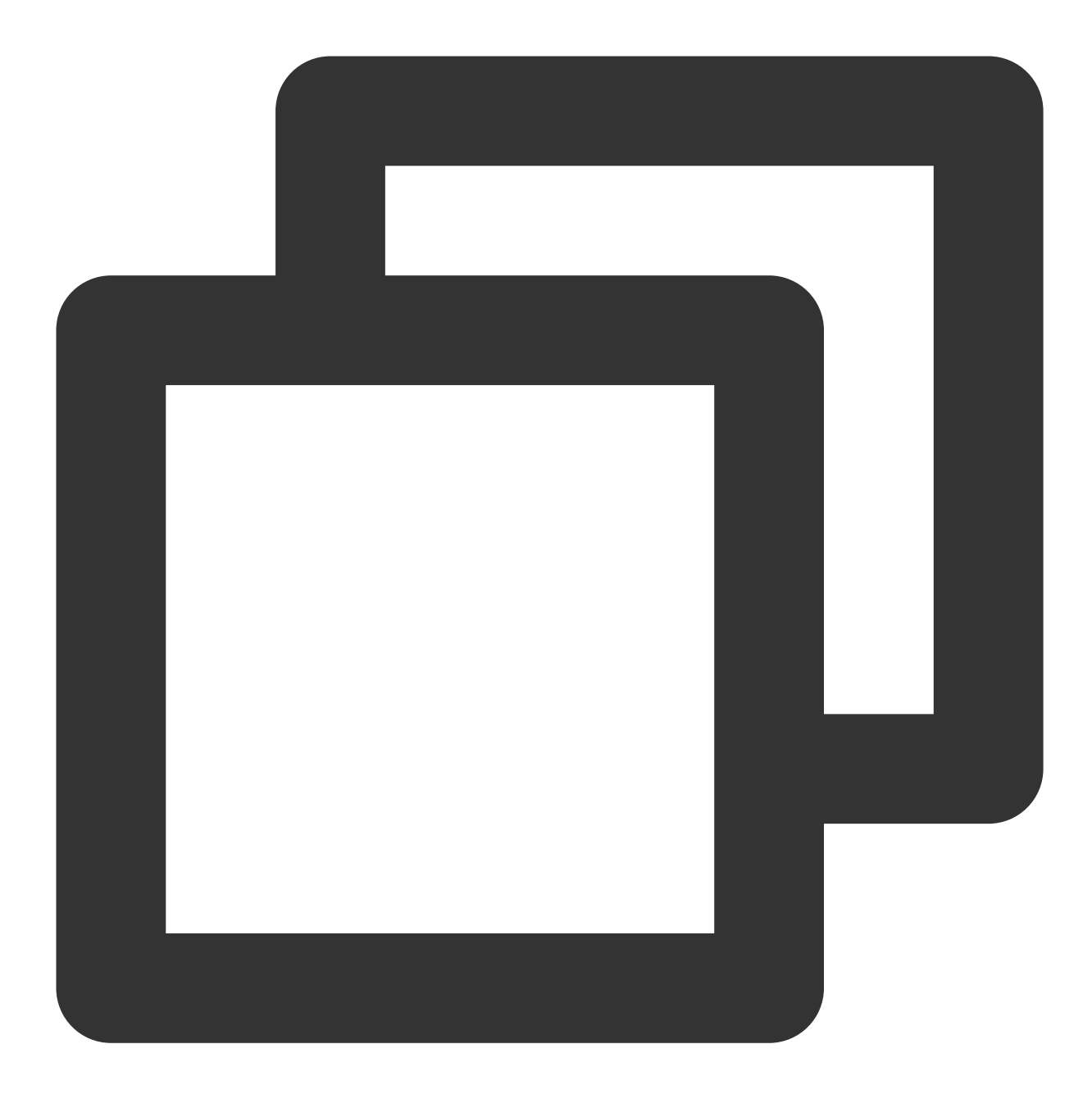

```
// 以下路径仅为示例路径, 请根据您项目自身路径进行调整
import { TUISearch } from "/TUIKit/components/TUISearch/index.vue";
// 全局搜索
<TUISearch searchType="global" />
// 会话内搜索
<TUISearch searchType="conversation" />
```
删除默认引⼊的 **TUISearch**

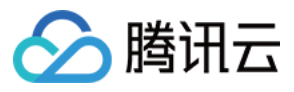

TUIKit 中默认集成 <TUISearch>, 如您不按照默认集成方式使用, 可在

TUIKit/components/TUIConversation/index.vue 中,注释掉 <TUISearch> 即可。

#### 在 pages.json 新增 **TUISearch** 页面

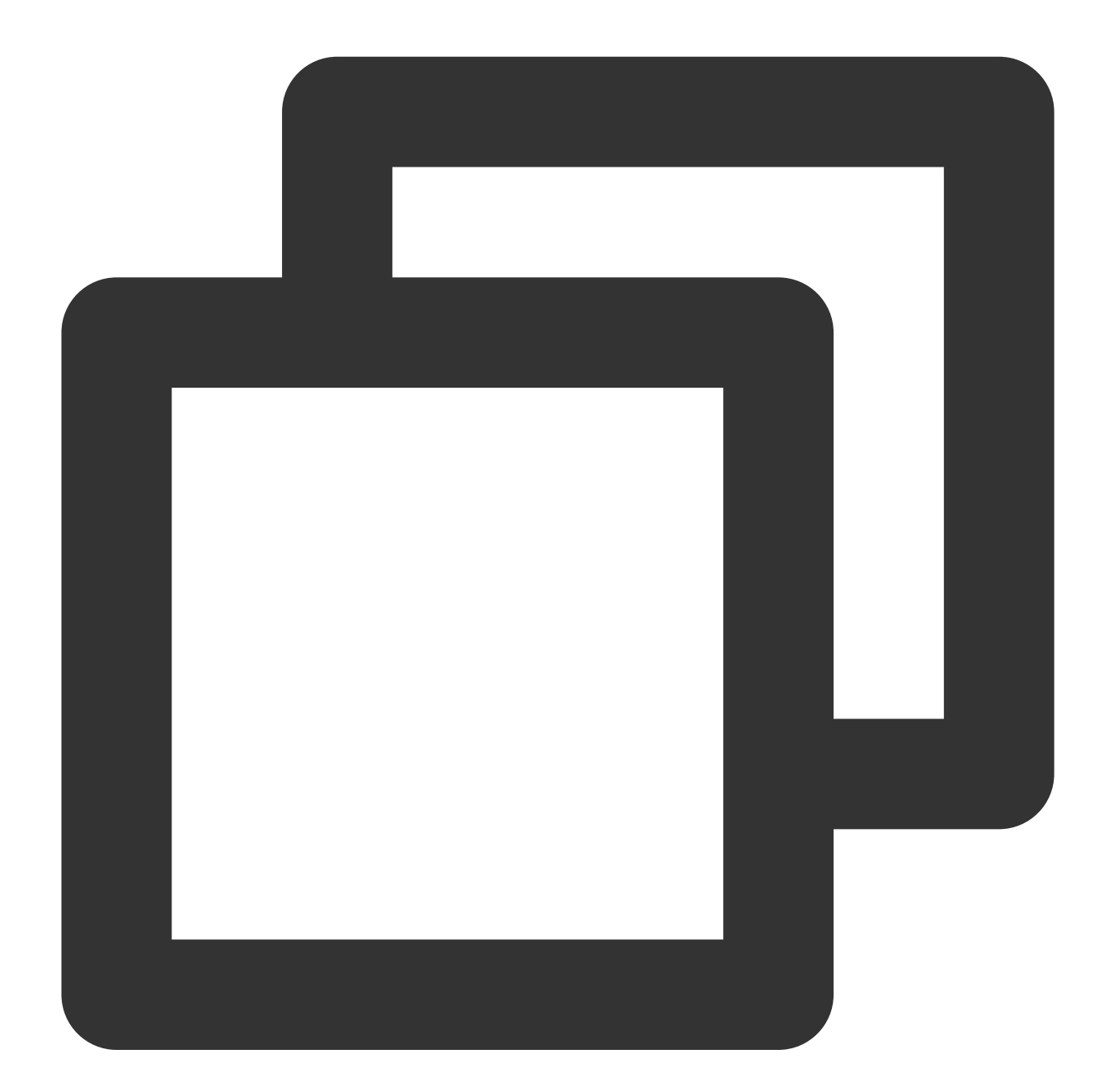

```
{
 "pages": [
   ...,
   {
     "path": "TUIKit/components/TUISearch/index",
      "style": {
```
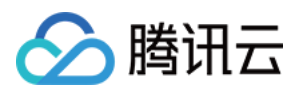

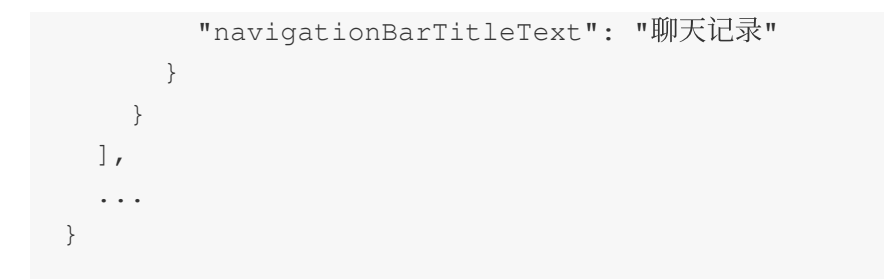

跳转到 **TUISearch** 界⾯

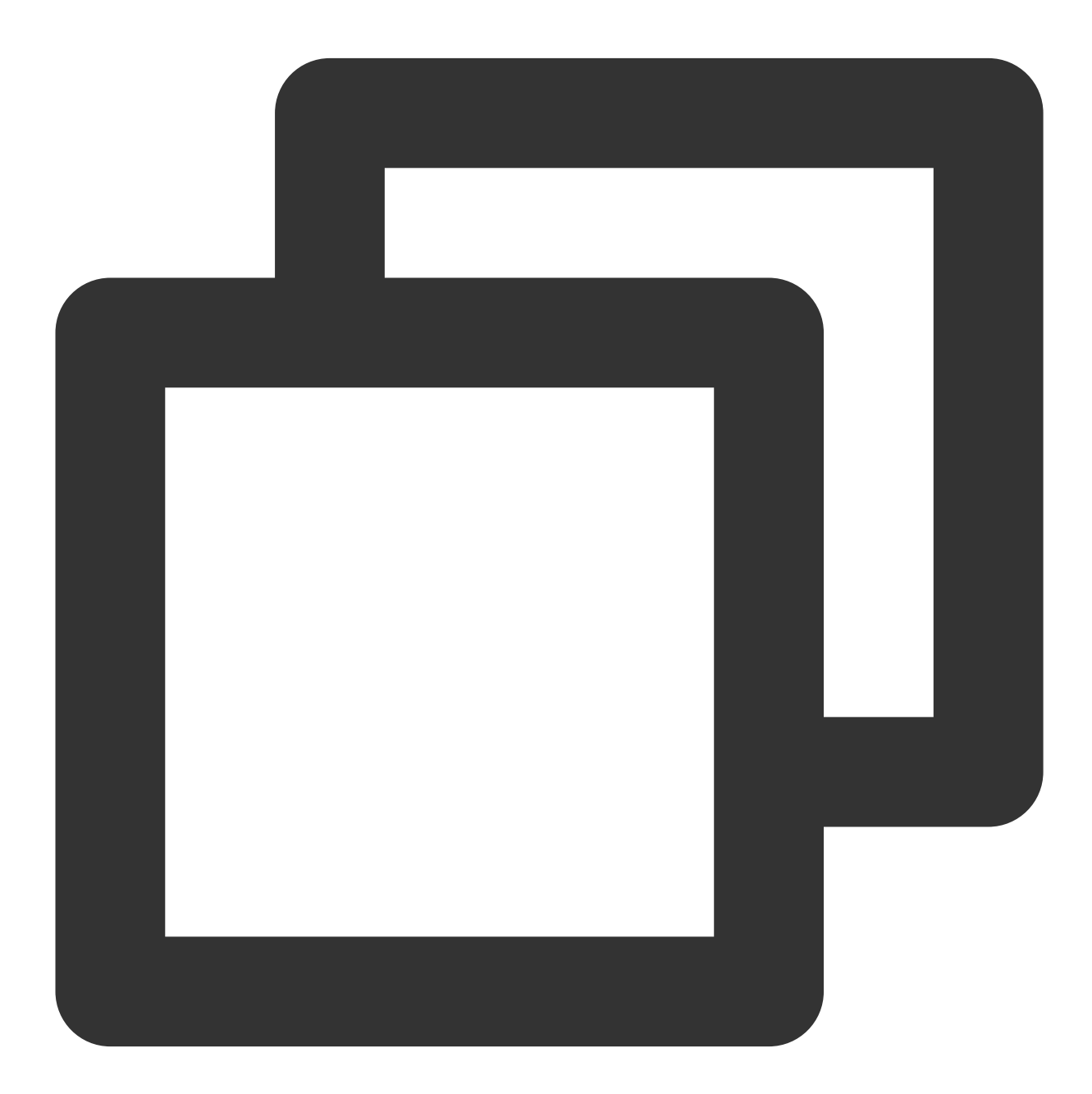

uni.navigateTo({ url: "/TUIKit/components/TUISearch/index",

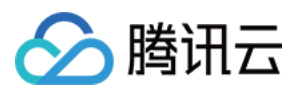

});

### 高级指引

#### 新增搜索消息类型

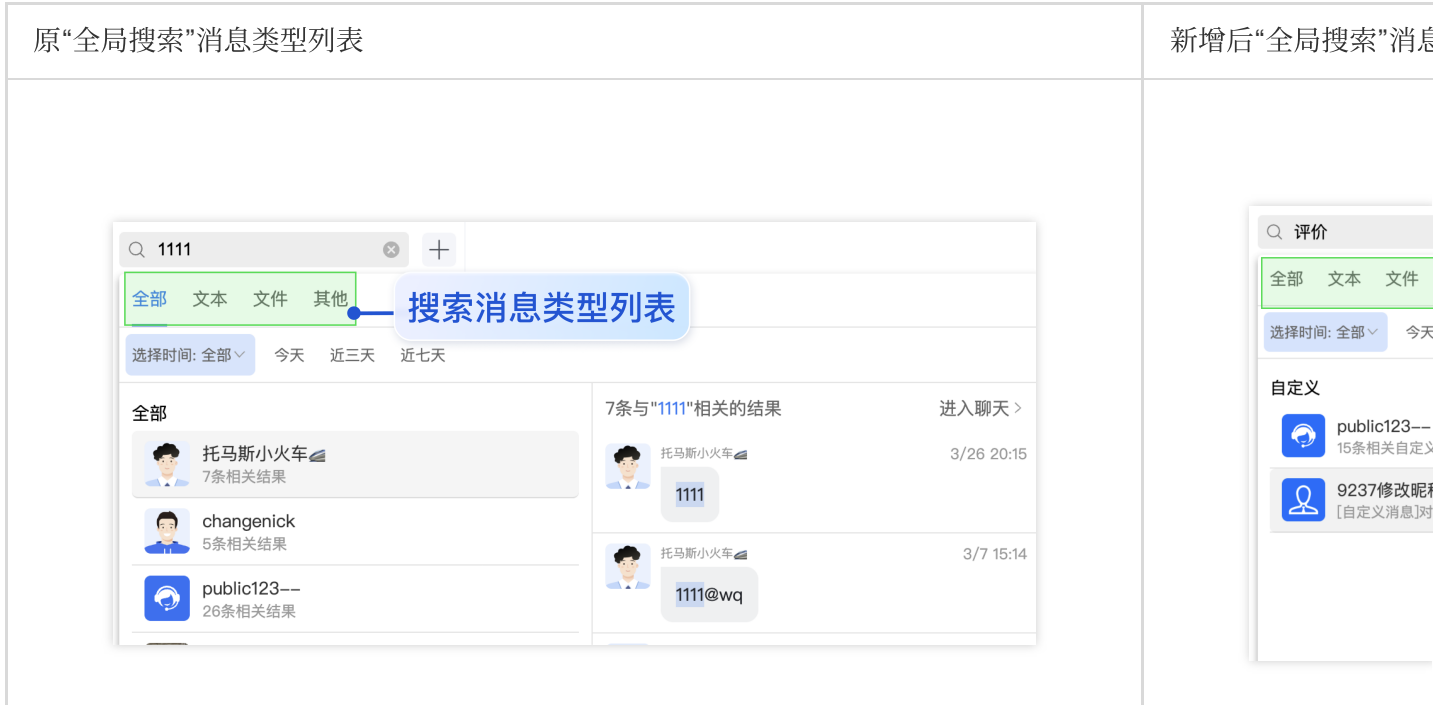

⽬录位置: src/TUIKit/components/TUISearch/search-type-list.ts

searchMessageTypeList 中包含了所有"搜索消息类型" Tab 定义, 如需新增

searchMessageTypeList 未定义的搜索消息类型,请按照以下结构在 searchMessageTypeList 中进行 新增:

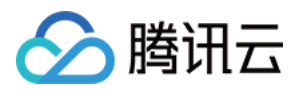

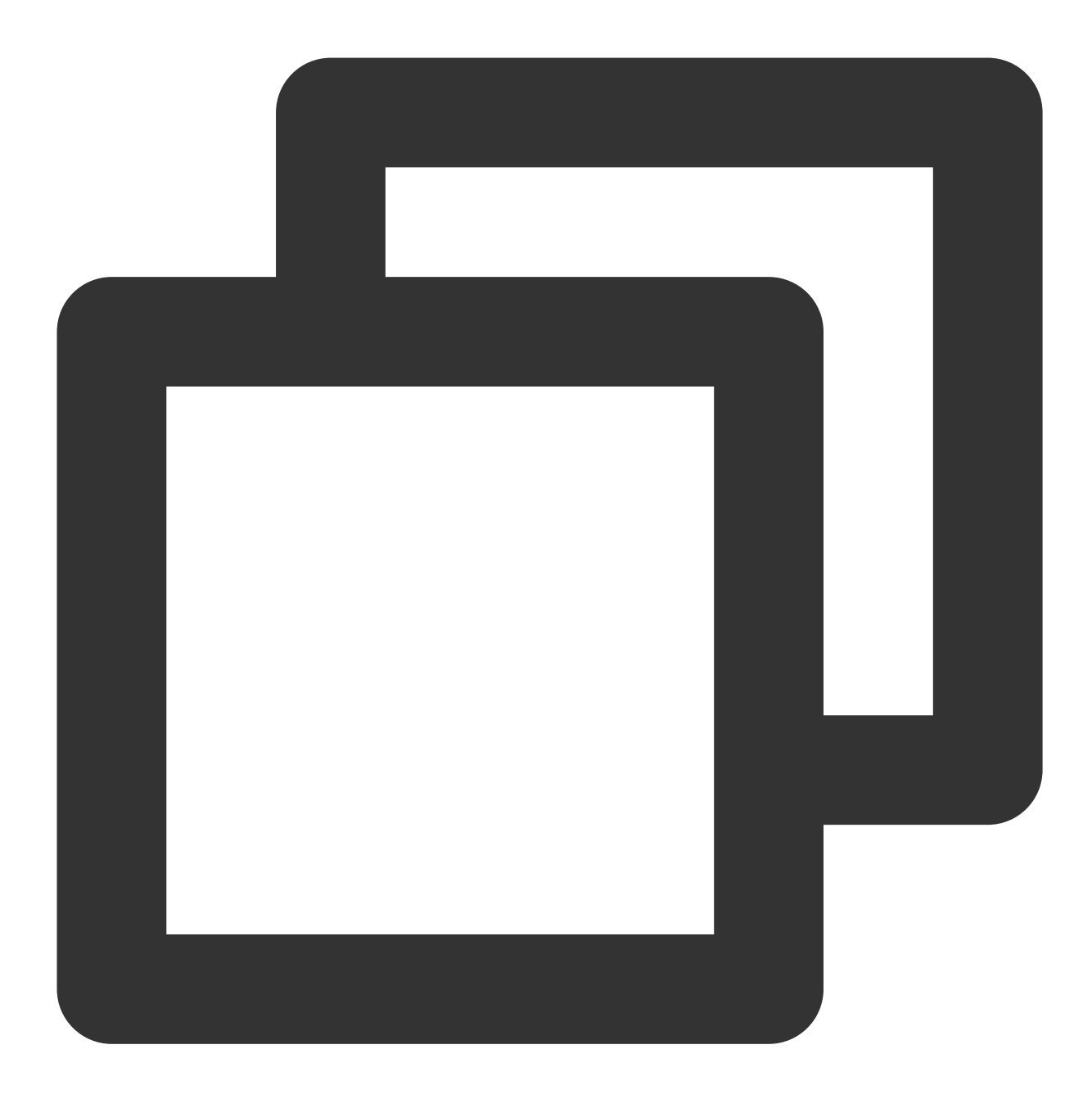

```
[keyName: string]: {
   key: string;// 消息搜索类型 key, 请保持唯一性
   label: string;// 消息搜索类型渲染 label
   value: Array<string>;// 消息搜索类型实际搜索列表
};
// 例如,定义搜索⾃定义类型消息
export const searchMessageTypeList = {
   ...
   customMessage: {
    key: "customMessage", // 消息搜索类型 key, 请保持唯一性
```
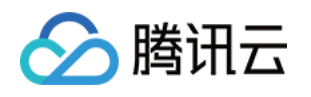

```
label: "自定义", // 消息搜索类型渲染 label
     value: [TUIChatEngine.TYPES.MSG_CUSTOM],// 消息搜索类型实际搜索列表
   }
};
```
因为 TUIKit 使用 i18next 支持国际化, 如您声明新的 label, 请在

src/TUIKit/locales/zh\_cn/TUISearch.ts 以及 src/TUIKit/locales/en/TUISearch.ts 增加相 应的国际化词条进⾏翻译。

如需将已定义的 searchMessageTypeList 中某类型增加到**全局搜索类型列表**或者会话内搜索类型列表, 仅需 将其 key 填入 globalSearchTypeKeys 或 conversationSearchTypeKeys 即可。

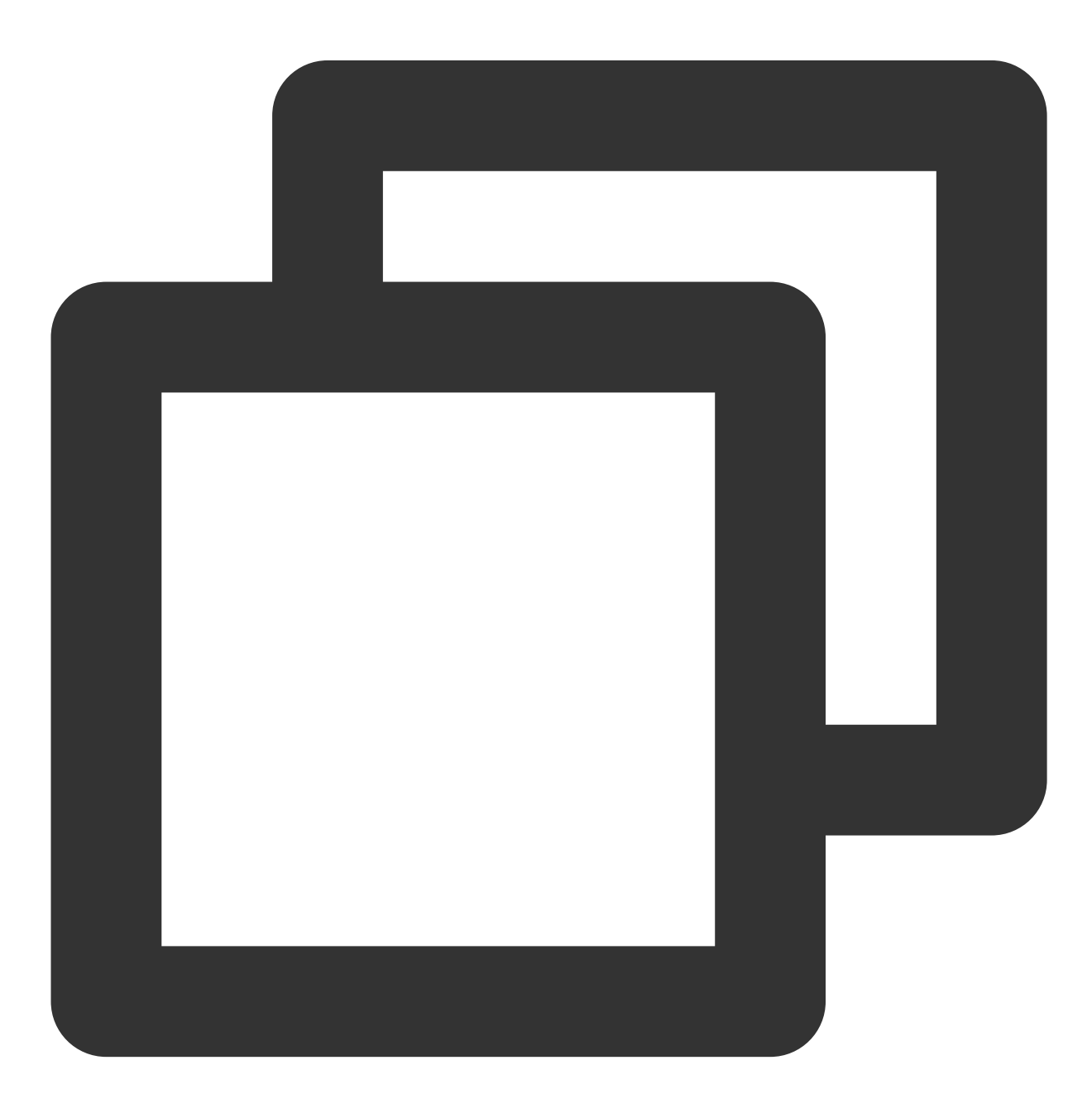

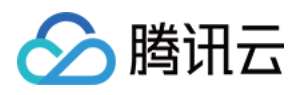

// 例如,将以上新增的 ⾃定义消息 customMessage 应⽤到"全局搜索"消息类型列表 export const globalSearchTypeKeys = [..., "customMessage"]; // 例如, 将以上新增的 自定义消息 customMessage 应用到"会话内搜索"消息类型列表 export const conversationSearchTypeKeys = [..., "customMessage"];

#### 新增消息云端搜索时间范围

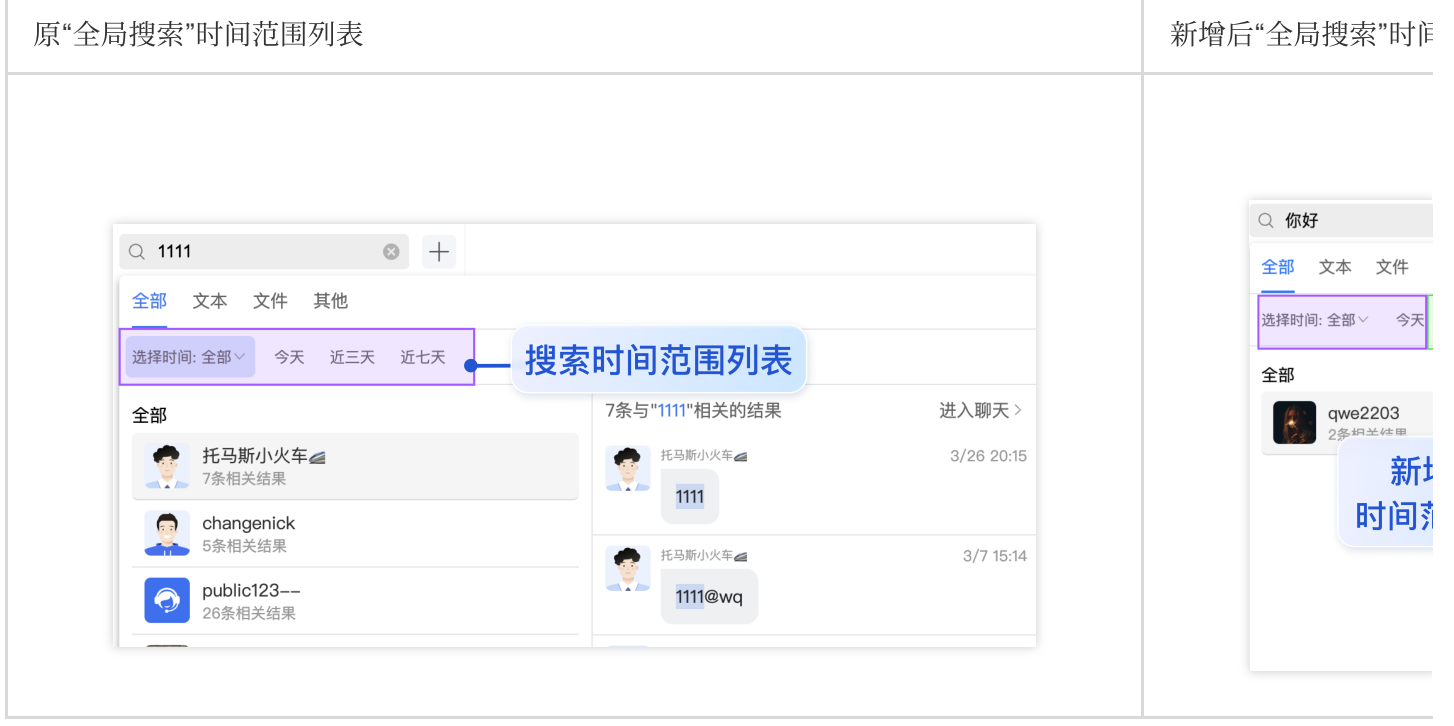

⽬录位置: src/TUIKit/components/TUISearch/search-time-list.ts

searchMessageTimeList 中包含了所有"搜索时间范围" Tab 定义, 如需新增

searchMessageTimeList 未定义的搜索时间范围类型,请按照以下结构在 searchMessageTimeList 中 进行新增:

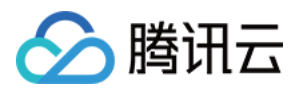

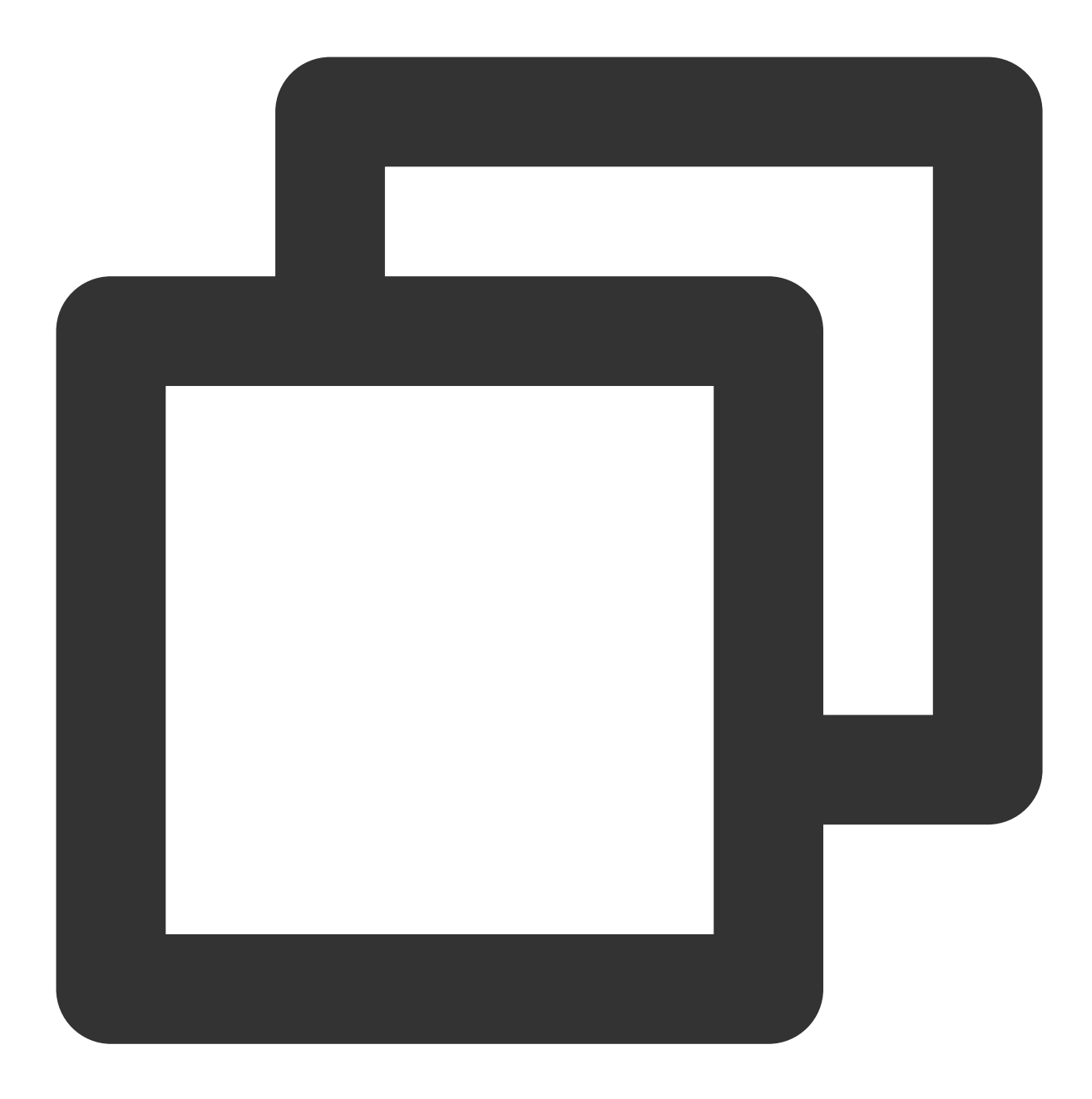

```
[keyName: string]: {
   key: string;// 消息搜索时间范围 key, 请保持唯一性
   label: string;// 消息搜索时间范围渲染 label
   value: {
    timePosition: number; // 消息搜索时间范围起始位置, 默认为 0, 从当前时间开始搜索
    timePeriod: number; // 从 timePosition 向前搜索的时间范围
   };
};
// 例如, 定义搜索"近两天"时间范围
export const searchMessageTimeList = {
```
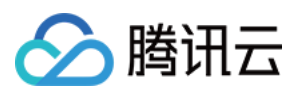

...

```
twoDay: {
     key: "twoDay", // 消息搜索时间范围 key, 请保持唯一性
     label: "近两天",// 消息搜索时间范围渲染 label
     value: {
      timePosition: 0, // 消息搜索时间范围起始位置, 默认为 0, 从当前时间开始搜索
      timePeriod: 2 * oneDay, // 从 timePosition 向前搜索的时间范围
     },
 },
};
```
因为 TUIKit 使用 i18next 支持国际化, 如您声明新的 label, 请在

src/TUIKit/locales/zh\_cn/TUISearch.ts 以及 src/TUIKit/locales/en/TUISearch.ts 增加相 应的国际化词条进⾏翻译。

### ⽆ UI 集成

以下为消息云端搜索无 UI 集成方案:

### 功能描述

搜索云端消息,提升 IM SDK 使用体验,可以帮助用户从纷繁复杂的信息中直接找到预期内容,快捷方便;也可以作 为运营工具,增加相关内容的引导,简洁高效。

注意:

搜索云端消息功能 v3.1.0 起支持。

此接口本地限频 2 次/秒。

搜索全部会话的消息,如果匹配到的消息数量 messageCount > 1, 则接口返回的 messageList 为 [],您可以在 UI 上展示【 \${messageCount} 条相关记录】。如果您想高亮展示匹配到的消息,请参考[指定搜索,](https://web.sdk.qcloud.com/im/doc/v3/zh-cn/SDK.html#searchCloudMessages)将接口返 回的 messageList 高亮展示。

搜索全部会话的消息,如果某个会话中匹配到的消息条数 = 1, 则 messageList 为匹配到的那条消息。 社群、topic、直播群,不⽀持搜索云端消息。

#### 搜索云端消息

接口

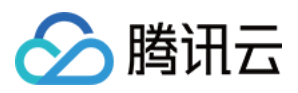

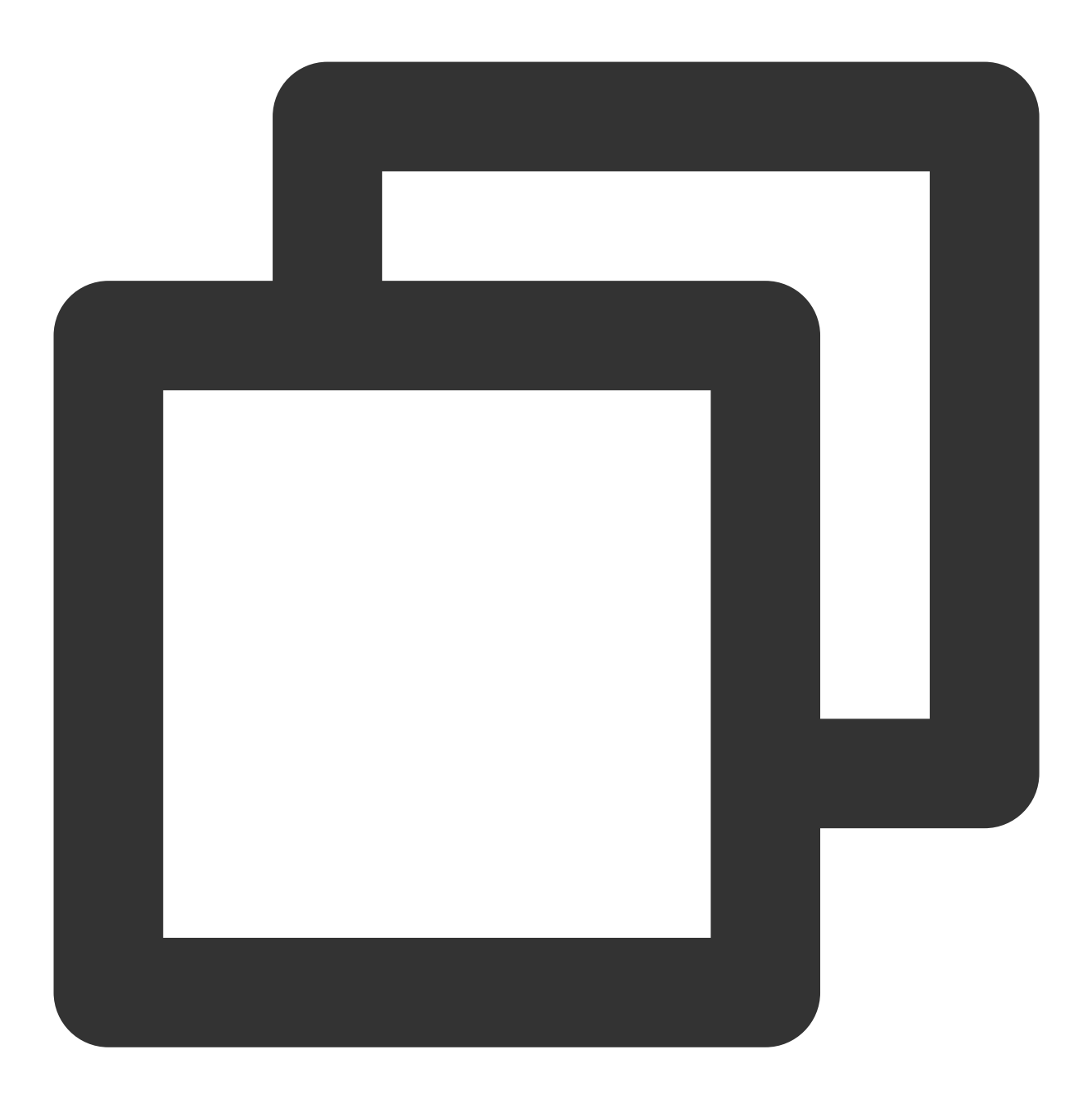

chat.searchCloudMessages(options);

### 参数

参数 options 为 Object 类型, 包含的属性值如下:

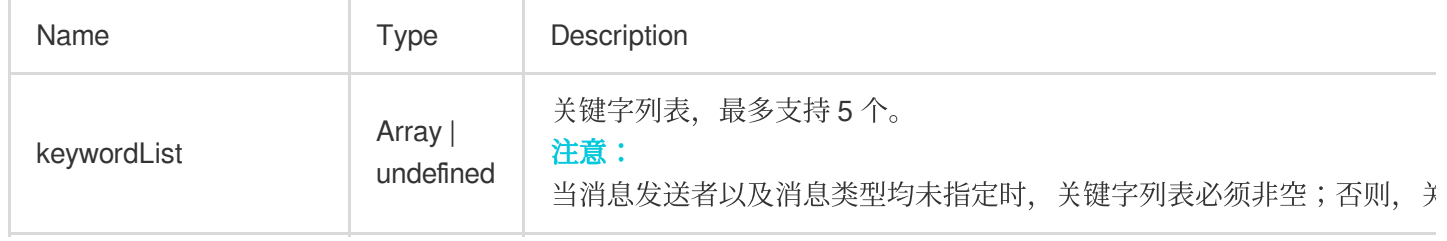

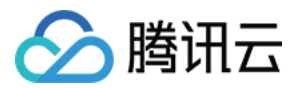

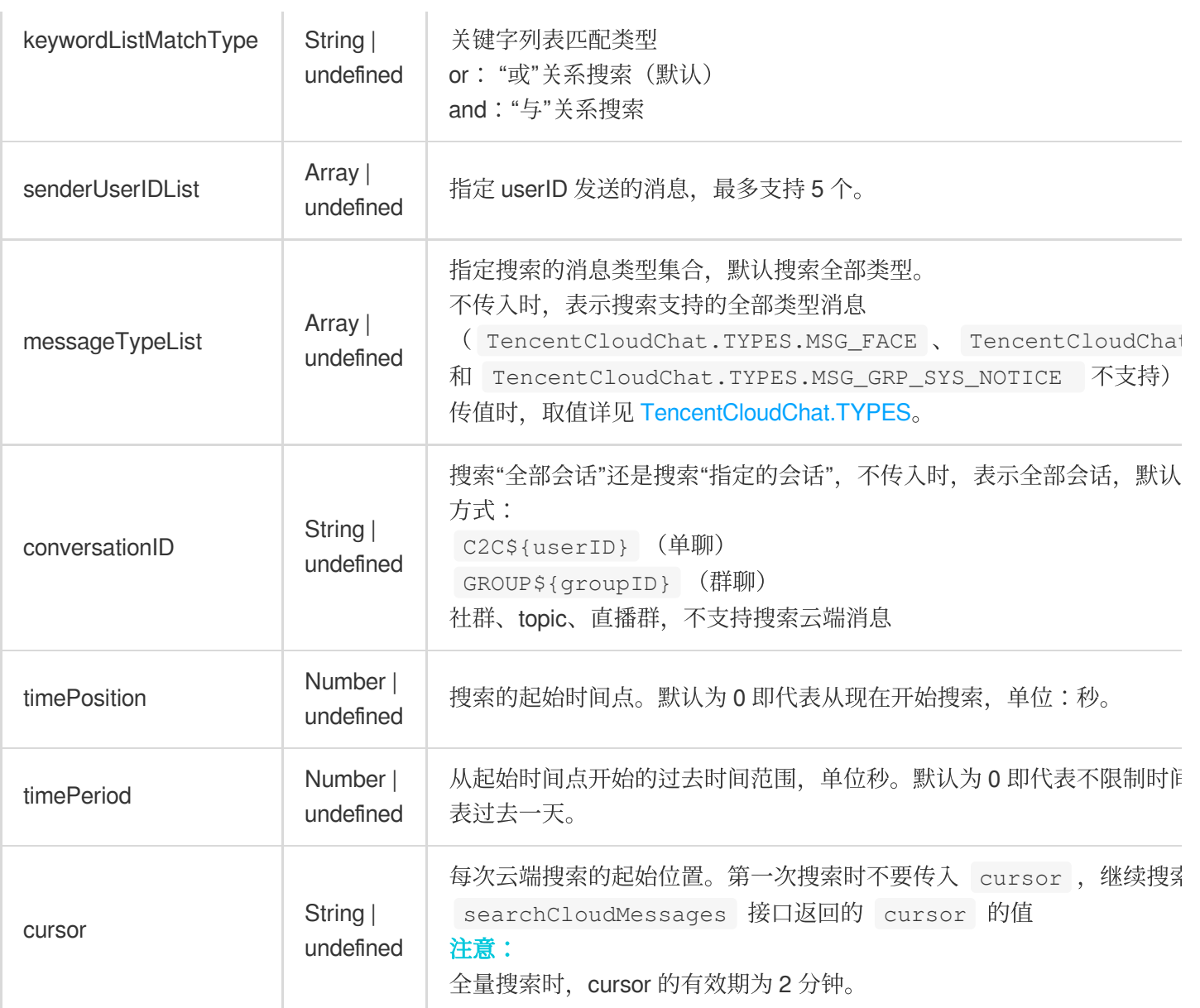

#### 返回值

#### Promise

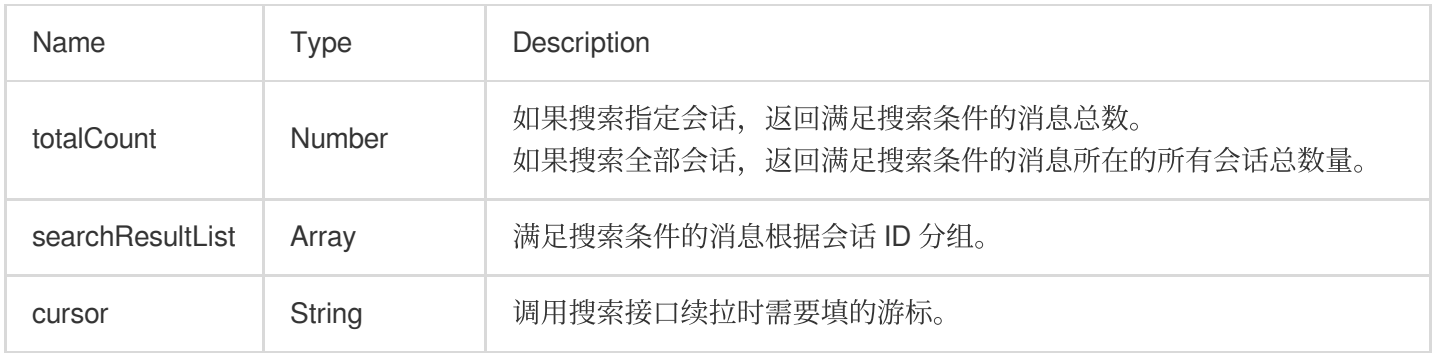

### 其中 searchResultList 是个列表, 内含搜索结果对象, 参数说明如下:

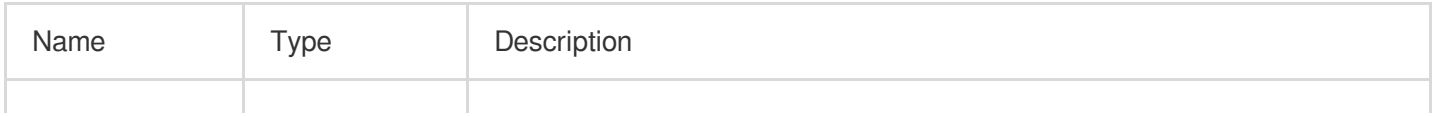

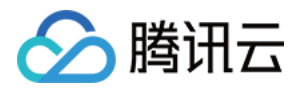

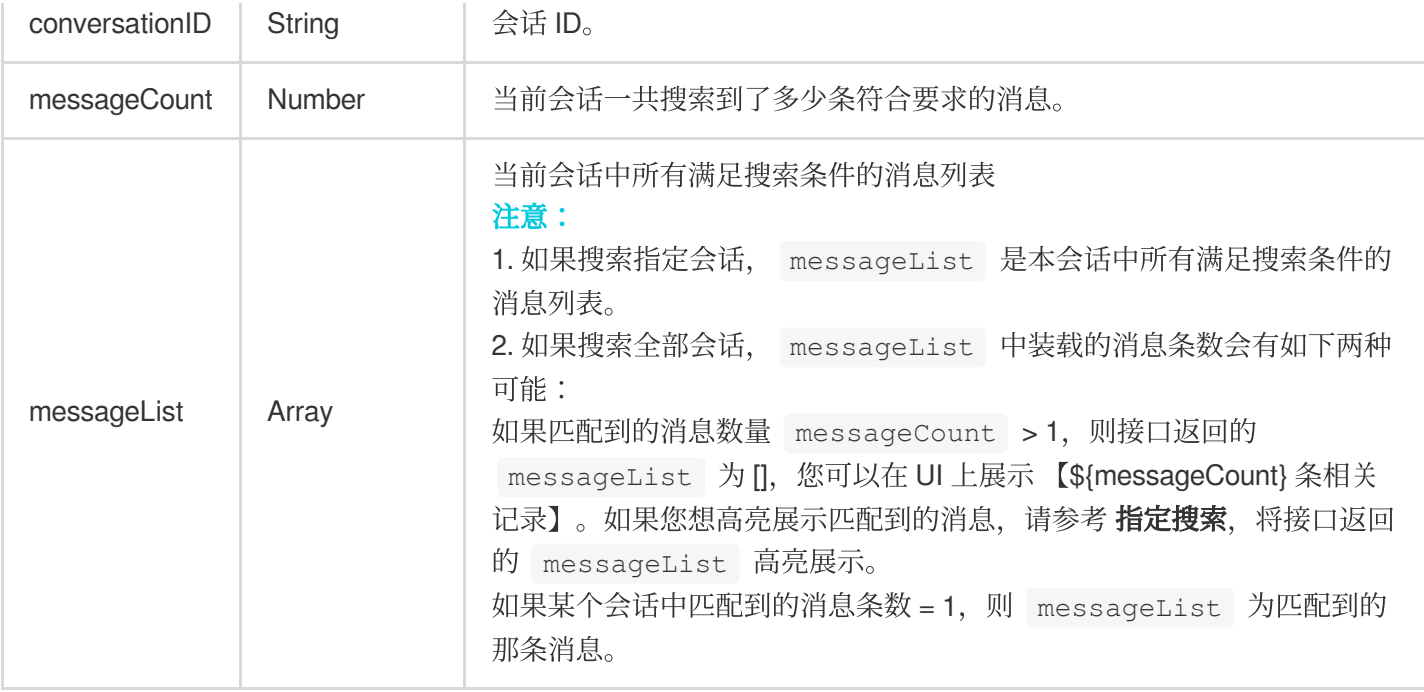

### 搜索全部会话的消息

不指定 conversationID ,指定关键字搜索。

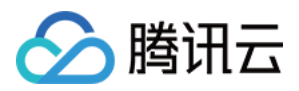

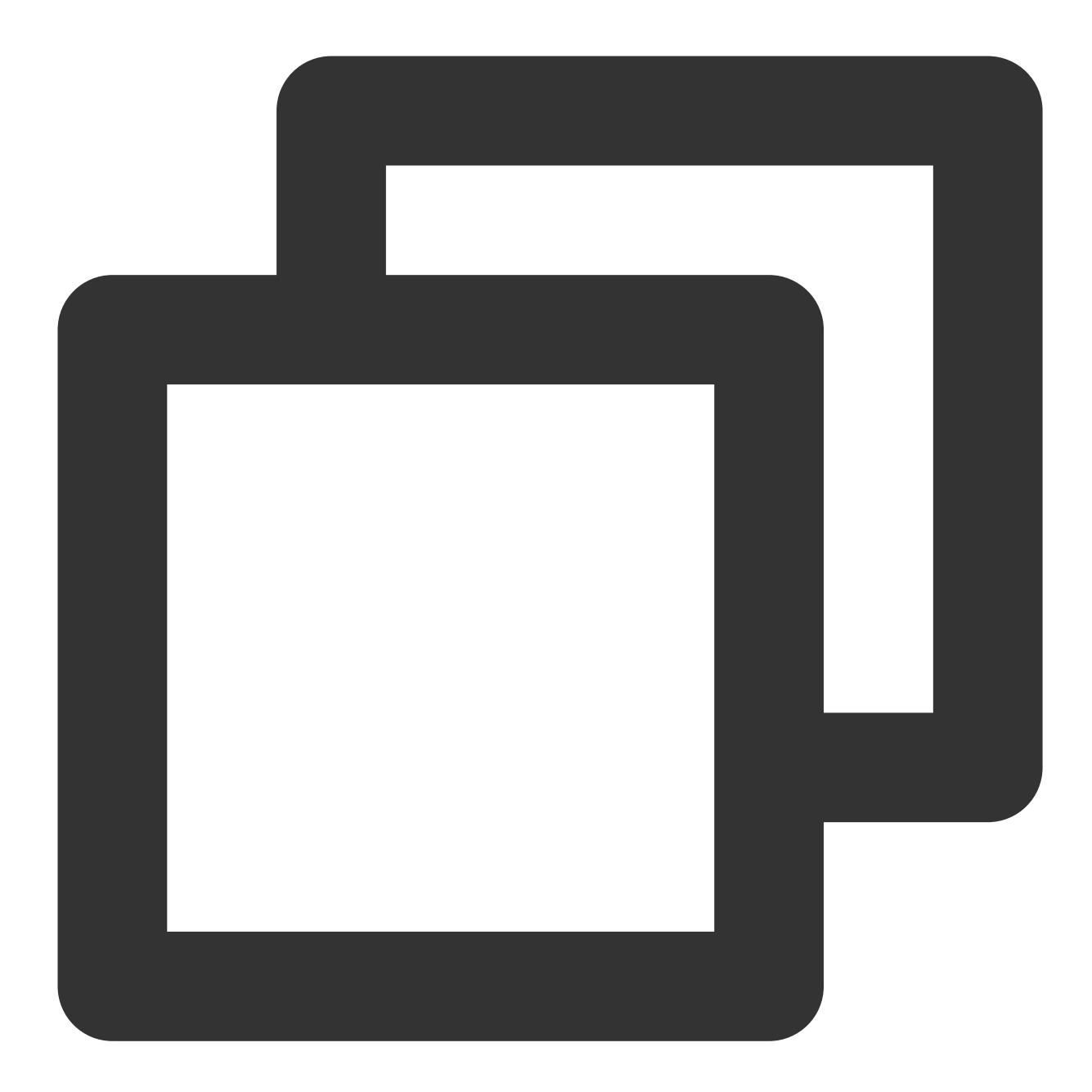

```
// 全量搜索,指定关键字
// - 搜索消息⾥出现 '你好' 或 '在哪⾥'
let promise = chat.searchCloudMessages({
  keywordList: ['你好', '在哪里']
});
promise.then(function(imResponse) {
// 搜索消息成功
  const { totalCount, cursor, searchResultList } = imResponse.data;
  console.log(totalCount); // 满足搜索条件的消息所在的所有会话总数量
  console.log(cursor); // 下一次云端搜索的起始位置, 如果没有表示搜索结果拉取完成
  console.log(searchResultList); // 满足搜索条件的消息根据会话 ID 分组, 分页返回分组结果
```
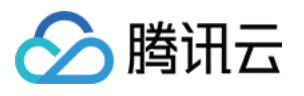

for (let  $i = 0$ ;  $i <$  searchResultList.length;  $i++)$  { const searchResultItem = searchResultList[i]; const { conversationID, messageCount, messageList } = searchResultItem; console.log(conversationID); // 会话 ID console.log(messageCount); // 当前会话一共搜索到了多少条符合要求的消息 // 本次搜索【全部会话】, 那么 messageList 中装载的消息条数会有如下两种可能: // - 如果某个会话中匹配到的消息条数 > 1, 则 messageList 为空, 您可以在 UI 上显示" mess // - 如果某个会话中匹配到的消息条数 = 1,则 messageList 为匹配到的那条消息, // 您可以在 UI 上显⽰之,并⾼亮匹配关键词。 console.log(messageList); } }).catch(function(imError) { console.error(imError); // 搜索消息失败 });

## 搜索指定会话的消息

指定 conversationID ,指定关键字搜索。

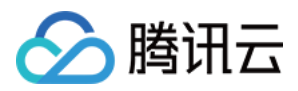

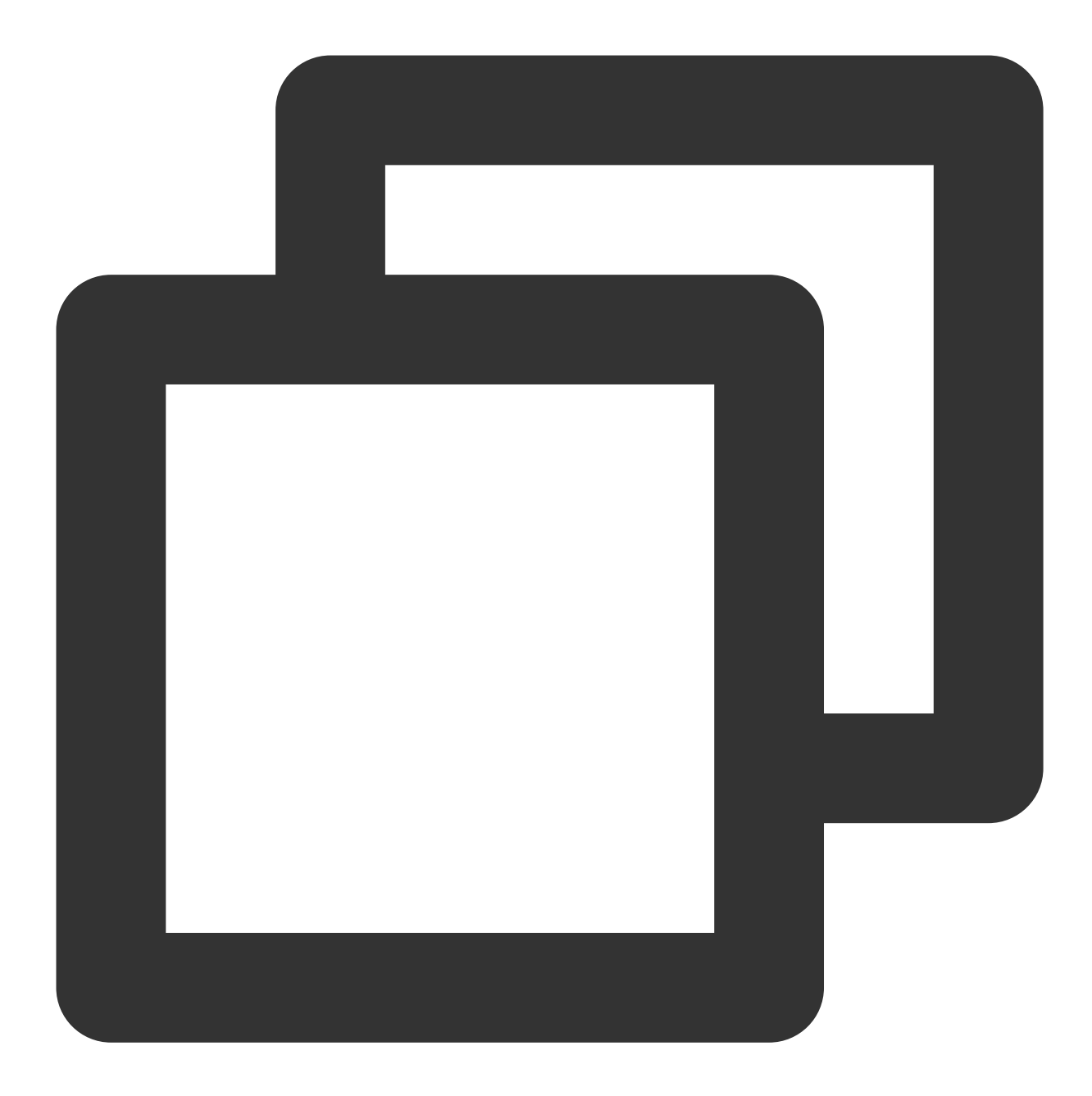

```
// 指定会话,指定关键字搜索
// - 搜索在 'GROUPPublic001' 会话中,消息⾥出现 '你好' 或 '在哪⾥' 的消息。
let promise = chat.searchCloudMessages({
  keywordList: ['你好', '在哪里'],
  conversationID: 'GROUPPublic001'
});
promise.then(function(imResponse) {
  // 搜索消息成功
  const { totalCount, cursor, searchResultList } = imResponse.data;
  console.log(totalCount); // 满足搜索条件的消息总数量
  console.log(cursor); // 下一次云端搜索的起始位置, 如果没有表示搜索结果拉取完成
```
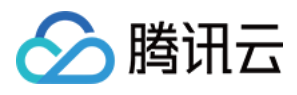

console.log(searchResultList); // 当前会话搜索的消息结果 const { conversationID, messageCount, messageList } = searchResultList[0]; console.log(conversationID); // 会话ID console.log(messageCount); // 当前会话一共搜索到了多少条符合要求的消息 console.log(messageList); // 本会话中所有满足搜索条件的消息列表 }).catch(function(imError); { console.error(imError); // 搜索消息失败 });

## 搜索自定义消息

1. 使用接口 [createCustomMessage](https://web.sdk.qcloud.com/im/doc/v3/zh-cn/SDK.html#createCustomMessage) 来创建自定义消息时, 需要把搜索的文本放到 description 参数中。支持 关键词与 description 进行匹配。

2. 指定 messageTypeList 为 TencentCloudChat.TYPES.MSG CUSTOM 做分类搜索, 此时会搜索出所有 ⾃定义消息。

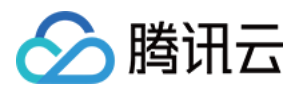

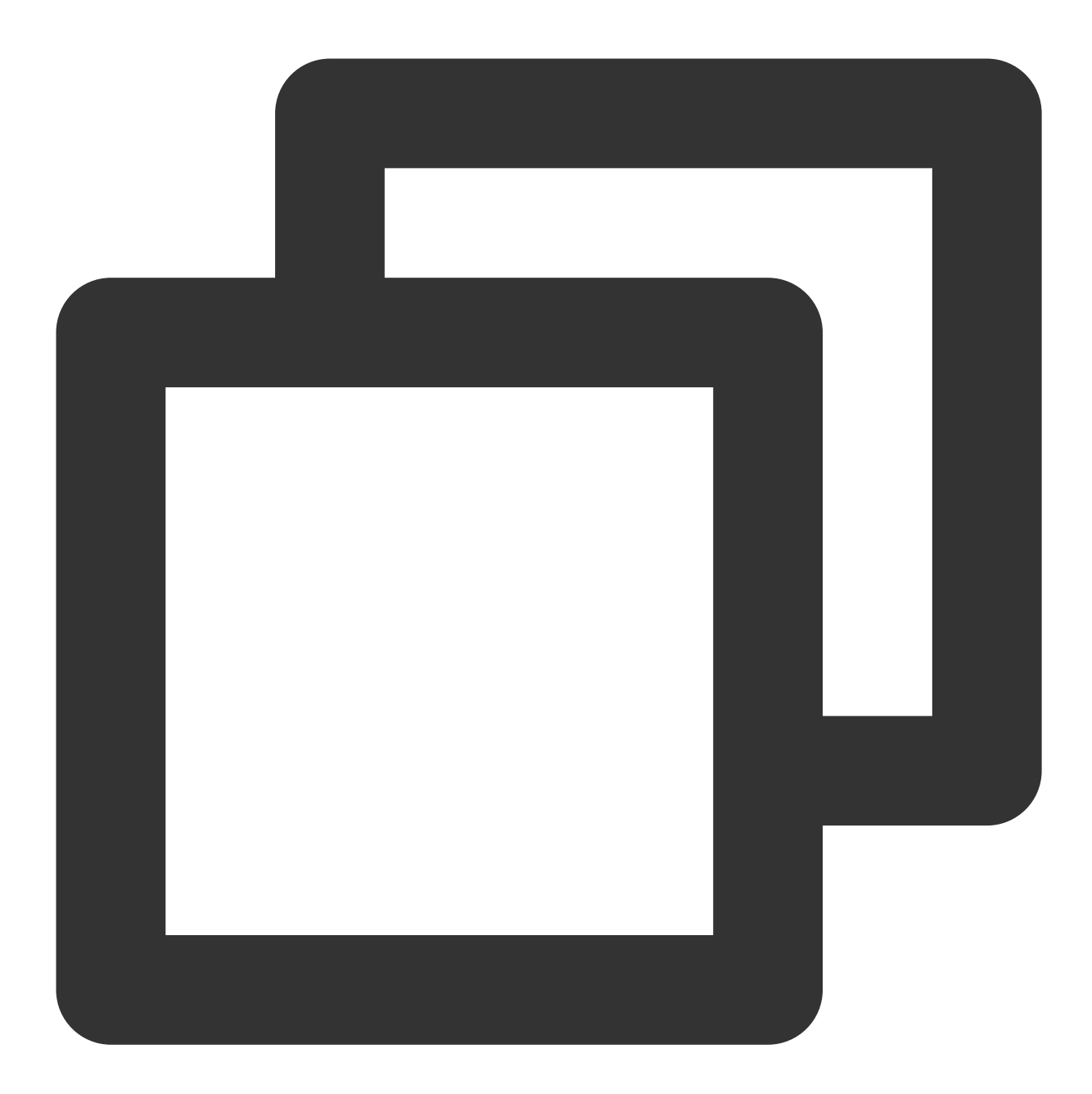

```
// 全量搜索,指定关键字和消息类型搜索
// - 搜索消息类型为 '⾃定义消息',且消息的 description ⾥出现了 '你好' 或 '在哪⾥' 的消息
let promise = chat.searchCloudMessages({
  keywordList: ['你好', '在哪里'],
  messageTypeList: [TencentCloudChat.TYPES.MSG_CUSTOM],
});
promise.then(function(imResponse) {
// 搜索消息成功
  const { totalCount, cursor, searchResultList } = imResponse.data;
  console.log(totalCount); // 满足搜索条件的消息所在的所有会话总数量
  console.log(cursor); // 下一次云端搜索的起始位置, 如果没有表示搜索结果拉取完成
```
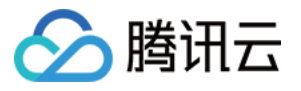

console.log(searchResultList); // 满足搜索条件的消息根据会话 ID 分组, 分页返回分组结果 for (let  $i = 0$ ;  $i <$  searchResultList.length;  $i++)$  { const searchResultItem = searchResultList[i]; const { conversationID, messageCount, messageList } = searchResultItem; console.log(conversationID); // 会话 ID console.log(messageCount); // 当前会话一共搜索到了多少条符合要求的消息 // 本次搜索【全部会话】, 那么 messageList 中装载的消息条数会有如下两种可能: // - 如果某个会话中匹配到的消息条数 > 1, 则 messageList 为空, 您可以在 UI 上显示" mess // - 如果某个会话中匹配到的消息条数 = 1, 则 messageList 为匹配到的那条消息, // 您可以在 UI 上显⽰之,并⾼亮匹配关键词。 console.log(messageList); } }).catch(function(imError) { console.error(imError); // 搜索消息失败 });

#### 搜索富媒体消息

富媒体消息包含文件、图片、语音、视频消息。

1. 对于文件消息, 界面通常显示文件名。如果调用 createFileMessage 创建文件消息时传入 fileName 参 数, fileName 会作为文件消息被搜索的内容, 与搜索关键词进行匹配。

2. 对于图片、语音、视频消息, 并没有类似 fileName 这种名称, 界面通常显示缩略图或时长, 此时指定 keywordList 搜索⽆效。

3. 可以指定 messageTypeList 为

TencentCloudChat.TYPES.MSG\_IMAGE / TencentCloudChat.TYPES.MSG\_AUDIO / TencentCloudCh at.TYPES.MSG\_FILE 做分类搜索,此时会搜索出所有指定类型的消息。

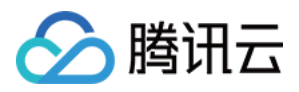

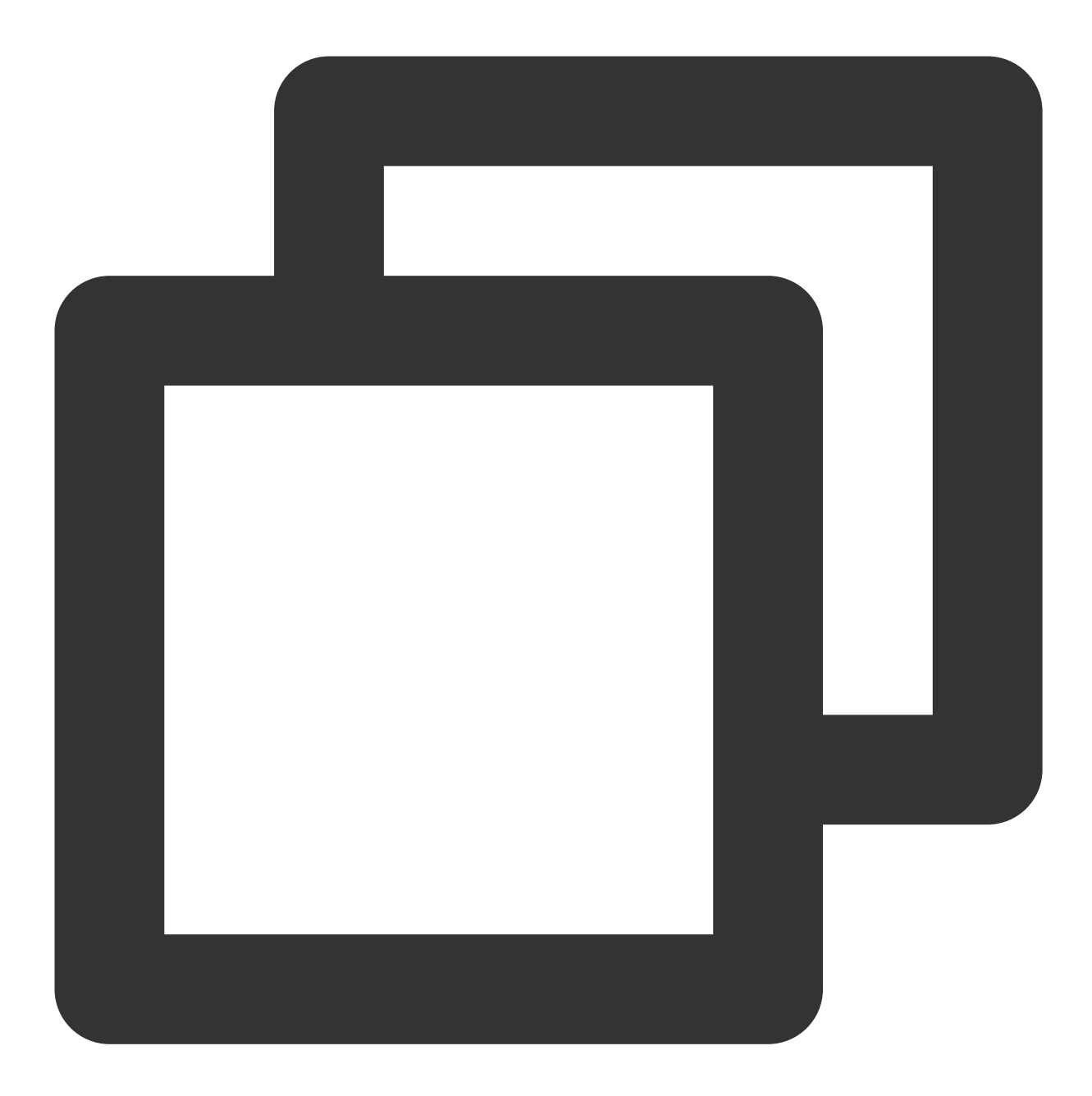

```
// 全量搜索,只指定消息发送者和消息类型搜索(当指定发送者和消息类型时,关键字列表可以为空)
// - 搜索消息发送者为 'user1' 或 'user2',且消息类型为 '图⽚消息' 、'语⾳消息' 或 '⽂件消息'
let promise = chat.searchCloudMessages({
  senderUserIDList: ['user1', 'user2'],
  messageTypeList: [
     TencentCloudChat.TYPES.MSG_IMAGE,
     TencentCloudChat.TYPES.MSG_AUDIO,
     TencentCloudChat.TYPES.MSG_FILE
  ],
});
promise.then(function(imResponse) {
```
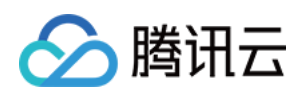

```
// 搜索消息成功
  const { totalCount, cursor, searchResultList } = imResponse.data;
  console.log(totalCount); // 满⾜搜索条件的消息所在的所有会话总数量
  console.log(cursor); // 下一次云端搜索的起始位置, 如果没有表示搜索结果拉取完成
  console.log(searchResultList); // 满足搜索条件的消息根据会话 ID 分组, 分页返回分组结果
  for (let i = 0; i < searchResultList.length; i++) {
     const searchResultItem = searchResultList[i];
     const { conversationID, messageCount, messageList } = searchResultItem;
     console.log(conversationID); // 会话 ID
     console.log(messageCount); // 当前会话一共搜索到了多少条符合要求的消息
     // 本次搜索【全部会话】, 那么 messageList 中装载的消息条数会有如下两种可能:
     // - 如果某个会话中匹配到的消息条数 > 1, 则 messageList 为空, 您可以在 UI 上显示" mess
     // - 如果某个会话中匹配到的消息条数 = 1,则 messageList 为匹配到的那条消息,
     // 您可以在 UI 上显示之, 并高亮匹配关键词。
     console.log(messageList);
   }
}).catch(function(imError) {
  console.error(imError); // 搜索消息失败
});
```
#### 搜索地理位置消息

1. 支持 latitude 、 longitude 、 description 与关键词进行匹配。

```
2. 指定 messageTypeList 为 TencentCloudChat.TYPES.MSG_LOCATION 做分类搜索,此时会搜索出所
有地理位置消息。
```
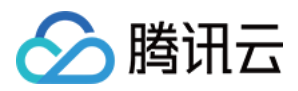

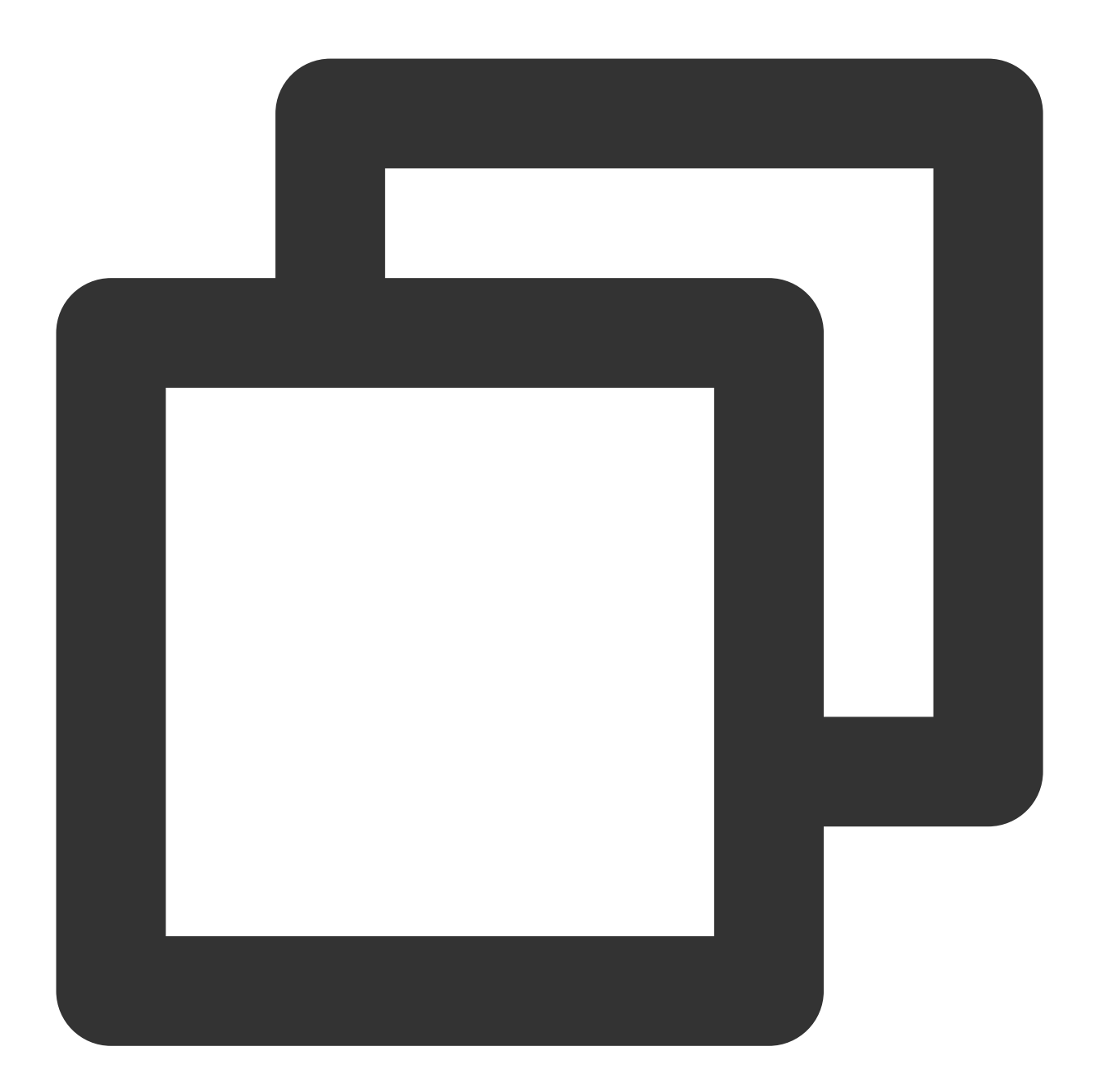

```
// 全量搜索,指定关键字和消息类型搜索
// - 搜索消息类型为'地理位置', 且消息的 latitude、longitude、description 里出现了'你好' 或
let promise = chat.searchCloudMessages({
  keywordList: ['你好', '在哪里'],
  messageTypeList: [TencentCloudChat.TYPES.MSG_LOCATION],
});
promise.then(function(imResponse) {
// 搜索消息成功
  const { totalCount, cursor, searchResultList } = imResponse.data;
  console.log(totalCount); // 满足搜索条件的消息所在的所有会话总数量
  console.log(cursor); // 下一次云端搜索的起始位置, 如果没有表示搜索结果拉取完成
```
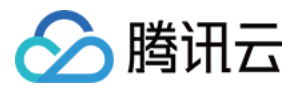

console.log(searchResultList); // 满足搜索条件的消息根据会话 ID 分组, 分页返回分组结果 for (let  $i = 0$ ;  $i <$  searchResultList.length;  $i++$ ) { const searchResultItem = searchResultList[i]; const { conversationID, messageCount, messageList } = searchResultItem; console.log(conversationID); // 会话 ID console.log(messageCount); // 当前会话一共搜索到了多少条符合要求的消息 // 本次搜索【全部会话】, 那么 messageList 中装载的消息条数会有如下两种可能: // - 如果某个会话中匹配到的消息条数 > 1, 则 messageList 为空, 您可以在 UI 上显示" mess // - 如果某个会话中匹配到的消息条数 = 1, 则 messageList 为匹配到的那条消息, // 您可以在 UI 上显⽰之,并⾼亮匹配关键词。 console.log(messageList); } }).catch(function(imError) { console.error(imError); // 搜索消息失败 });

## 搜索合并消息

1. 使用接口 [createMergerMessage](https://web.sdk.qcloud.com/im/doc/v3/zh-cn/SDK.html#createMergerMessage) 来创建合并消息时,需要把搜索的文本放到 title 或 abstractList 参数 中, 支持 title 、 abstractList 与关键词进行匹配。 2. 指定 messageTypeList 为 TencentCloudChat.TYPES.MSG MERGER 做分类搜索, 此时会搜索出所有

示例

合并消息。

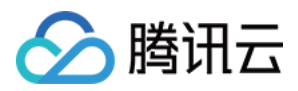

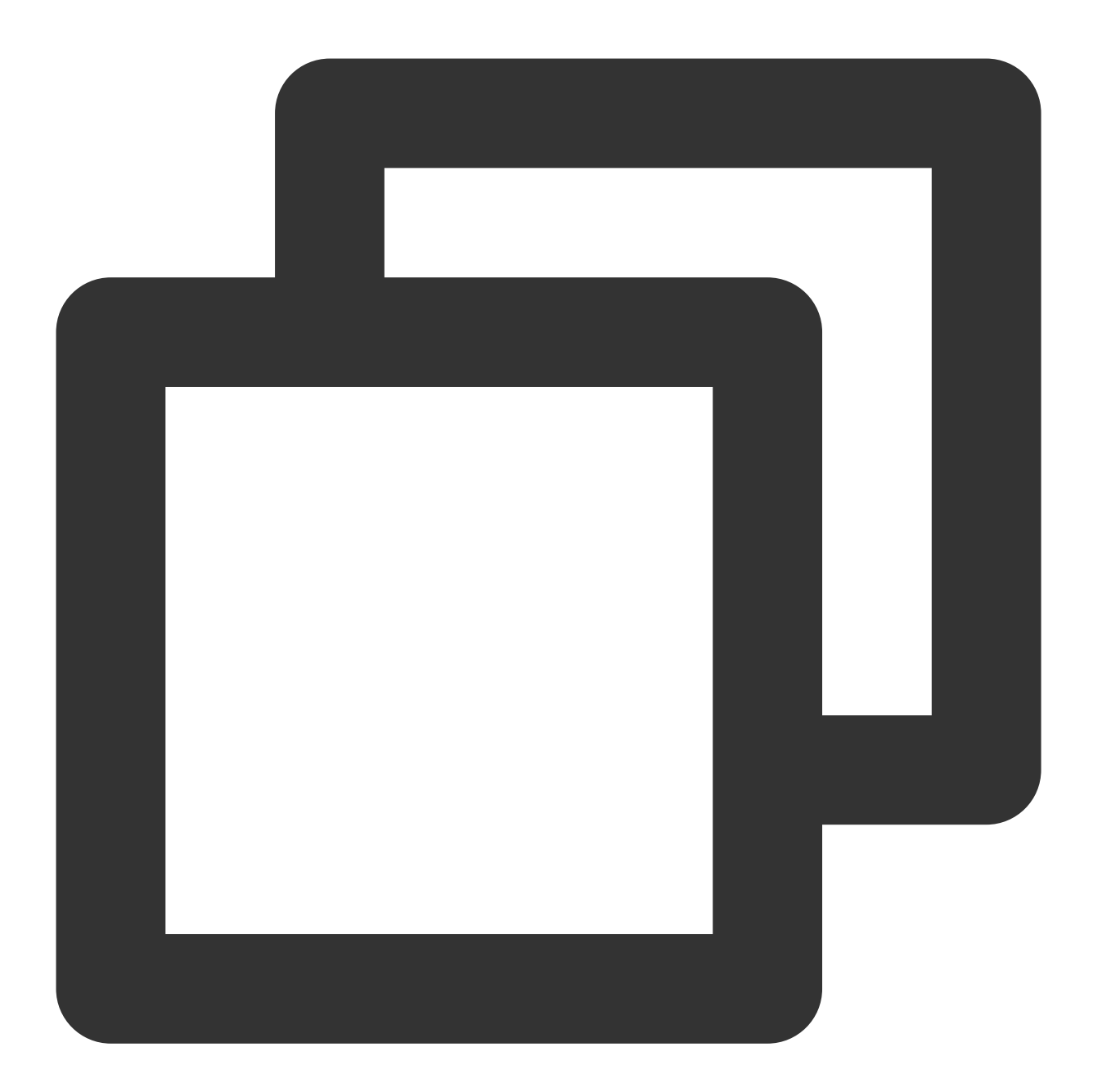

```
// 全量搜索,指定关键字和消息类型搜索
// - 搜索消息类型为'合并消息', 且消息的 title 或 abstractList 里出现了'你好'或'在哪里'的
let promise = chat.searchCloudMessages({
  keywordList: ['你好', '在哪里'],
  messageTypeList: [TencentCloudChat.TYPES.MSG_MERGER],
});
promise.then(function(imResponse) {
// 搜索消息成功
  const { totalCount, cursor, searchResultList } = imResponse.data;
  console.log(totalCount); // 满足搜索条件的消息所在的所有会话总数量
  console.log(cursor); // 下一次云端搜索的起始位置, 如果没有表示搜索结果拉取完成
```
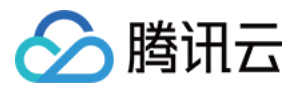

```
console.log(searchResultList); // 满足搜索条件的消息根据会话 ID 分组, 分页返回分组结果
  for (let i = 0; i < searchResultList.length; i++) {
     const searchResultItem = searchResultList[i];
     const { conversationID, messageCount, messageList } = searchResultItem;
     console.log(conversationID); // 会话 ID
     console.log(messageCount); // 当前会话一共搜索到了多少条符合要求的消息
     // 本次搜索【全部会话】, 那么 messageList 中装载的消息条数会有如下两种可能:
     // - 如果某个会话中匹配到的消息条数 > 1, 则 messageList 为空, 您可以在 UI 上显示" mess
     // - 如果某个会话中匹配到的消息条数 = 1,则 messageList 为匹配到的那条消息,
     // 您可以在 UI 上显⽰之,并⾼亮匹配关键词。
     console.log(messageList);
   }
}).catch(function(imError) {
  console.error(imError); // 搜索消息失败
});
```